#### **Universidad Autónoma Metropolitana**

#### **Unidad Azcapotzalco**

División de Ciencias Básicas e Ingeniería

#### **Reporte Final del Proyecto de Integración**

Licenciatura en Ingeniería en Computación

Proyecto Tecnológico

#### **Aplicación Web para la gestión de historietas digitales**

Maria Isabel Vega Mendoza

#### 209203453

Asesora:

Dra. María Lizbeth Gallardo López

Trimestre 17-Primavera

31 de Agosto de 2017

Yo, María Lizbeth Gallardo López, declaro que aprobé el contenido del presente Reporte de Proyecto de Integración y doy mi autorización para su publicación en la Biblioteca Digital, así como en el Repositorio Institucional de UAM Azcapotzalco

Yo, Maria Isabel Vega Mendoza, doy mi autorización a la Coordinación de Servicios de Información de la Universidad Autónoma Metropolitana, Unidad Azcapotzalco, para publicar el presente documento en la Biblioteca Digital, así como en el Repositorio Institucional de UAM Azcapotzalco

log Nidog

 $\overline{2}$ 

# **Resumen**

En el presente proyecto de integración tuvo como objetivo principal diseñar e implementar una Aplicación Web para gestionar historietas digitales. El término gestionar involucra las operaciones: altas, bajas, cambios y consultas.

Actualmente los autores de historietas dan a conocer y publicitan sus obras en distintas plataformas web, tales como wordpress y facebook. Wordpress ofrece la posibilidad de crear su sitio web. En el caso de facebook, lo único que ofrece es crear un perfil como figura pública y subir sus obras de manera directa o creando álbumes para mantener un "orden". Sin embargo, por la naturaleza de estas plataformas, ninguna permite gestionar varios autores, sus obras y sus lectores, y tampoco tienen una política de propiedad intelectual.

A partir de una búsqueda en la web, se identificaron dos plataformas dedicadas a mostrar las obras de autores independientes tales como: *WebToons* y *PixToons*; sin embargo, estas plataformas no gestionan autores, sus obras, ni sus lectores. Además, los autores deben pagar por mostrar sus obras en estas plataformas, lo cual no siempre es factible cubrir por los autores. Por lo tanto, la realización de este proyecto de integración satisface la necesidad de los autores de contar con una plataforma sin costo, llamada *Artico*, que les permita gestionar sus historietas y sus lectores. Además de satisfacer la necesidad de gestionar a los autores que hagan uso de la plataforma.

## Tabla de contenido

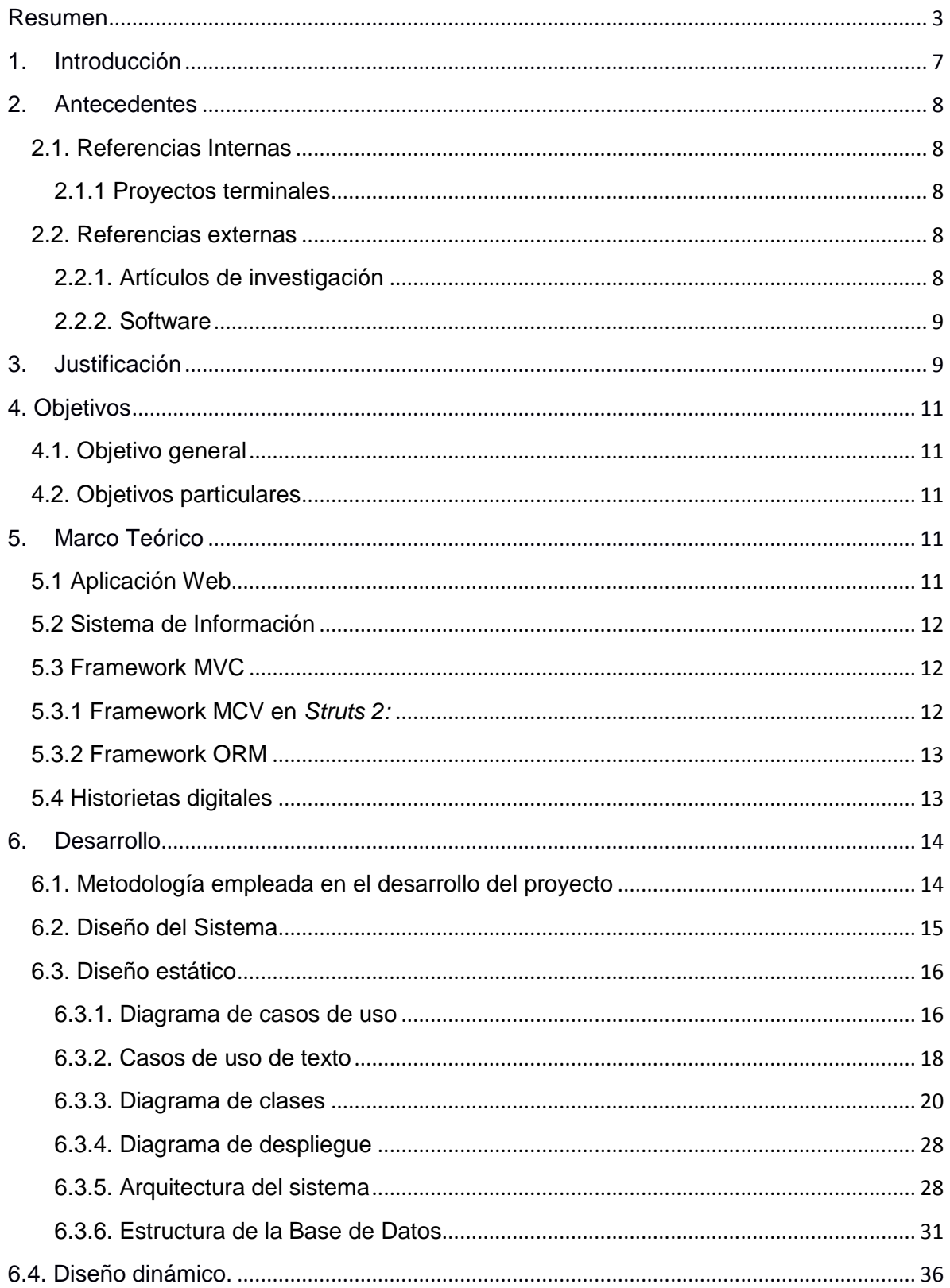

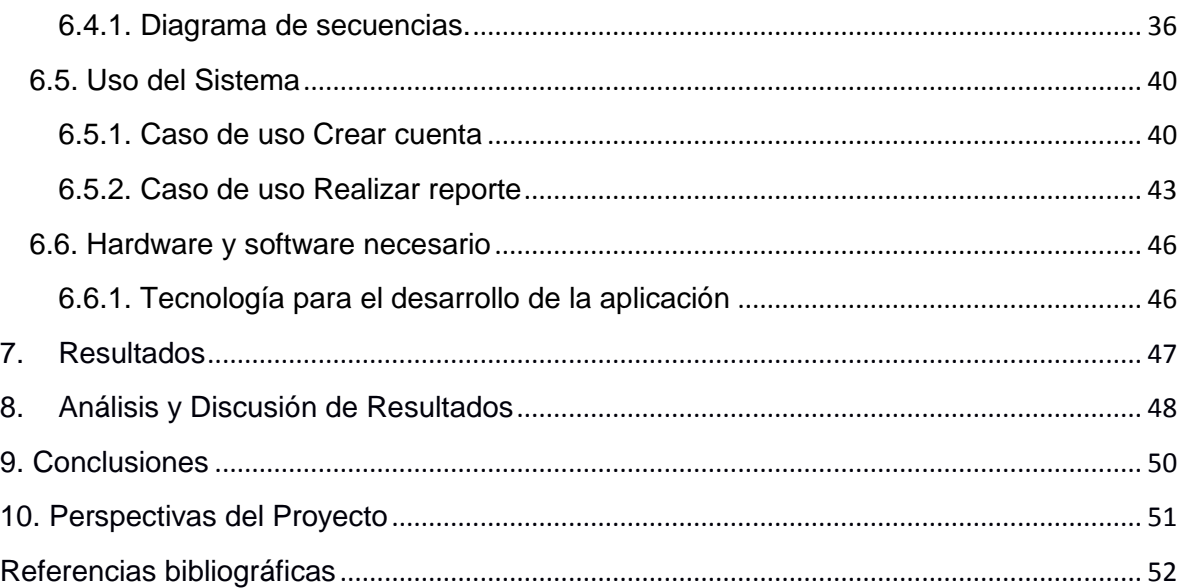

#### Apéndice A. Entregable: Listado del API del código fuente desarrollado

#### Apéndice B. Entregable: Manual del usuario

# Índice de figuras

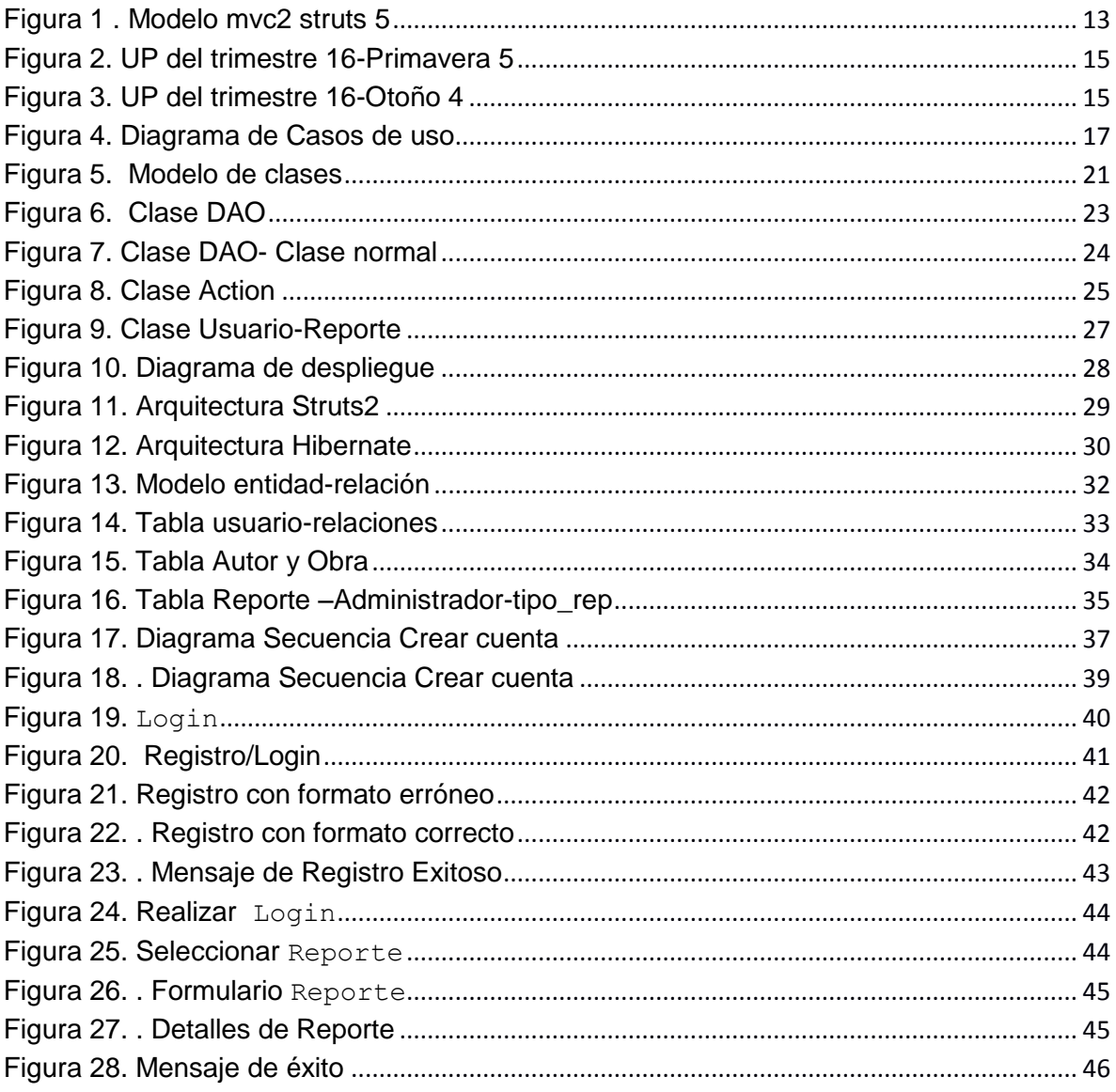

# Índice de tablas

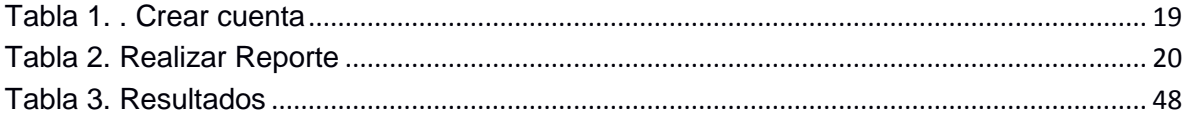

# 1. Introducción

Un creador (autor) de historietas es aquella persona que se dedica a plasmar historias, relatos y pensamientos propios a través de dibujos. Los dibujos narran una historia en forma de viñetas. El creador de historietas también se encarga de hacer los guiones, el rotulado y de colorear los dibujos.

Se le llama historieta (o *comic*) independiente a toda aquella historieta que fue publicada por el propio autor, esto quiere decir que los autores no cuentan con el apoyo de patrocinadores. Los autores cubren todos los gastos de la publicación y de la propaganda de sus historietas. Por esta razón, los autores son libres de publicar en cualquier lugar y en los periodos de tiempo que ellos consideren pertinentes.

Anteriormente los autores de historietas daban a conocer sus obras de manera impresa, pero con el paso del tiempo y la evolución de la tecnología se han adaptado a mostrar sus obras en formato digital, conocido como *WebComics.* 

Actualmente los autores de historietas dan a conocer y publicitan sus obras en distintas plataformas web, tales como blogs y redes sociales. Sin embargo, ningunas de éstas permite gestionar autores, sus obras y sus lectores.

Un ejemplo de estas plataformas son: *WebToons* y *PixToons* que solamente se dedican a mostrar las obras de los autores independientes. Por lo tanto, la realización de este proyecto de integración fue diseñada e implementada especialmente para los autores independientes, permitiéndoles satisfacer las siguientes necesidades:

 Contar con una plataforma de uso gratuito (no necesitan pagar su registro).

- Entorno de trabajo adecuado para la publicación de sus obras.
- Fácil gestión de sus obras, de su cuenta y de sus seguidores (lectores).

# 2. Antecedentes

### **2.1. Referencias Internas**

### **2.1.1 Proyectos terminales**

El proyecto Sorry y Perri es un web comic para hablar de web comics: "estrategia digital para la narrativa gráfica visual" [1] plantea algunas de las problemáticas de las web comics, y brinda una solución teórica para estos problemas. Algunas diferencias con nuestro proyecto son: a) ellos abordaron todas las problemáticas y la construcción de una web comic y le dieron una solución escrita, es decir que no implementaron nada, simplemente lo dejaron la solución en papel. Nosotros diseñamos e implementamos a nivel software la solución a los problemas planteados b) Detallaron cada parte de una web comic, nosotros no explicamos las partes de la web comic sino que nos encargamos de programarlas c) Nunca llegaron a la implementación de una web comic, mientras que nosotros realizamos el diseño e implementación de una web comic.

### **2.2. Referencias externas**

## **2.2.1. Artículos de investigación**

El artículo "Prototipo de historieta electrónica sobre los aspectos teóricos de la asignatura de computación básica I, en el primer semestre del cecyt" [2] expuso la posibilidad de emplear las historietas como un material didáctico; sin embargo, mencionaron que la mayoría de los alumnos no conocen o no tienen preferencia por las historietas (comics) lo cual puede hacer algo difícil implementar el proyecto de material didáctico con historietas, nosotros logramos extender el

significado e importancia de las historietas en nuestra comunidad universitaria.

El artículo "Web cómic: lectores, autores y editores a un clic" [3] abordaron los significados de web comic, lector, autor y editores y como estos fueron evolucionando a través del tiempo, de igual manera explicaron la importancia del contacto de los lectores con los autores y de igual manera describieron como es el lector actual. Nosotros retomamos algunas ideas principales de este artículo para enriquecer nuestra noción de cómo crear un mejor entorno tanto para autores como para lectores.

#### **2.2.2. Software**

*Webtoons* [4] es una plataforma web para historietas. Las diferencias con nuestro proyecto son: a) Ellos registran a las personas automáticamente a través de su registro en redes sociales, nosotros solicitamos su registro con datos básicos como son: correo electrónico, nombre y pseudónimo; b) No tienen una gestión de lector y autor, nuestra aplicación permite la gestión lectores y autores, dado que no todos los lectores son autores de historietas; c) Las historietas son presentadas en distintos idiomas, nosotros solo mostramos historietas en español; d) Ellos presentan un catálogo de historietas basado únicamente en el género, nosotros realizamos un catálogo de historietas mostrando una pequeña lista de los autores más populares y también una tabla con las historietas en orden alfabético.

# 3. Justificación

Anteriormente los autores de historietas daban a conocer sus obras de manera impresa, pero con el paso del tiempo y gracias a la evolución de la tecnología, estos autores se han adaptado para mostrar sus obras en formato digital, con el propósito de llegar a un mayor público. A la publicación de obras en formato digital en plataformas web se le

conoce como *WebComics*. Los autores de historietas dan a conocer y publicitan sus obras en distintas plataformas web, tales como blogs y redes sociales. Sin embargo, estas plataformas no fueron creadas para que los autores den a conocer sus obras; por lo tanto, no proveen de funcionalidades necesarias para un autor, tales como: gestionar autores, sus obras y sus lectores.

*Webtoons* es una plataforma parecida a la nuestra *Artico;* a continuación haremos una comparación que destaque las ventajas de *Artico.* En "Webtoons" el usuario puede registrarse mediante alguna cuenta de red social e inmediatamente puede comenzar a subir sus obras. En caso de que alguna persona quiera leer una obra, lo puede hacer, pero para comentar algo al autor, la persona tiene que estar registrado. El catálogo de las obras está en una sola interfaz, clasificadas únicamente por género. En cambio *Artico* realiza el registro de usuarios separando el rol que desempeñará dentro de la aplicación, sea de autor o lector; no todos los usuarios desean publicar obras; o mejor dicho, no son autores de historietas. Así podemos distinguir ventajas para los lectores y ventajas para los autores. Para los lectores, *Artico* ofrece: a) un catálogo que está clasificado por: genero (Infantil, ciencia ficción, humor, entre otros) y rango de edad (todo público, adolecentes y adultos) b) búsqueda de obras de acuerdo a la clasificación, c) una manera de reportar algún plagio ó quejarse de algún contenido inadecuado para el público. Para los autores, *Artico* ofrece: a) Gestionar lectores y b) Gestionar historietas.

Clasificar las obras permite al autor advertir al público sobre el contenido de su trabajo. En comparación con *Webtoons*, *Artico*  permite al autor clasificar su obra en más de un género, esto incrementa la probabilidad de ser vista.

# 4. Objetivos

## **4.1. Objetivo general**

Desarrollar una aplicación web, para gestionar autores y sus obras.

## **4.2. Objetivos particulares**

1. Diseñar e implementar un módulo para la gestión de autores mediante patrones de diseño de software.

2. Diseñar e implementar un módulo para la gestión de historietas, además de categorizarlas por su género (terror, comedia), y edad (Atodo público, B-adolescentes, C-adultos)

3. Diseñar e implementar un módulo para la gestión de lectores de las historietas mediante patrones de diseño de software.

4. Diseñar e implementar un módulo para la gestión de quejas respecto al contenido, y respecto al plagio de alguna historieta utilizando patrones de diseño de software.

# 5. Marco Teórico

Para tener una idea más clara de lo que es y lo que integra a una Aplicación Web se debe tener claro los siguientes conceptos.

## **5.1 Aplicación Web**

Una aplicación Web se refiere a cualquier aplicación cuya interfaz de usuario se albergue en un navegador Web [5]. Las aplicaciones web están organizadas siguiendo una arquitectura de tres capas, donde la capa cliente implementa la capa de presentación, mediante páginas Web. Esta capa tiene como misión, la captura de datos de usuario y su envío a la capa de lógica de negocio. La capa de lógica de negocio constituye el verdadero núcleo de la aplicación Web, encargándose del procesamiento de los datos de usuario y de la generación y envío

de las respuestas a la capa de presentación. Durante este proceso, la capa de lógica de negocio deberá interactuar con la capa de datos para el almacenamiento y recuperación de información [6]

### **5.2 Sistema de Información**

Un sistema es un grupo de componentes interrelacionados que funcionan juntos para lograr un resultado deseado. Los sistemas de información en las organizaciones capturan y administran datos para producir información útil que respalda a una organización y sus empleados, clientes, proveedores y socios [7].

Gestión de información: Para gestionar la información del sistema, necesitamos un Sistema de Administración de Bases de Datos, este es software especializado de cómputo, que se usa para crear, acceder, controlar y manejar la base de datos [7]. En otras palabras, la gestión de información es la manipulación de los registros que tenemos en nuestra base de datos del sistema.

## **5.3 Framework MVC**

Un *framework* MVC especifica cómo estructurar una aplicación, las capas que van formar parte y las funcionalidades en cada una de ellas [6].

## **5.3.1 Framework MCV en** *Struts 2:*

Divide la aplicación en tres partes distintas: el modelo, la vista y el controlador. El modelo es representado por los  $EJB<sup>1</sup>$ ; ó bien, a través de sistemas de persistencia como *Hibernate* (objetos serializados en  $XML<sup>2</sup>$ , almacenamiento de datos por medio de JDBC<sup>3</sup>). La vista es representada por los  $JSP<sup>4</sup>$  o clases SWING<sup>5</sup>.El controlador es representado por Servlets o clases Java.

Por ejemplo, un cliente hace una petición al servidor, a través de un JSP. El JSP informa de la petición a un Servlet, éste atiende la

 $\overline{a}$ 

<sup>1</sup> Enterprise JavaBeans

<sup>2</sup> *eXtensible Markup Language*

<sup>&</sup>lt;sup>3</sup><br>Java Database Connectivity

<sup>4</sup> JavaServer Pages

<sup>&</sup>lt;sup>5</sup><br>Java Foundation Classes , librería enfocada a la construcción de interfaces.

solicitud yenvía la respuesta a una página JSP adecuada (ver figura 1).

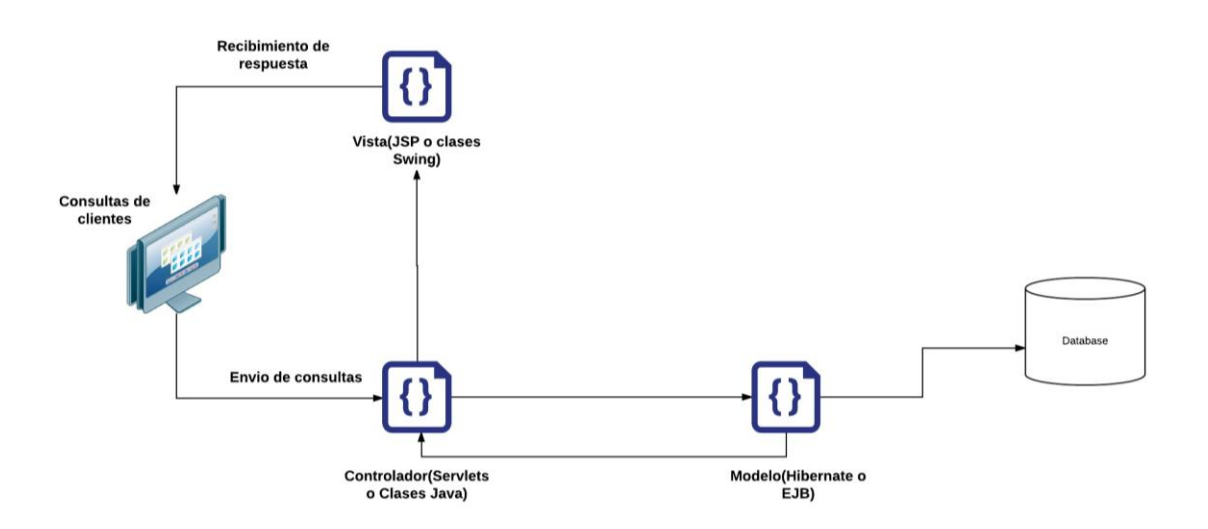

**Figura 1 . Modelo mvc2 struts 5**

### **5.3.2 Framework ORM**

*Object-Relational Mapping* (mapeo de objeto-relacional) es un modelo de programación que consiste en la transformación de las tablas de una base de datos, en una serie de clases (objetos en tiempo de ejecución) que junto con clases conocidas como DAO<sup>6</sup>, simplifiquen las operaciones CRUD*-Create, Read, Update, Delete*. Algunos ejemplos de ORM son: *Hibernate*, *iBatis, Ebean, Apache* OJB [9]

### **5.4 Historietas digitales**

Una historieta digital puede ser visualizada en PC o cualquier dispositivo móvil que tenga una pantalla y memoria. La estructura de la historieta es la tradicional pero a diferencia de las historietas pasadas, una historieta digital puede ser dibujada con distintos software de

 $\overline{a}$ 

<sup>&</sup>lt;sup>6</sup> Data Access Object

diseño, y son exhibidas al público en distintas páginas y aplicaciones web en un formato digital (fotografías, archivos pdf, entre otras) que les permite llegar a más público, en menos tiempo.

# 6.Desarrollo

## **6.1. Metodología empleada en el desarrollo del proyecto**

El proyecto se desarrolló en dos trimestres, empleando el Proceso Unificado (UP-Unified Process).Para el trimestre 16-Primavera se cursó la UEA Trabajo de Investigación en Ingeniería en Computación (clave 1151028) que equivale a 99 hrs por 10 semanas (días hábiles) del trimestre (ver Figura 2). El trabajo y las iteraciones fueron realizadas en cuatro fases fundamentales [10]:

- Inicio: visión aproximada, análisis del negocio, alcance, estimaciones imprecisas.
- Elaboración: visión refinada, implementación iterativa del núcleo central de la arquitectura, gestión de riesgos, identificación de otros requisitos y alcance, estimaciones más realistas
- Construcción: implementación iterativa del resto de los requisitos de menos riesgo y elementos más fáciles, preparación para el despliegue.
- Transición: pruebas de unidad y pruebas de integración, y despliegue.

En cada actividad, empleamos el Lenguaje de Modelado Unificado (UML por sus siglas en inglés). UML se utiliza para visualizar, construir y documental los artefactos de los sistemas software [10].

|                |                     | <b>System Artico</b>    |                |                      |             |   |   |                |                |                |                      |    |        |
|----------------|---------------------|-------------------------|----------------|----------------------|-------------|---|---|----------------|----------------|----------------|----------------------|----|--------|
|                |                     |                         |                |                      |             |   |   |                |                |                |                      |    |        |
|                |                     |                         |                |                      |             |   |   |                |                |                |                      |    |        |
|                |                     | Inicio<br><b>Fases</b>  |                |                      | Elaboración |   |   | Construcción   |                |                | Transición           |    |        |
| R              | Semana              | 1                       | $\overline{2}$ | 3                    | 4           | 5 | 6 | $\mathbf{7}$   | 8              | 9              | 10                   | 11 | 11-bis |
|                |                     |                         |                |                      |             |   |   |                |                |                |                      |    |        |
| M              | Modelo de negocios  | $\overline{\mathbf{3}}$ | $\overline{2}$ |                      | 1           |   | 1 |                |                |                |                      |    |        |
| Е              | Requerimientos      | 3                       | $\overline{2}$ |                      |             |   |   |                |                |                |                      |    |        |
| s              | Análisis y diseño   | $\overline{2}$          | 4              | 4                    | 6           | 7 | 6 |                |                |                |                      |    |        |
|                | Implementación      |                         |                | $\mathbf{2}$         | 1           |   |   | $\overline{2}$ | Δ              | 5              | 5                    |    |        |
| R              | <b>Pruebas</b>      |                         |                |                      |             |   |   |                |                | $\overline{2}$ | 1                    |    |        |
| Е              | Instalación         |                         |                |                      |             |   |   | ä              |                |                |                      |    |        |
|                | Gestión de Cambios  |                         |                |                      |             |   |   | $\mathbf{2}$   | $\overline{2}$ | $\overline{2}$ | $\overline{2}$       |    |        |
|                | Gestión de Proyecto | $\mathbf{1}$            | 1              | $\blacktriangleleft$ | 1           | 1 | 1 | 4              |                |                | $\blacktriangleleft$ |    |        |
| 6              |                     |                         |                |                      |             |   |   |                |                |                |                      |    |        |
| $\blacksquare$ | Días por hombre     | 9                       | 9              | 9                    | 9           | 9 | 9 | 9              | 9              | 9              | 9                    |    |        |
| P              |                     |                         |                |                      |             |   |   |                |                |                |                      |    |        |

**Figura 2**. **UP del trimestre 16-Primavera 5**

Para el trimestre 16-Otoño se cursó la UEA Proyecto de Integración en Computación I (clave 1100113) que equivale a 198 hrs por 11 semanas (días hábiles) del trimestre (ver Figura 3).

| T<br>R<br>M    | Inicio<br><b>Fases</b> |                | Elaboración    |                 |    |                         |                      | Construcción   |                | <b>Transición</b> |    |                  |        |
|----------------|------------------------|----------------|----------------|-----------------|----|-------------------------|----------------------|----------------|----------------|-------------------|----|------------------|--------|
|                | <b>Semana</b>          |                | $\overline{2}$ | 3               | 4  | 5                       | 6                    | 7              | 8              | 9                 | 10 | 11               | 11-bis |
|                | Modelo de negocios     |                |                | $\mathbf{2}$    |    |                         |                      |                |                |                   |    |                  |        |
| Е              | <b>Requerimientos</b>  | 1              |                |                 |    |                         |                      |                |                |                   |    |                  |        |
| s              | Análisis y diseño      | 10             | 10             | 10 <sub>1</sub> | 10 | 5                       | 5                    | $\overline{2}$ | $\overline{2}$ | $\overline{2}$    |    |                  |        |
| т<br>R         | Implementación         |                |                | 3               | 5  | 10                      | 10                   | 12             | 12             | 12                | 12 | 10 <sub>10</sub> |        |
| Е              | <b>Pruebas</b>         |                |                | 4               |    | $\overline{\mathbf{1}}$ | $\blacktriangleleft$ | 1              | $\overline{1}$ | 1                 | 4  | 5                |        |
|                | Instalación            | 3              | $\overline{2}$ |                 |    |                         |                      |                |                |                   |    |                  |        |
|                | Gestión de Cambios     | $\overline{2}$ | $\overline{4}$ |                 |    |                         |                      | $\overline{2}$ | $\overline{2}$ | $\overline{2}$    |    | $\overline{2}$   |        |
|                | Gestión de Proyecto    | 1              |                | 1               |    | 1                       | 1                    |                |                |                   |    |                  |        |
| 6              |                        |                |                |                 |    |                         |                      |                |                |                   |    |                  |        |
| $\blacksquare$ | Días por hombre        | 18             | 18             | 18              | 18 | 18                      | 18                   | 18             | 18             | 18                | 18 | 18               |        |
| $\circ$        |                        |                |                |                 |    |                         |                      |                |                |                   |    |                  |        |

**Figura 3. UP del trimestre 16-Otoño 1**

- Consideraciones: 5 días hábiles (1 semana)
- Responsables del proyecto: una persona

#### **6.2. Diseño del Sistema**

El diseño del sistema *Artico* se explicará a través de dos casos de uso: Crear cuenta y Realizar reporte. Distinguimos dos momentos: el diseño estático y el diseño dinámico. Para el diseño estático se crearon los diagramas UML: Diagrama de casos de uso, escenarios de uso, y Diagrama de despliegue. Para el diseño dinámico se creó el Diagrama de secuencia; además de la validación de los casos de uso, a través de la descripción de las funcionalidades de *Artico*.

### **6.3. Diseño estático**

### **6.3.1. Diagrama de casos de uso**

El diagrama de casos de uso de la figura 4presenta cuatro actores, los cuales son: Administrador, Autor, Lector y Visitante, cada uno desempeña distintas tareas en nuestro sistema.

**Administrador:** es el encargado de gestionar a los usuarios y sus publicaciones. Con gestionar nos referimos a las operaciones básicas: altas, bajas, cambios y consultas. El administrador es el encargado de gestionar los reportes de quejas que se presenten por parte de los usuarios. El administrador llevará el control de la aplicación web, revisando que toda actividad se realice sin problemas, y cuando algún problema ocurra, deberá intervenir para resolverlo.

**Autor:** es aquel que realiza la publicación de sus obras. Además de realizar la gestión de sus obras y de su cuenta. El autor reporta alguna queja, en caso de presentarse algún tipo de plagio por parte de algún lector u otro autor. La gestión de obras cuenta con las operaciones siguientes:

- Registrar: consiste en registrar el nombre, la categoría, el género, el número de edición y la fecha de registro de una historieta.
- Eliminar: consiste en buscar y eliminar una historieta a partir de uno de los siguientes criterios: i) identificador de historieta ó ii) título de historieta
- Modificar: consiste en buscar y modificar una historieta a partir de uno de los siguientes criterios: i) identificador de historieta ó ii) título de historieta
- Buscar: consiste en buscar una historieta a partir de uno de los siguientes criterios: i)autor, ii) título de historieta, iii) clasificación ó iv) género

Lector: es aquel que realiza la gestión de su cuenta (baja, cambios, consulta). El lector visualiza todo material que sea apto para su edad. También realiza suscripciones a los autores de su preferencia, para recibir noticias de ellos; además de gestionar sus suscripciones (darse de baja, consultar, modificar). Por último, el lector reporta alguna queja, en caso de algún tipo de plagio u otro problema con algún otro usuario de la aplicación.

**Visitante:** es aquel que no se registra en la aplicación web. El visitante navega en la aplicación, y lee los capítulos de historietas que el autor ha puesto a disposición de manera pública en la aplicación. El visitante realizará únicamente las operaciones de búsqueda de alguna historieta o de algún autor.

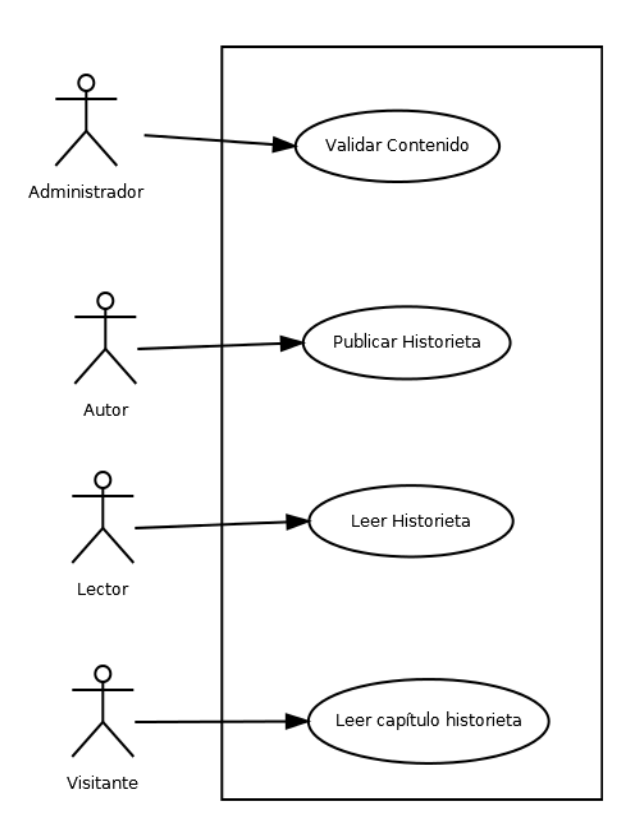

**Figura 4. Diagrama de Casos de uso**

#### **6.3.2. Casos de uso de texto**

Caso de uso de texto Crear Cuenta

**Caso de uso** Crear cuenta

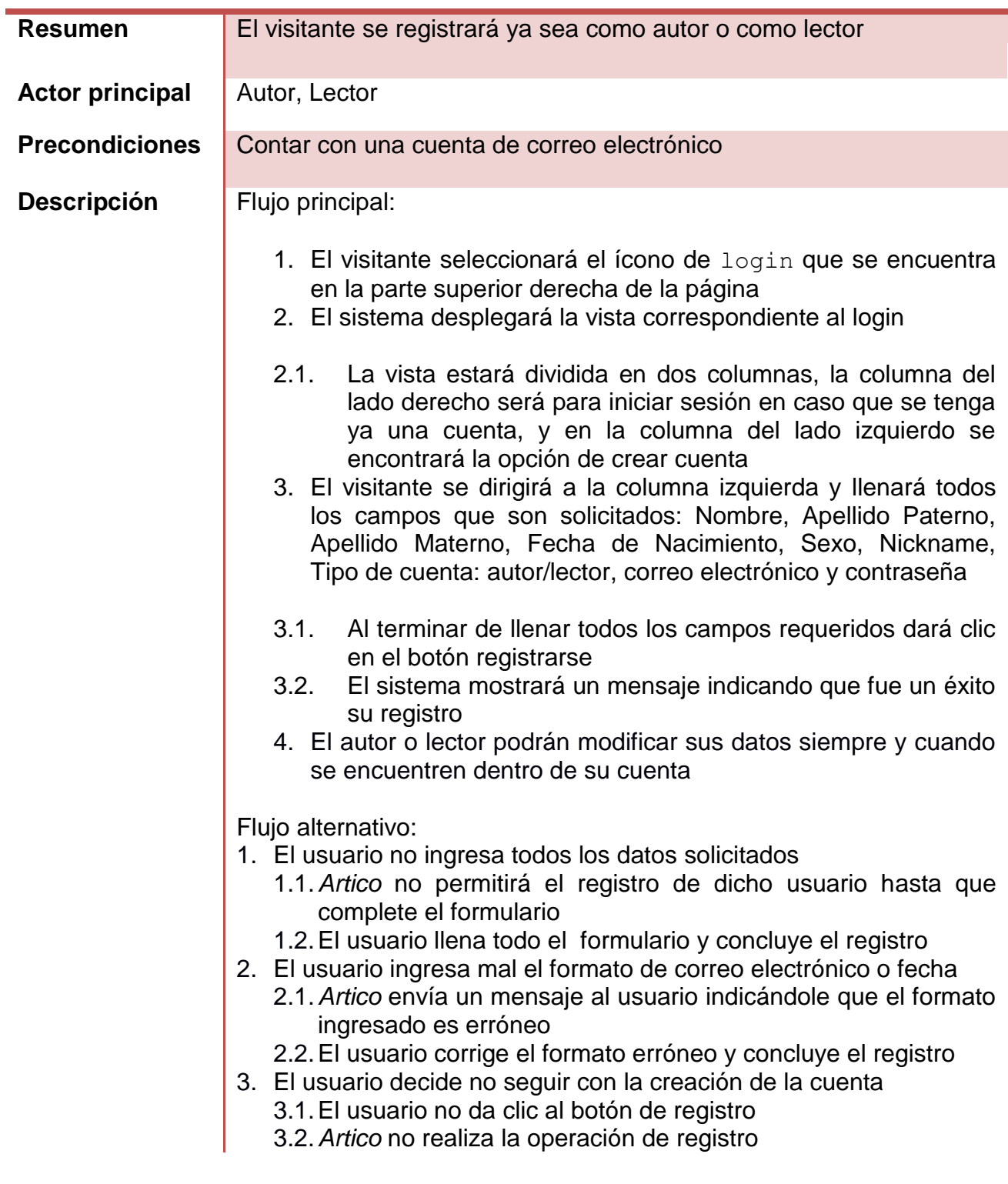

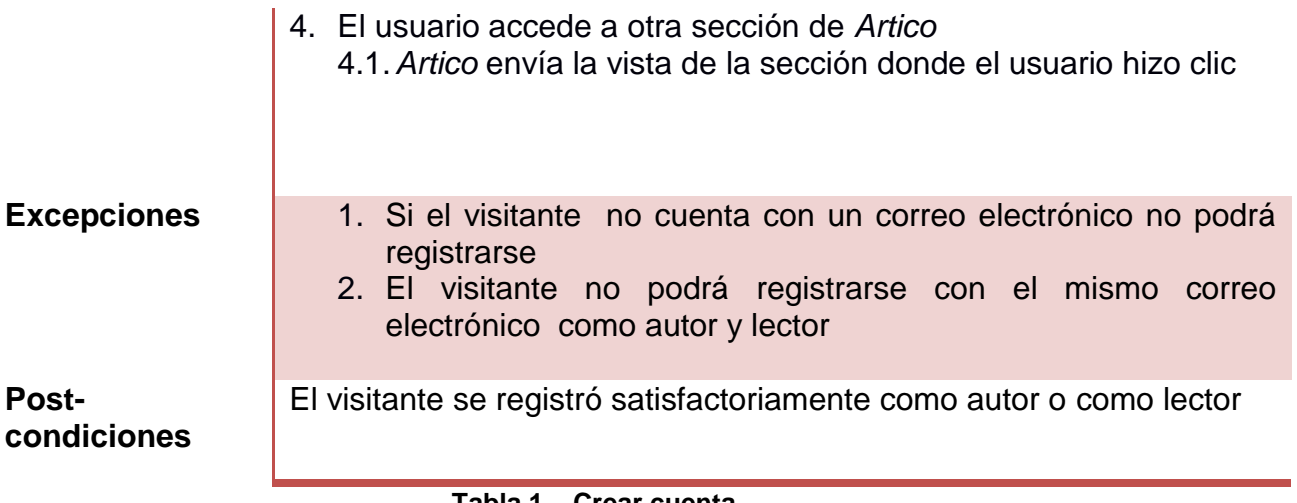

**Tabla 1. . Crear cuenta**

Como se puede apreciar, este caso de uso es tanto para la gestión de Autores como de Lectores, ambos actores deben registrarse en la aplicación para acceder a las funcionalidades que ofrece *Artico*

El siguiente caso de uso de texto corresponde a los roles de Lector y Autor. El caso de uso describe cómo realizar un reporte de queja sobre el contenido de alguna historieta o sobre algún plagio.

Caso de uso de texto Realizar Reporte

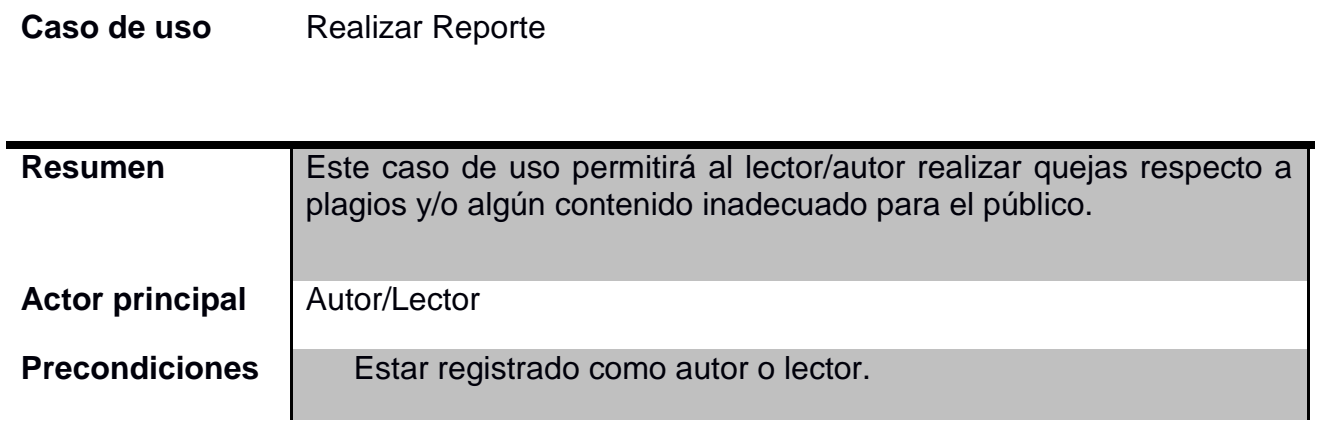

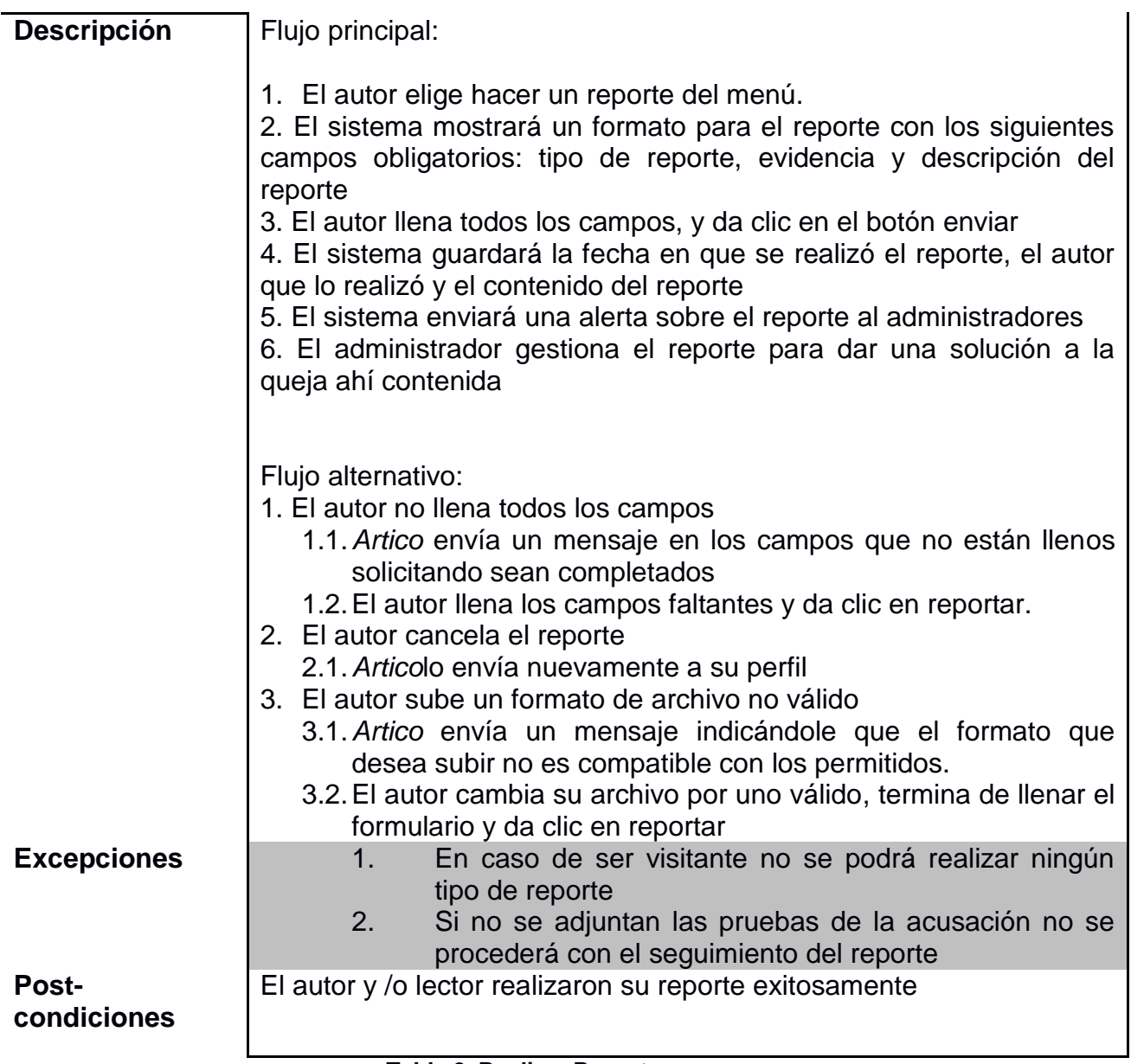

## **Tabla 2. Realizar Reporte**

## **6.3.3. Diagrama de clases**

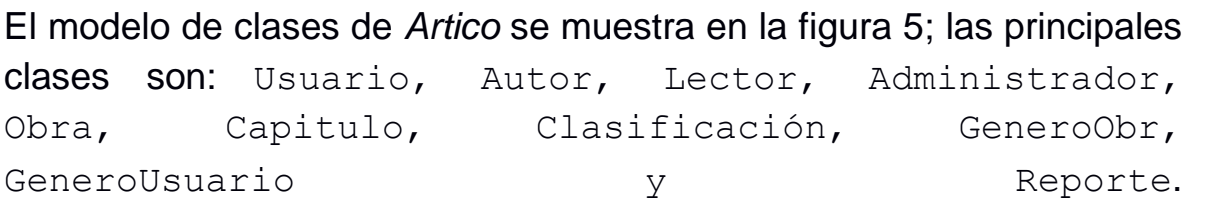

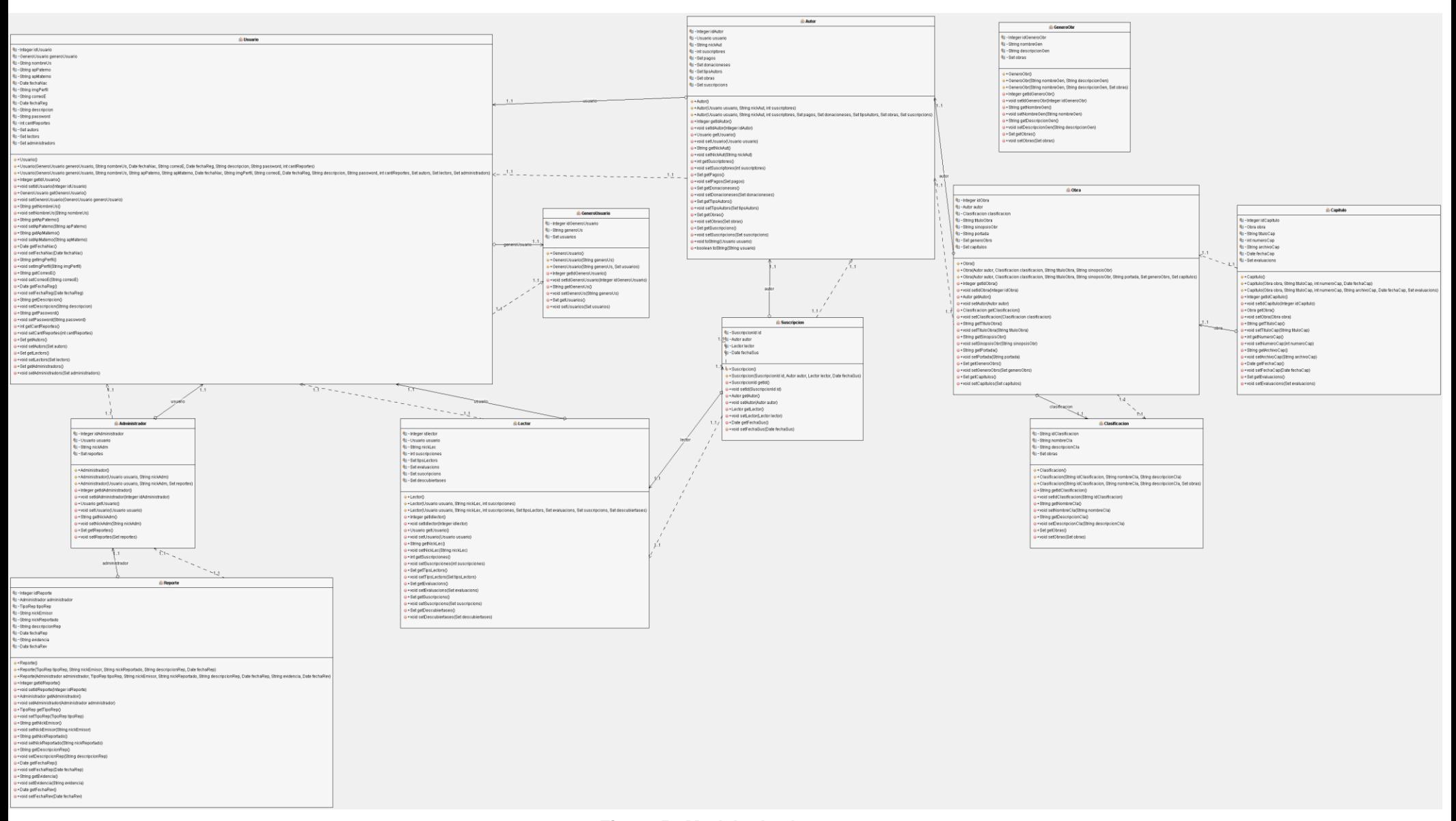

**Figura 5. Modelo de clases**

Tenemos clases*DAO* (ver figura 6)*:* UsuarioDAO, AutorDAO, LectorDAO, AdministradorDAO, ObraAO, CapituloDAO, ClasificaciónDAO, GeneroObraDAO, GeneroUsuarioDAO y ReporteDAO.Cada una contiene los métodos Alta,Baja,Cambio y Búsqueda, cada *DAO* tienen una instancia con su respectiva clase (ver figura 7).

Tenemos clases *Action,* dentro de ellas se tiene un conjunto de una o más operaciones de uno o más *DAO,* dando como resultado una agregación por referencia entre la clase *Action* con la clase normal y la *DAO* (ver figura 8).

#### UsuarioDAO

- · boolean insertar(Usuario u)
- O + boolean borrar(Usuario u)
- · Usuario buscar(String correo)
- ●+List<Usuario> buscarTodos() O+List<Usuario> buscarTodosOrden()
- · void updateUser(Usuario u)
- O+Usuario buscarIdUsuario(intid)

AdministradorDAO

O+boolean insertar(Administrador ad)

O+List<Administrador> buscarTodos()

· Administrador buscarldAdmin(intid)

· Administrador buscarAdmin(String nick)

O + boolean borrar(Administrador ad)

#### **AutorDAO**

- ●+boolean insertar(Autor a)
- O + boolean borrar(Autor a)
- O+List<Autor>buscarTodos()
- ·List<Autor> buscarTodosOrden()
- · Autor buscarAutor(String nick)
- ●+Autor getAutbyIdUsr(int id)
- ●+Autor buscarIdAutor(int id)
- O+void updateUser(Autor a)

#### LectorDAO

- · boolean insertar(Lector I)
- · + boolean borrar(Lector I)
- ·List<Lector>buscarTodos()
- ·Lector buscarLector(String nick)
- · Lector buscaridLector(intid)
- ·Lector getLecbyIdUsr(int id)
- ●+void updateUser(Lector I)

#### GeneroObraDAO

- O+boolean insertar(GeneroObr go)
- O + GeneroObr buscarGEnero(intid)
- ·void updateGO(GeneroObr go)
- O+GeneroObr buscarGenero(String generoOb)
- O+List<GeneroObr> buscarTodos()

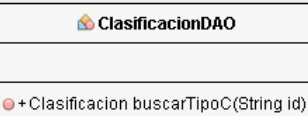

 $\mathord{\bullet}$  + Clasificacion ConsultarxTipo(String tipo)

#### TipoReporteDAO

· TipoRep idTR(int id)

· TipoRep ConsultarxTipo(String tipo)

#### ReporteDAO

- · boolean insertar(Reporte rep)
- · + boolean borrar(Reporte rep)
- O+List<Reporte> buscarTodos()
- O+Reporte buscarIdReporte(intid)
- O+boolean insertar(Capitulo cap)
- · boolean borrar(Capitulo cap)
- ●+List<Capitulo> buscarTodos()
- 
- ●+Capitulo buscarCap(String cap)
- 

#### **ObraDAO**

- · + boolean insertar(Obra obra)
- O + boolean borrar(Obra o)
- O+List<Obra>buscarTodos()
- O+List<Obra>buscarTodosOrden()
- ●+List<Obra> buscarxidAutor(int id)
- O+Obra buscarTitulo(String tituloO)
- O+Obra buscarIdObra(intid)
- · + void updateObra(Obra o)
- 
- O+List<Capitulo> buscarxidObra(intid)
- 
- ·void updateCap(Capitulo cap)
- ●+Capitulo buscarIdCap(int id)

#### GeneroUsuarioDAO

- 
- · boolean insertar(GeneroUsuario g)
- O+boolean borrar(GeneroUsuario g)
- O+GeneroUsuario buscar(String cual)
- O+List<GeneroUsuario> buscarTodos()

**Figura 6. Clase DAO**

- 
- CapituloDAO

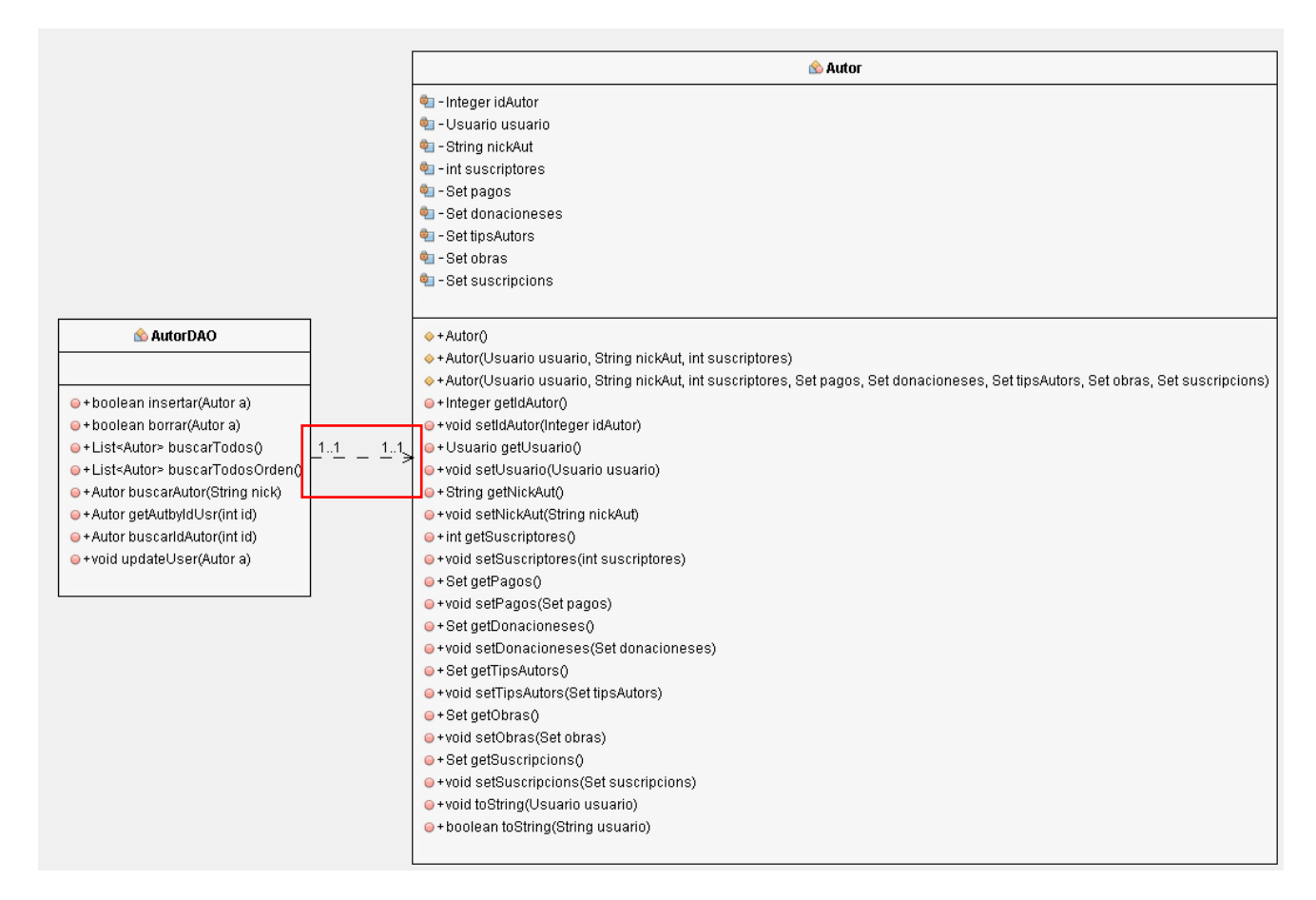

**Figura 7. Clase DAO- Clase normal**

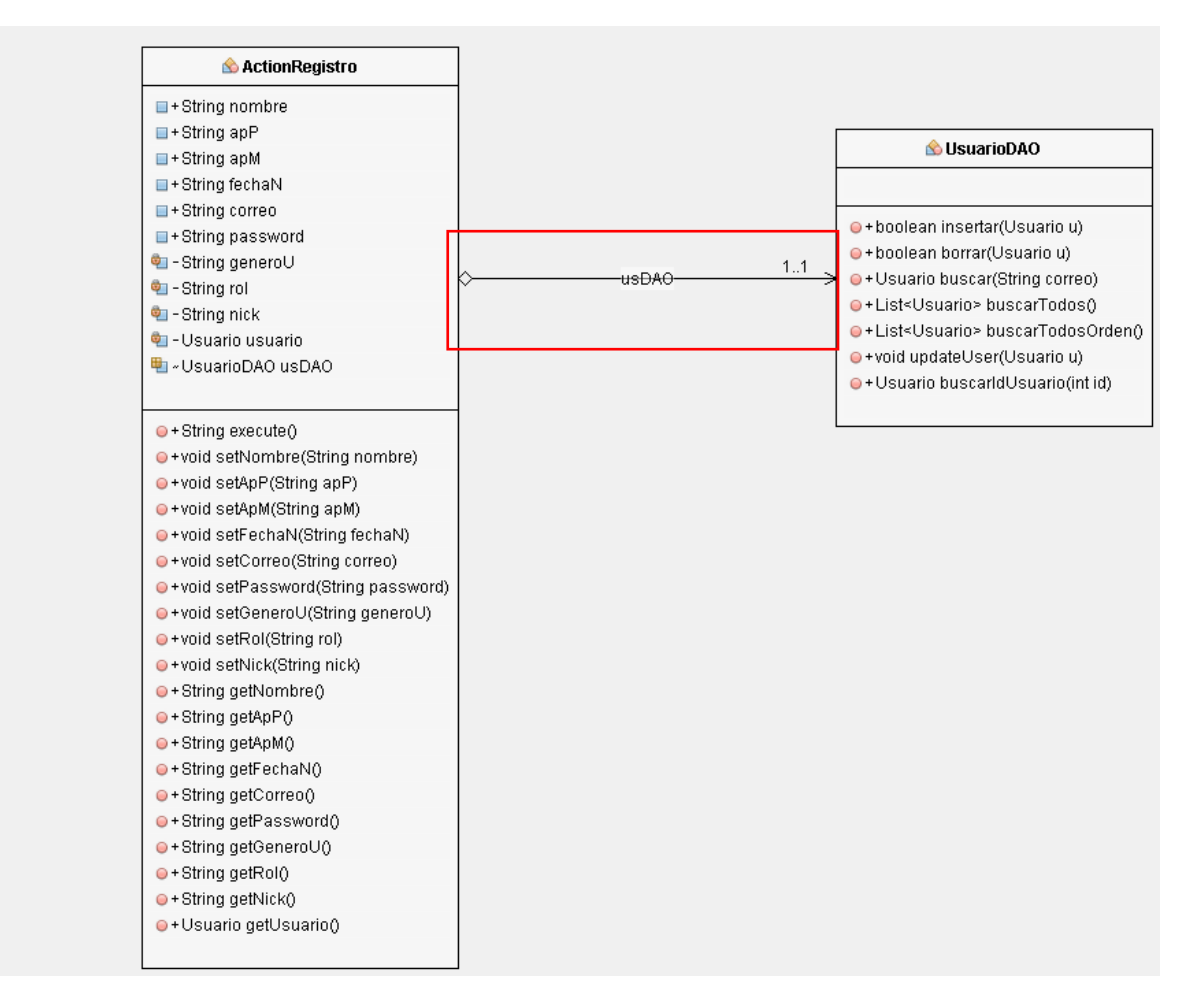

**Figura 8. Clase Action**

Usuario tiene los atributos: Nombre\_us, Fecha\_nac, correo\_e, Password, entre otros. Los métodos de la clase *Usuario*  son: altas, bajas, cambios y búsqueda. Esta clase hereda sus miembros (atributos y métodos) a las subclases: *Autor, Lector*  y *Administrador (*ver figura 9*)*.

Autor tiene los atributos: Nickname y suscriptores. Los métodos de la clase Autor son: cambios y búsqueda. Esta clase tiene una asociación con la clase Obra y Reporte.

Lector **tiene los atributos**: Nickname y suscripciones. Los métodos de la clase Lector son: altas, bajas, cambios y búsqueda. Esta clase tiene una asociación con la clase Reporte.

Administrador tiene el atributo: Nickname. Los métodos de la clase Administrador son: altas, bajas, cambios y búsqueda. Esta clase tiene una asociación con la clase Reporte.

Reporte tiene los atributos: Nick emisor, Nick reportado, Evidencia, entre otros. Los métodos de la clase Reporte son: altas, bajas, cambios y búsqueda. Esta clase tiene una asociación con la clase: Administrador, Lector y Autor como se puede apreciar en la Figura 9

Obra tiene los atributos: Titulo\_obra, Sinopsis, entre otros. Los métodos de la clase Obra son: altas, bajas, cambios y búsqueda. Esta clase tiene dos relaciones de tipo agregación con las clases: Clasificación y GeneroObr y una agregación por referencia con la clase Capitulo.

Clasificacion **tiene los atributos:** Nombre\_cla y Descripcion cla. Los métodos de la clase Clasificación son:Búsqueda. Esta clase tiene una relación de agregación con la clase Obra.

GeneroObr **tiene los atributos**: Nombre-gen y Descripcion gen. Los métodos de la clase GeneroObr son: Búsqueda. Esta clase tiene una agregación con la clase Obra.

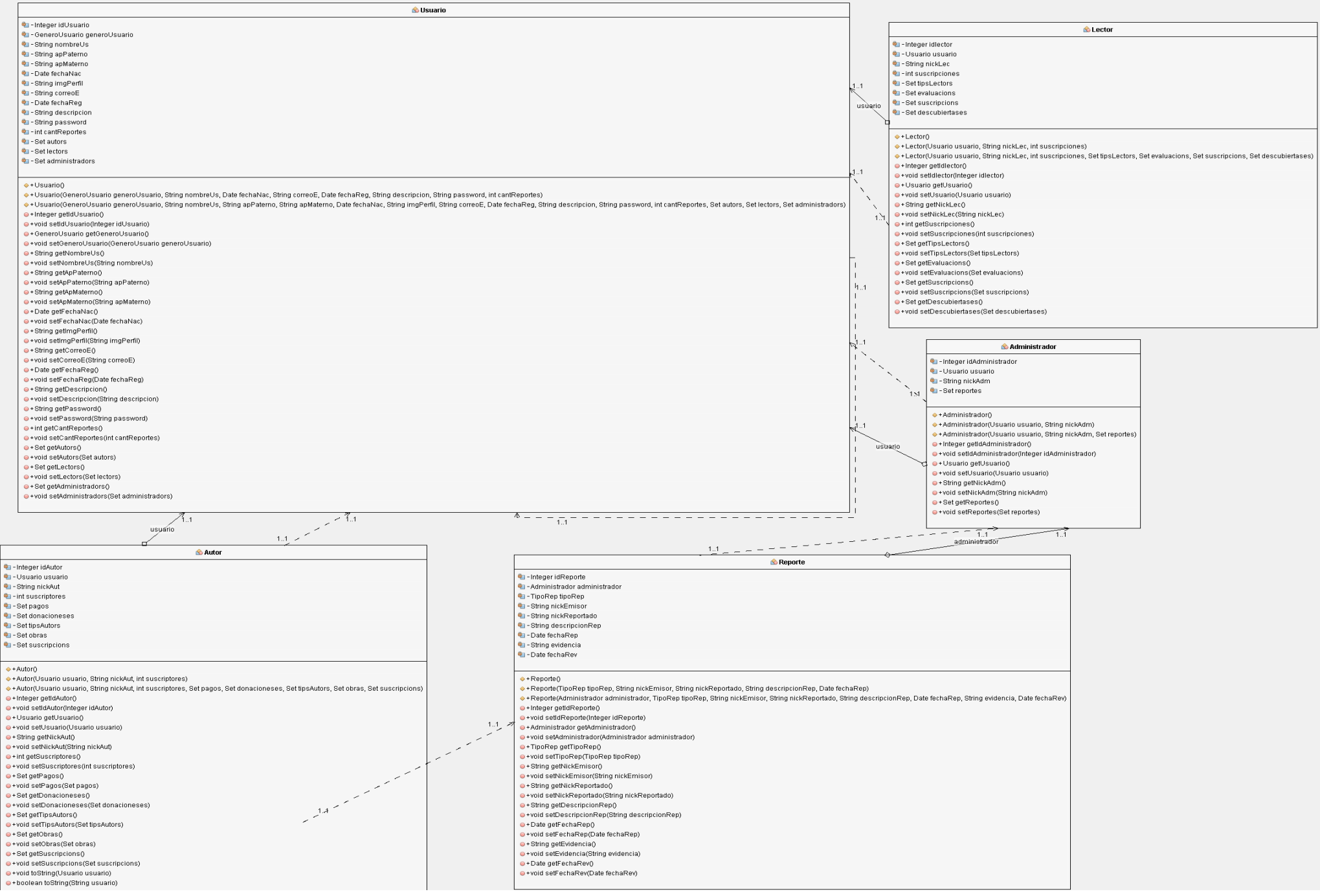

**Figura 9. Clase Usuario -Reporte**

#### **6.3.4. Diagrama de despliegue**

En la Figura 10 se muestra el diagrama de despliegue, con la disposición física de los distintos componentes de *Artico*. La estación del trabajo empleará un *Browser.* Una máquina servidor contiene los componentes *Artico y BD*. La comunicación entre la estación de trabajo y el servidor se realiza a través del protocolo *http*. El componente *Artico* tiene la lógica de operación del sistema e interactúa con el servidor de la base de datos.

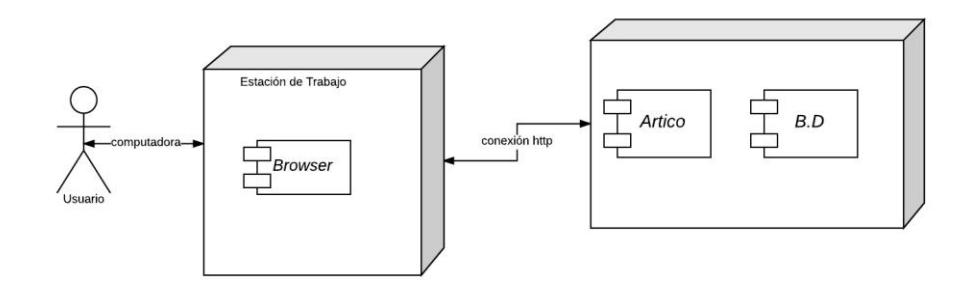

**Figura 10. Diagrama de despliegue**

## **6.3.5. Arquitectura del sistema**

El sistema *Artico* está basado en una arquitectura MVC-Modelo-Vista-Controlador porque estamos empleando el *framework Struts 2*. Las clases del sistema están contenidas en paquetes; algunos de ellos establecidos por el *framework* (ver Figura 11)

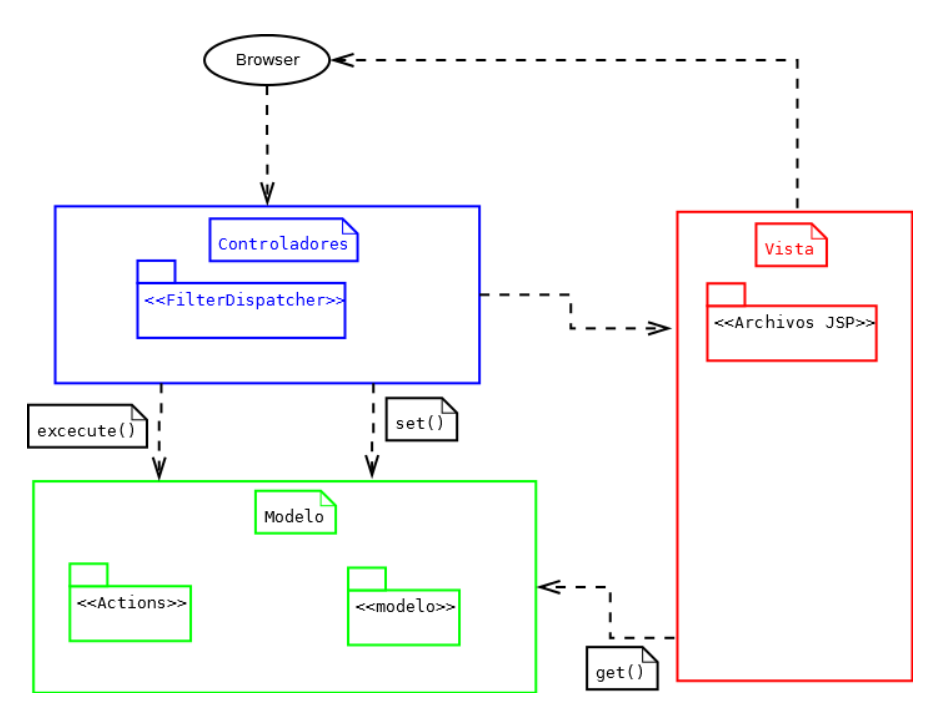

**Figura 11. Arquitectura Struts2**

Dentro de la Vista tenemos un paquete llamado Archivos JSP, cada JSP está compuesto por código *HTML5* y formularios *Struts*.

El usuario realiza una solicitud a través de la vista, y ésta lo envía a un controlador dedicado a atender esa solicitud. El paquete denominado *FilterDispatcher* contiene el Web.xml, este último ejecuta una serie de filtros que validan la petición del usuario; si la petición pasa los filtros, entonces es enviada a struts.xml, el cual contiene los nombres de los *Actions* del sistema junto con su respuesta; cuando se encuentra al *Action* solicitado, entonces la petición es enviada al Modelo, donde encontramos dos paquetes: Actions y modelo.

Actions paquete que contiene clases Action.java, cada action realiza una acción diferente, que es desencadenada (ejecutada) según la petición del usuario.

Modelo paquete que contiene clases java siguientes: Obra, Capitulo, Usuario, Autor y Lector. Estas clases forman parte del dominio del Artico, y son expertas en información. Cada una

de ellas tiene asociada una clase DAO. Gracias a estas clases, las expertas en información y DAO, es posible recuperar la información requerida por el usuario que tiene activa una sesión.

Para la capa de persistencia de datos de *Artico*, empleamos el *Framework Hibernate*. Las clases de esta capa están contenidas en paquetes; algunos de ellos establecidos por el *framework* (ver Figura 12)

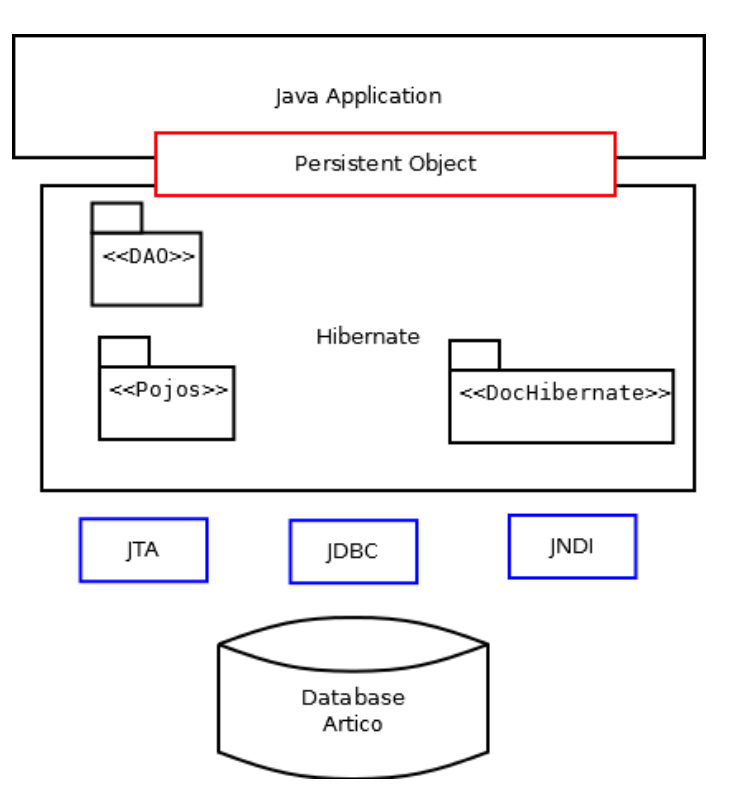

**Figura 12. Arquitectura Hibernate**

La arquitectura que se muestra en la Figura 10 es de una arquitectura "mínima", ésta arquitectura hace que la aplicación proporcione sus propias conexiones JDBC<sup>7</sup> y que administre sus propias

 $\overline{a}$ <sup>7</sup>Java Database Connectivity

transacciones. Este enfoque utiliza un subgrupo de APIs de Hibernate:*JTA<sup>8</sup>* y*JNDI<sup>9</sup> .*

*Persistent Object:* Son objetos de corta vida, *single-threaded* que contienen un estado persistente así como una funcionalidad empresarial. Estos pueden ser *JavaBeans/POJOs*. Estos se encuentran asociados con exactamente una *Session*. Tan pronto como la *Session* se cierre, serán separados y estarán libres para utilizarlos en cualquier capa de aplicación.

Dentro de esta arquitectura tenemos tres paquetes: DocHibernate,Pojos y DAO.

DocHibernate contiene los archivos que realizan la conexión de nuestra aplicación con *Hibernate*, los archivos son:

- Hibernate.cfg
- Hibernate.reveng
- HibernateUtil

Pojos contiene las clases java y los archivos hbm que fueron creados al momento de hacer el mapeo de la base de datos.

DAO contiene las clases java que encapsulan las operaciones básicas para una base de datos, como son: eliminar, agregar, editar y consultar; cada clase corresponde a una de las tablas, sobre las cuales se desea realizar las operaciones.

#### **6.3.6. Estructura de la Base de Datos**

La base de datos de *Artico* está compuesta por las tablas y sus relaciones, las cuales se muestran en el modelo entidad-relación de la Figura 13.

 $\overline{a}$ 

<sup>8</sup> *Java Transaction API*

<sup>9</sup> Java *Naming and Directory Interface*

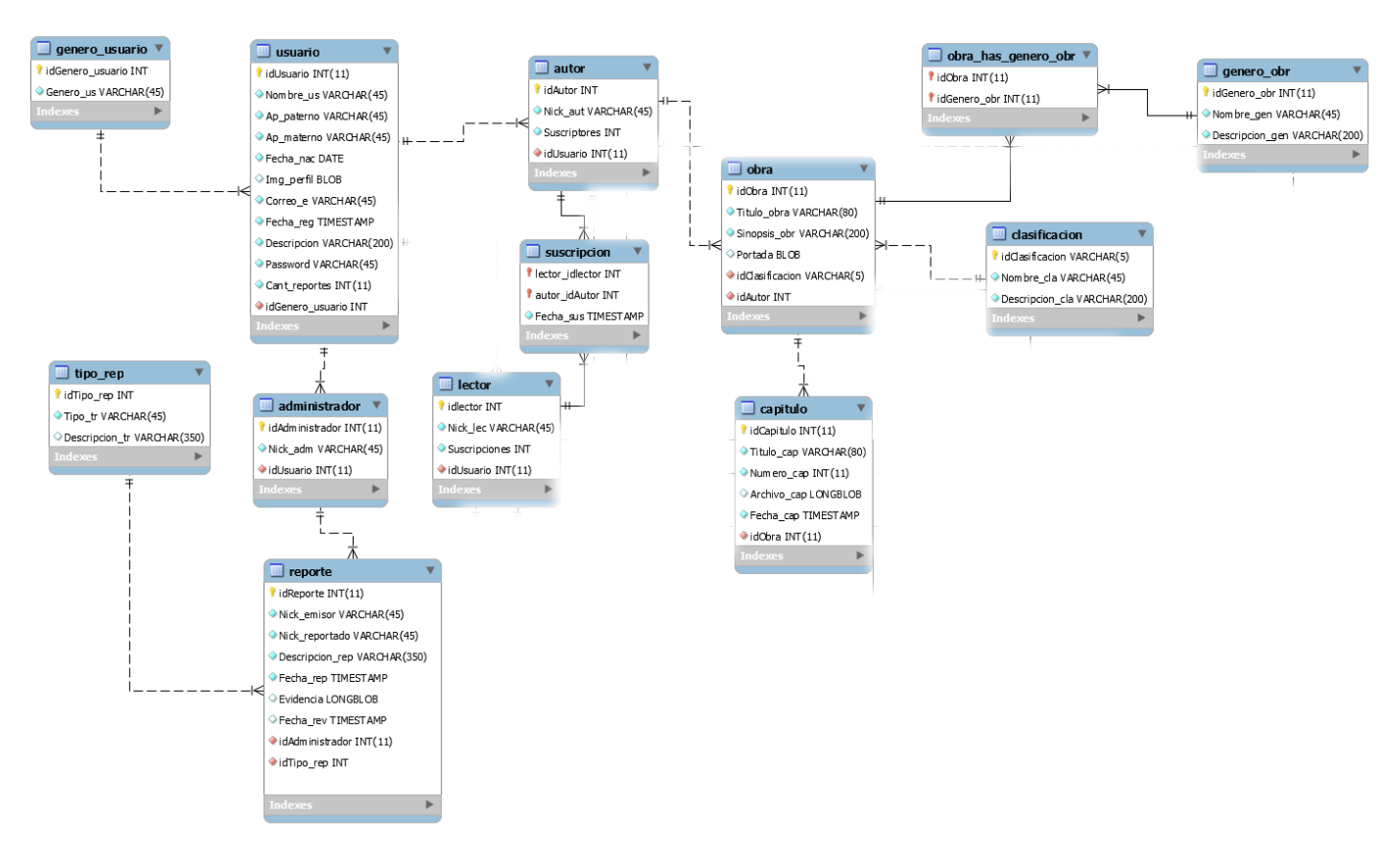

**Figura 13. Modelo entidad-relación**

Las tablas pertenecientes a *Artico* son las siguientes: Usuario, genero usuario, establecente administrador, lector, reporte, tipo rep, suscripcion, obra, genero\_obr, clasificacion y capitulo.

**Tabla Usuario:** Almacena los datos principales de los usuarios no importando si son autores, lectores o administradores. Los datos obligatorios son: Nombre us, Ap paterno, Ap materno, Fecha nac, Correo e y Password, el resto de los datos solicitados pueden ser llenados después, a saber: img perfil y Descripcion. En la Figura 14 se muestra la relación de la tabla Usuario con la tabla Autor, Lector, Administrador y Genero\_obr.

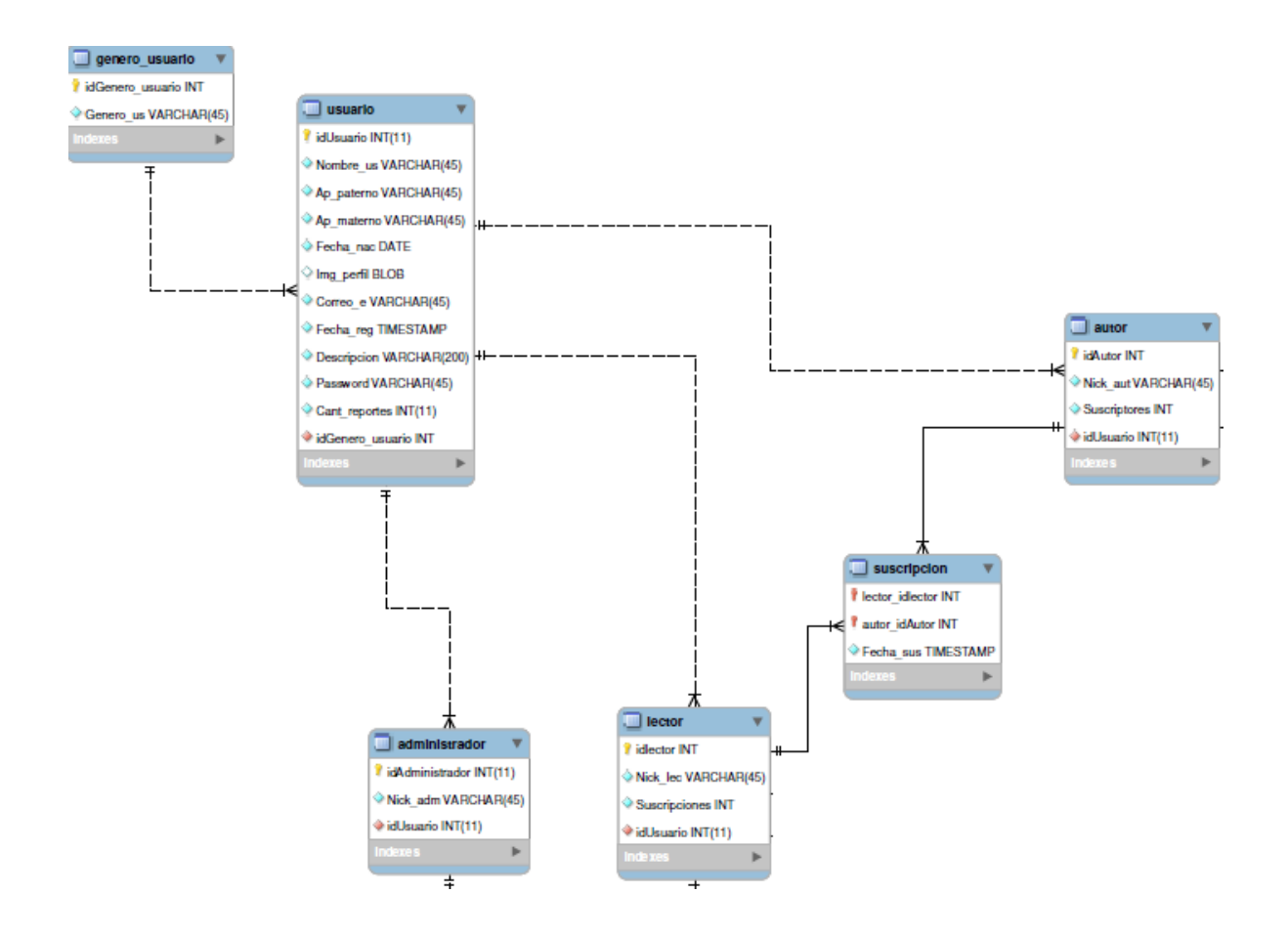

**Figura 14. Tabla usuario-relaciones**

**Tabla Genero\_usuario:** Almacena los tipos: masculino y femenino. El único dato obligatorio es: Genero\_us. Tiene relación con la tabla Usuario.

**Tabla Autor:** Almacena los datos: nickname del autor y el número de suscriptores que tiene. Los datos obligatorios son: Nick aut y Suscriptores. En la Figura 13 se muestra la relación de la tabla Autor con la tabla Obra

**Tabla Obra:** Almacena los datos: titulo de la obra, sinopsis de la obra, y su portada. Los datos obligatorios son: Titulo obra y Sinopsis obr, Portada puede ser llenada después. En la Figura

15 se muestra la relación de la tabla Obra con la tabla Genero obr, Clasificacion y Capitulo.

**Tabla Genero\_obr:** Almacena los tipos:infantil, ciencia ficción, humor, superhéroes, por mencionar algunos. El único dato obligatorio es: Nombre gen y Descripcion gen. Tiene relación con la tabla Obra.

**Tabla Clasificacion:** Almacena los tipos: todo público, adolescentes, adolescentes y adultos, adultos solamente. El único dato obligatorio es: Nombre cla y Descripcion cla. Tiene relación con la tabla Obra.

**Tabla Capitulo:** Almacena los datos: título del capítulo, número del capítulo, archivo pdf que contiene la historieta y la fecha en que se publicó. Los datos obligatorios son: Titulo cap, Numero cap, Archivo cap y Fecha cap. Tiene relación con la tabla Obra.

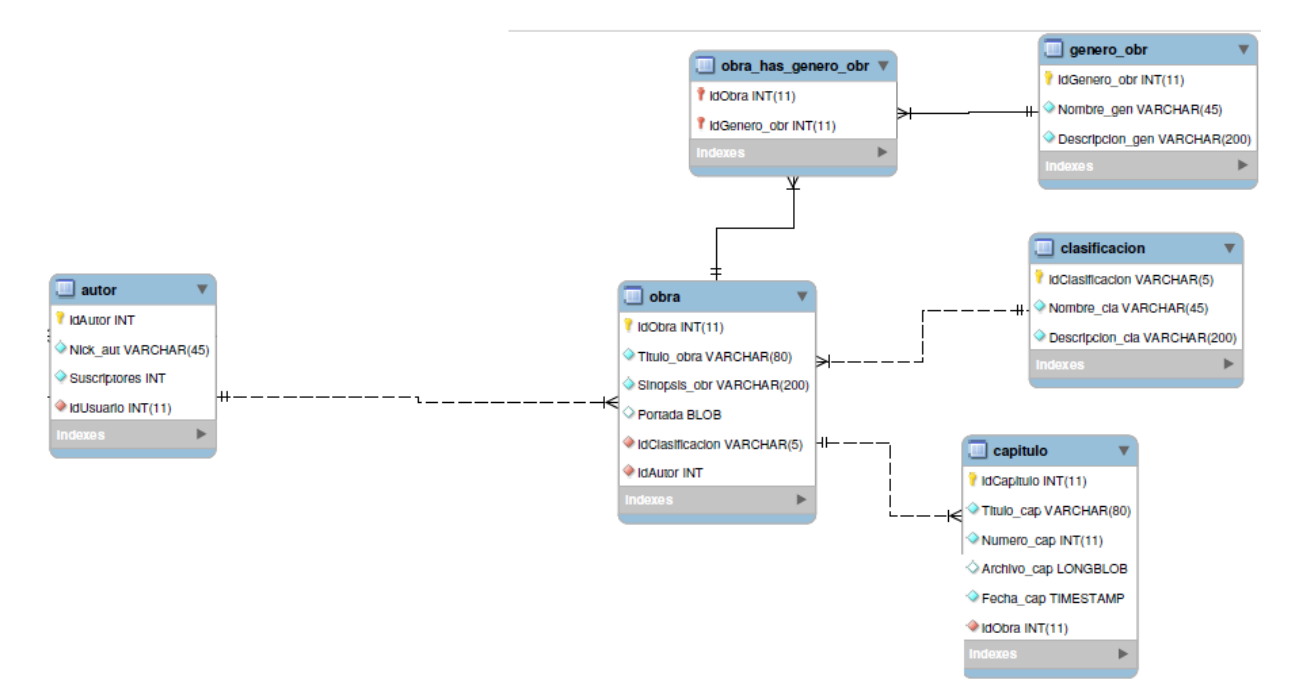

**Figura 15. Tabla Autor y Obra**

**Tabla Lector:** Almacena los datos: nickname del lector y su número de suscripciones. Los datos obligatorios son:  $Nick$  lec y Suscripciones. La tabla Lector tiene relación con la tabla Suscripcion.

**Tabla Reporte:** Almacena los datos: nickname del emisor, nickname del usuario reportado, descripción de la falta, evidencia de la falta, fecha en la que se levantó el reporte por mencionar algunos. Los datos obligatorios son: Nick\_emisor, Nick\_reportado, Descripcion y Fecha\_rep, el resto de los datos solicitados pueden ser llenados después, a saber: Evidencia y Fecha rev. En la Figura 16 puede verse la relación de la tabla Reporte con la tabla Administrador y tipo\_rep.

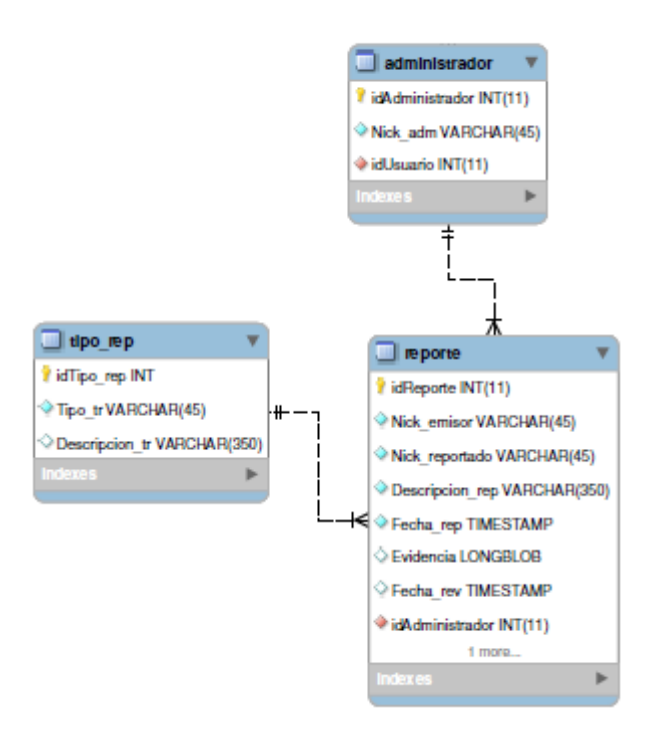

**Figura 16. Tabla Reporte –Administrador-tipo\_rep**

### **6.4. Diseño dinámico.**

#### **6.4.1. Diagrama de secuencias.**

El diagrama de secuencia de la Figura 17 se muestra la interacción entre el Visitante con *Artico* al momento de crear cuenta.

El visitante al realizar la operación de registrar, por medio del *JSP* activa un *Action*, éste utiliza información de la clase Usuario y métodos de la clase UsuarioDAO, GeneroUsuarioDAO, AutorDAO y LectorDAO, lo cual permite realizar la operación de registro.
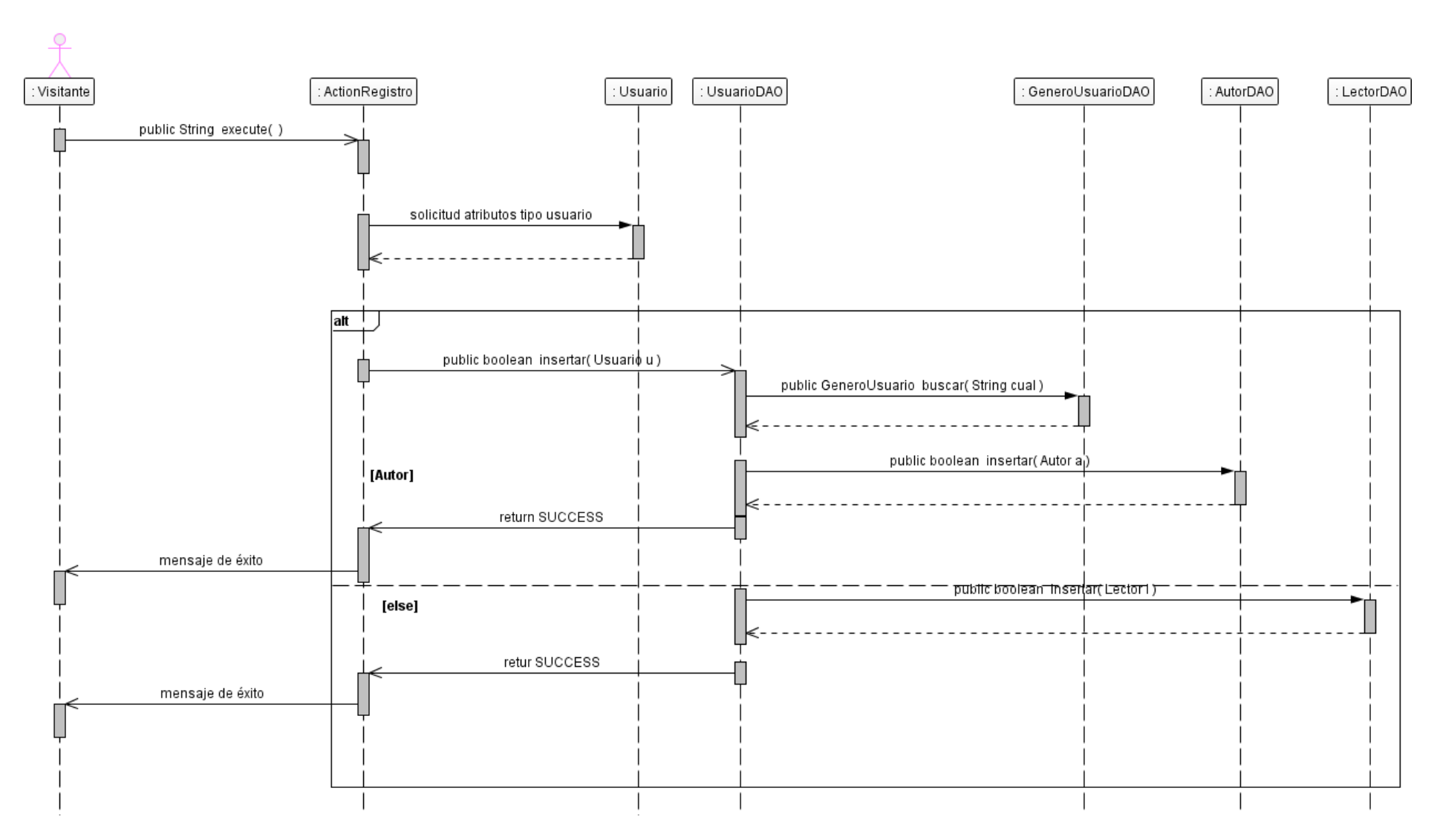

**Figura 17. Diagrama Secuencia Crear cuenta**

El diagrama de secuencia de la Figura 18 muestra la interacción entre el Usuario con *Artico* al momento de realizar reporte.

El usuario ya sea Lector o Autor al realizar la operación de reportar, por medio del *JSP* activa un *Action,* éste utiliza información de la clase Reporte y TipoRep, también utiliza métodos de la clase TipoReporteDAO, ReporteDAO, lo cual permite realizar la operación de reportar.

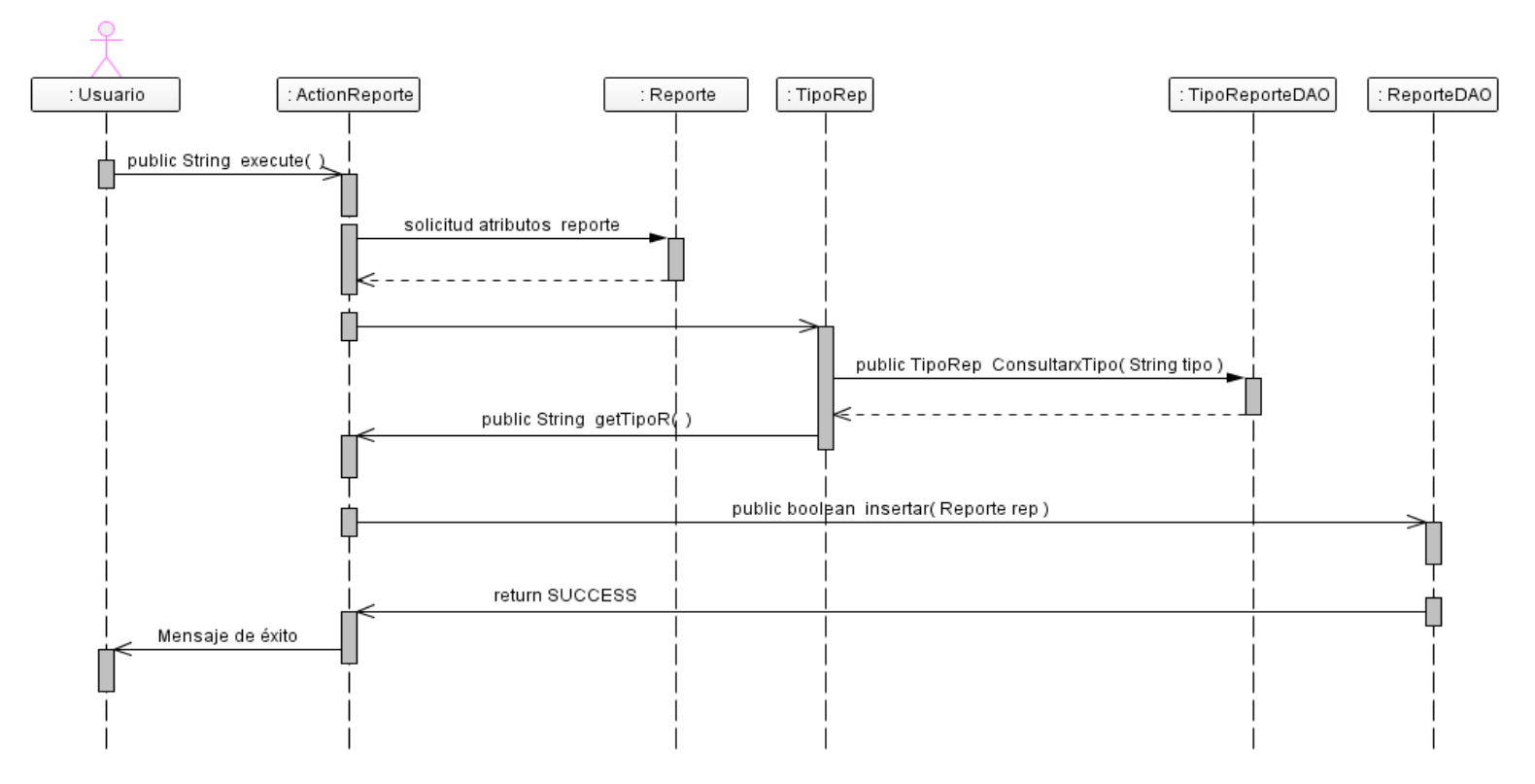

**Figura 18. . Diagrama Secuencia Crear cuenta**

## **6.5. Uso del Sistema**

### **6.5.1. Caso de uso Crear cuenta**

El usuario del sistema *Artico* accede a la página principal titulada Cuentos en viñetas, debe hacer clic en el botón de Login que se encuentra en la parte superior derecha (ver Figura 19).

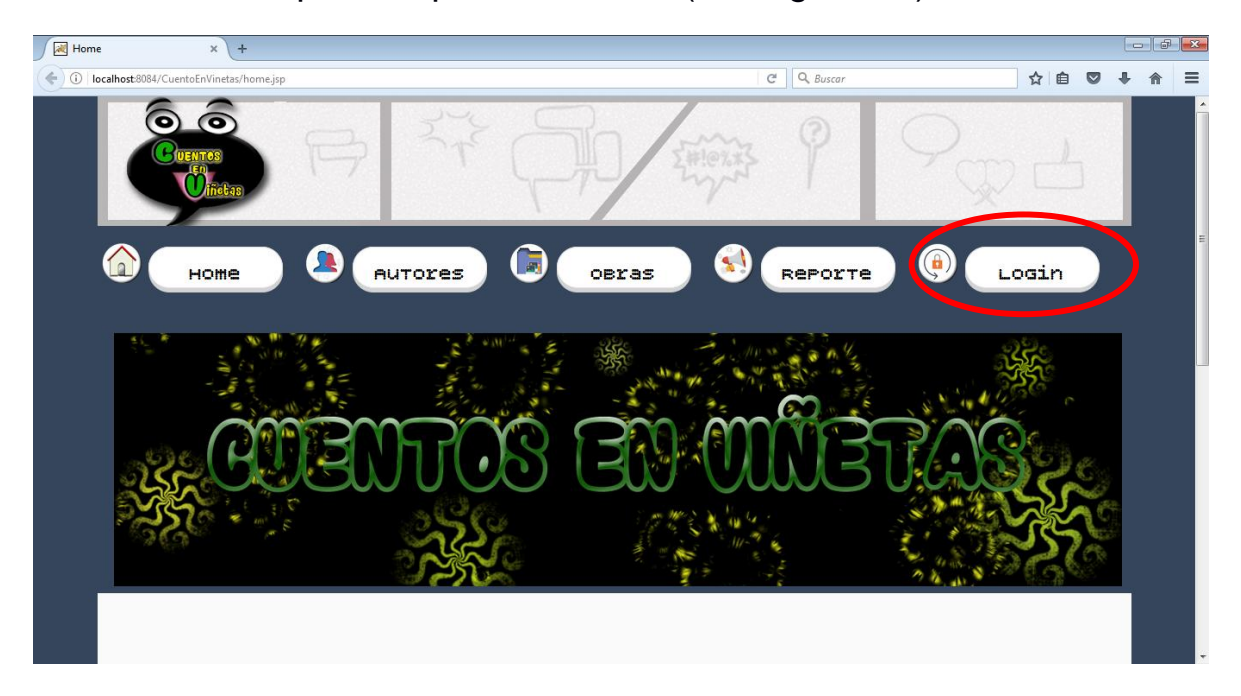

**Figura 19. Login**

Al seleccionar Login, el sistema mostrará la interfaz que corresponde al Registro y Login (ver Figura 20). Si el usuario ya tiene cuenta, podrá ingresar escribiendo su usuario y contraseña. En caso de no estar registrado, el usuario podrá realizar su registro.

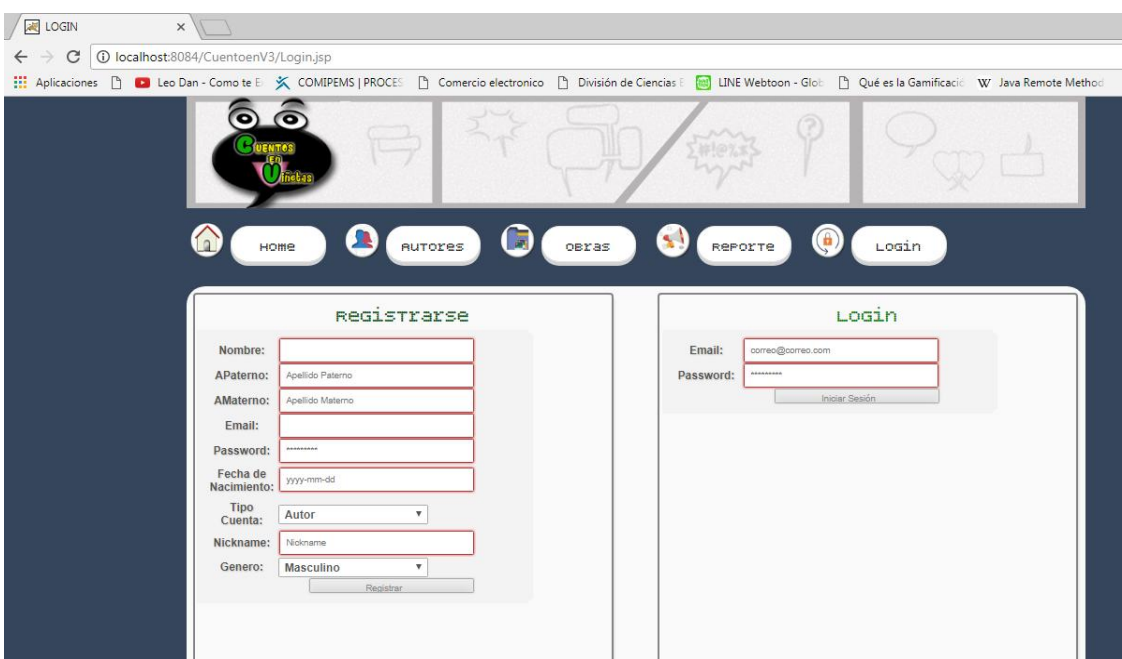

**Figura 20. Registro/Login**

En la sección de Registro, el usuario ingresará datos como: nombre, apellidos, e-mail, pasword, entre otros. Los campos obligatorios son marcados con color rojo, si estos no son llenados y/o no tienen el formato requerido no se procederá con el registro (ver Figura 21), en caso contrario se realizará el registro (ver Figura 22)

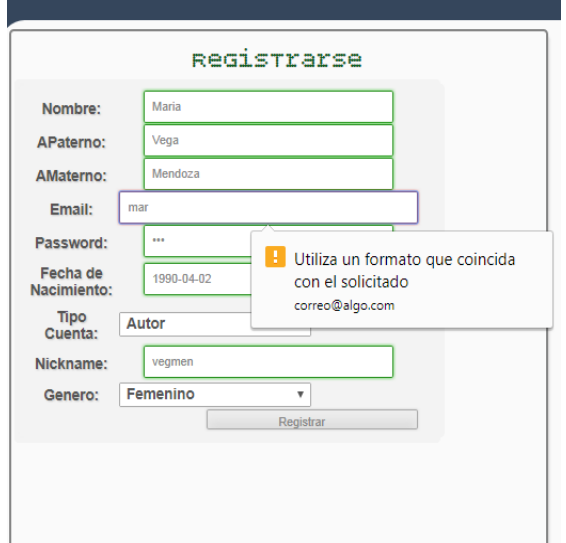

**Figura 21. Registro con formato erróneo**

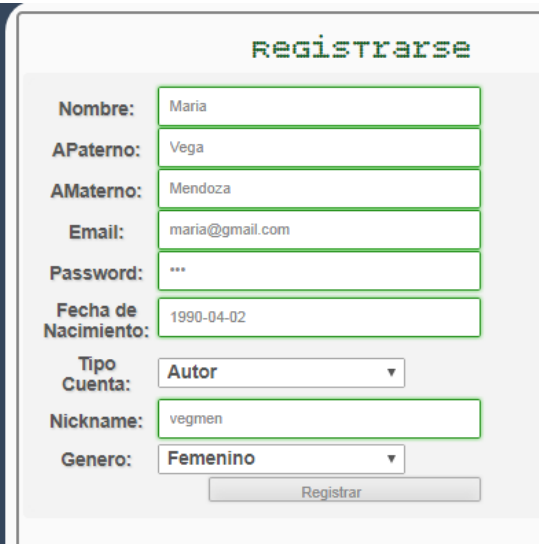

**Figura 22. . Registro con formato correcto**

Cuando el usuario ingresó todos los datos, da clic en el botón de registrar; si el registro fue exitoso, el sistema desplegará el siguiente mensaje: ¡registro exitoso! (ver Figura 23) en caso contrario regresará a la vista de Login.

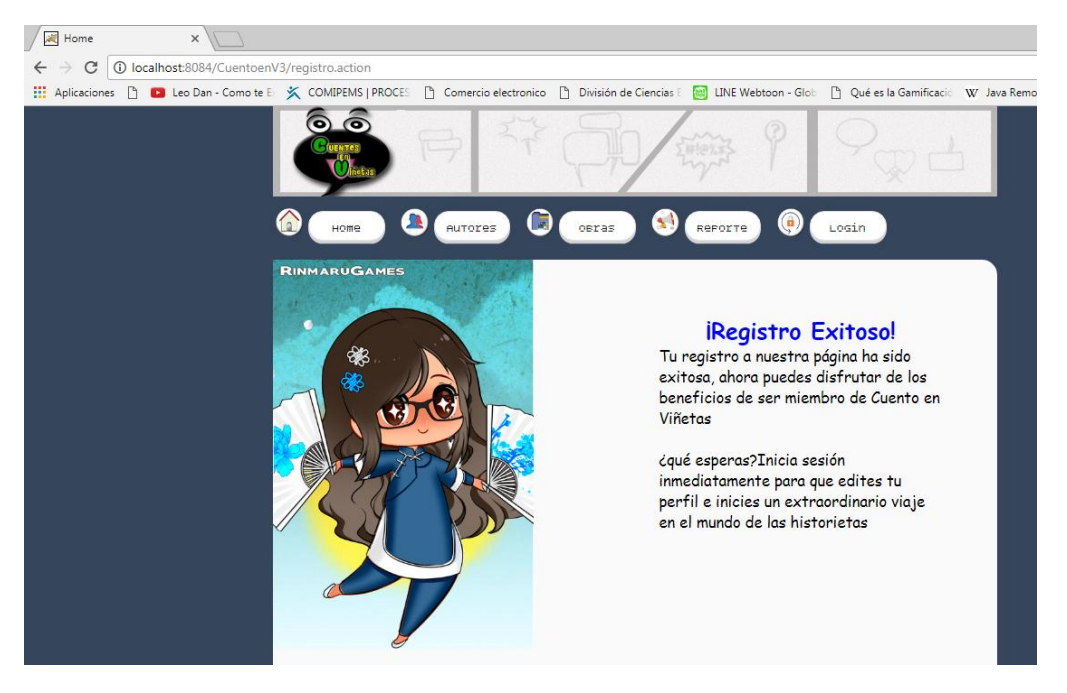

**Figura 23. . Mensaje de Registro Exitoso**

Ahora el usuario puede iniciar sesión al escoger la opción de Login. Volverá a aparecer la vista de la Figura 20, ahí ingresa su correo y contraseña para dar inicio a su sesión.

# **6.5.2. Caso de uso Realizar reporte**

El usuario registrado como Autor o Lector ingresa a su perfil (Ver Figura 24) y elige la opción de Reporte (ver Figura 25), el sistema desplegará un formulario (ver Figura 26), el usuario procede a llenar el formulario del reporte. Como podemos observar del lado derecho del formulario aparecen los tipos de archivos válidos a registrar, los cuales contienen la evidencia. También observamos algunas "Notas" respecto al proceso del reporte (ver figura 27), estas notas corresponden a advertencias y ayuda. Advertencias sobre el tamaño máximo del archivo y reglas para hacer válida la queja. Ayuda en cuanto a los tipos de reporte, a saber: contenido inapropiado y plagio.

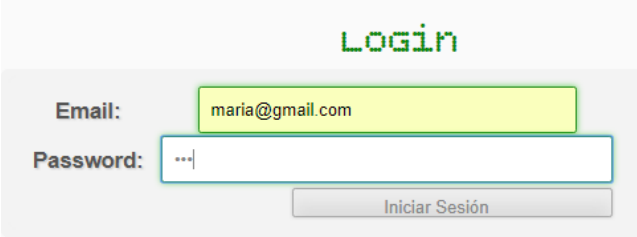

**Figura 24. Realizar Login**

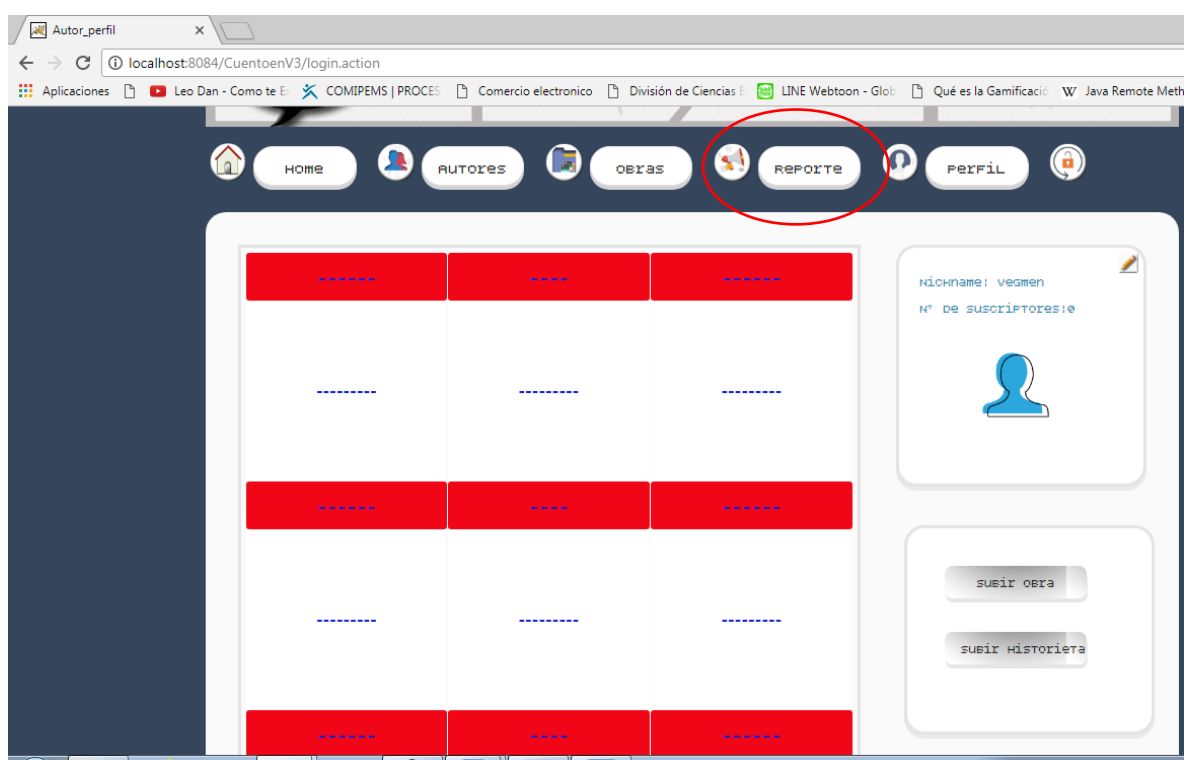

**Figura 25. Seleccionar Reporte**

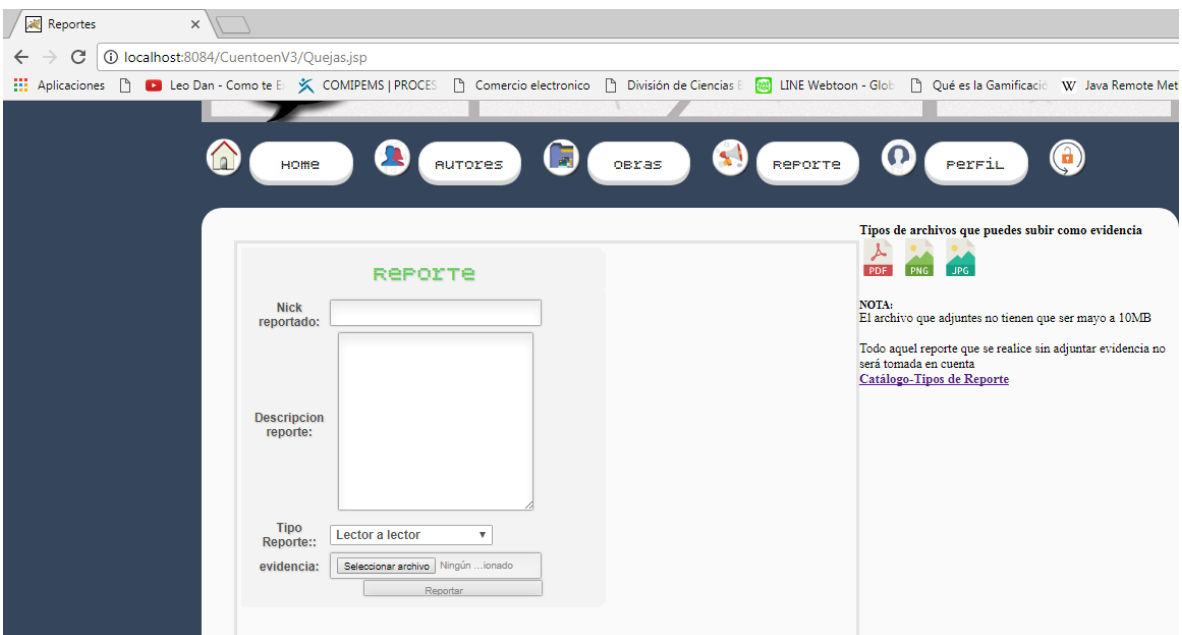

**Figura 26. . Formulario Reporte**

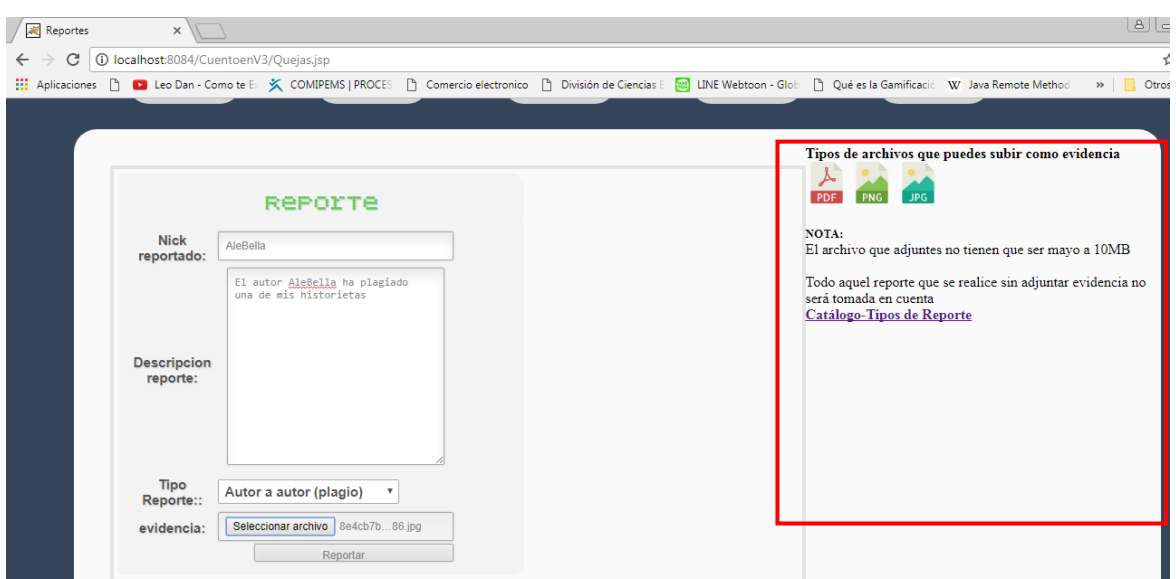

**Figura 27. . Detalles de Reporte**

Al dar clic en el botón reportar, el sistema nos mostrará el mensaje reporte realizado exitosamente (ver Figura 28) en caso contrario permanecerá en la vista reporte, y es así como termina este caso de uso.

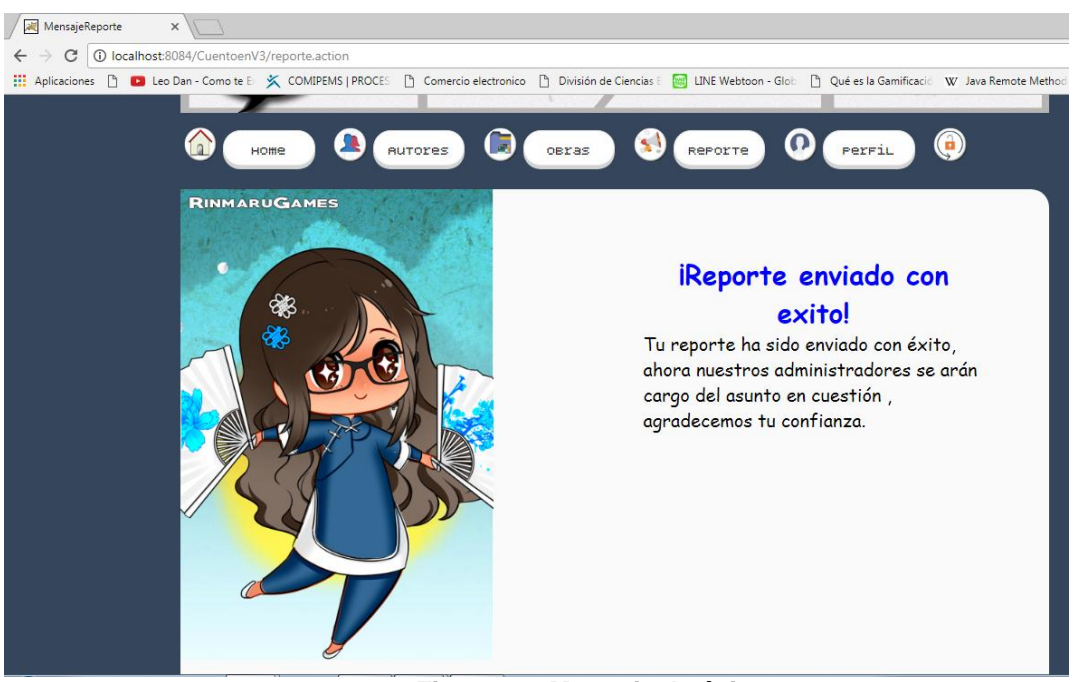

**Figura 28. Mensaje de éxito**

## **6.6. Hardware y software necesario**

# **6.6.1. Tecnología para el desarrollo de la aplicación**

### **Tecnología para el desarrollo de la aplicación**

El hardware que se utilizó para el desarrollo del sistema *Artico* fue el siguiente:

 Computadora personal: Intel®Pentium®CPU B940 @ 2.00GHz,4.00GB RAM.

El Software utilizado para el desarrollo de nuestra aplicación fue:

- Sistema operativo: *Windows 7 Ultimate*
- Lenguajes de programación: Java 1.8 , JSP 1.5 +html5
- IDE de desarrollo: *NeatBeans* 8.2
- Servidor de aplicaciones: Apache Tomcat 8.0.27.0
- Manejador de Base de Datos: *MySQL* 5.7
- *Frameworks*: *Struts* 2.3.24.1, *Hibernate* 5.1.0
- Exploradores: *Mozilla Firefox* versión 54.0.1 y *Google Chrome* Versión 59.0.3071.115

## **6.6.2. Tecnología para la instalación y puesta en marcha de la aplicación**

- Servidor Apache Tomcat 8.0.27.0
- SDK de java versión 8.0
- Manejador de base de Datos MySQL 5.7

El hardware mínimo para la puesta en producción de Artico es el siguiente:

 Procesador Intel®Pentium®CPU B940 @ 2.00GHz,4.00GB RAM.

# 7.Resultados

El desarrollo de la Aplicación *Artico* consta de cuatro módulos: Gestionar autores, Gestionar historietas, Gestionar lectores y Gestionar historietas.

La siguiente tabla muestra los módulos que se plantearon como objetivos, las operaciones que conforman cada módulo y su nivel de cumplimiento.

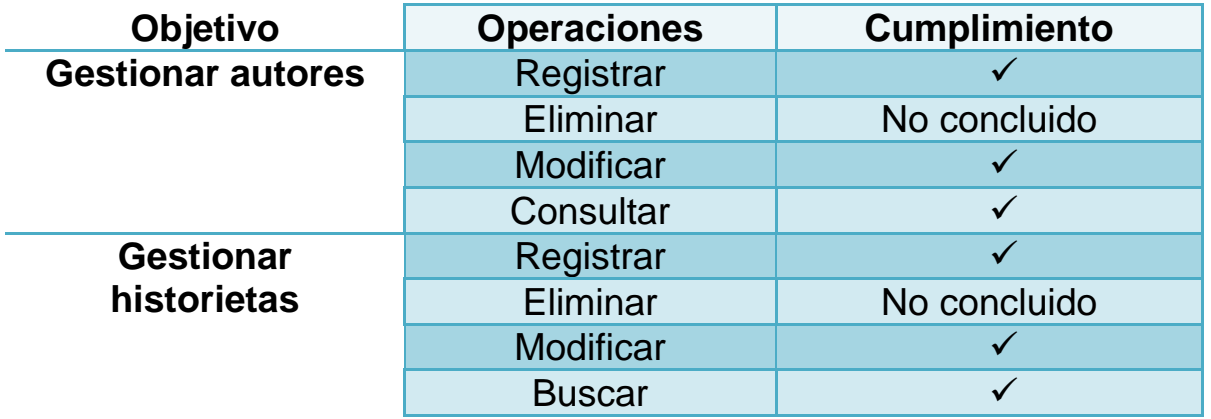

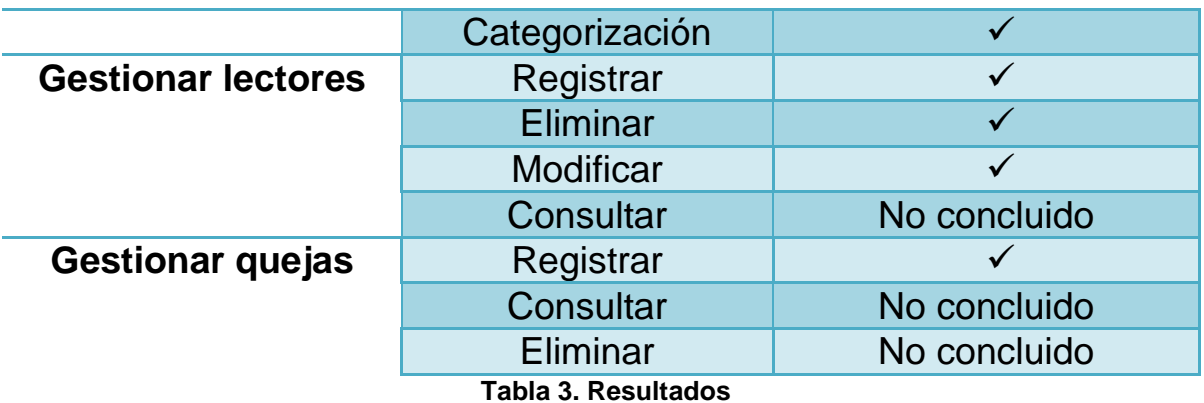

❖ Se creó la Base de Datos de *Artico.*

❖ Se creó el conjunto de interfaces gráficas de *Artico*

# 8.Análisis y Discusión de Resultados

Como se aprecia en la tabla de resultados, para cada módulo se cumplieron las siguientes operaciones:

- Gestionar Autores: Los visitantes pueden registrarse como autores en la aplicación web, pueden editar algunos de sus datos: nombre, apellido paterno, apellido materno, foto de perfil, correo electrónico y contraseña. Los administradores pueden buscar y eliminar la cuenta de algún autor.
- Gestionar Lectores: Los visitantes pueden registrarse como lectores, pueden editar algunos de sus datos: nombre, apellido paterno, apellido materno, foto de perfil, correo electrónico y contraseña. Los administradores pueden buscar y eliminar la cuenta de algún lector.
- Gestionar Quejas: Un lector o autor puede realizar un reporte sobre plagio o contenido inapropiado. *Artico* permite registrar el nickname del usuario a reportar, la descripción del reporte y el

tipo de reporte; también almacena la evidencia. Los administradores pueden realizar la edición, eliminación y búsqueda de los reportes.

 Gestionar Historietas: El Autor puede crear una Obra (historieta) y subir los capítulos que la conforman. El Autor clasifica su obra al registrarla en el sistema. La clasificación es por género de la obra y por rango de edades. El Autor puede editar la información de la Obra o de los capítulos. El Autor puede eliminar uno o más capítulos de una o varias obras, de igual manera eliminar una obra completa.

Es importante destacar que todos los módulos del sistema, incluidos la base de datos y las interfaces, fueron validados con pruebas unitarias y de integración.

El diseño de *Artico* permitirá su extensión a nuevas funcionalidades, gracias a la separación en tres capas, al uso de patrones de diseño y a la documentación del sistema.

El diseño de las interfaces, hasta el momento, es visualmente adecuado para los exploradores *Mozilla Firefox y Google Chrome;* sin embargo, dado que la mayoría de las etiquetas *HTML5* utilizadas junto con los estilos *CSS* no son compatibles con otros exploradores.

Es importante destacar el empleo de las *frameworks struts* y *hibernate*, además de los patrones siguientes: mvc2 (patrón propio de struts), factory (patrón empleado en *hibernate),* otros patrones empleados durante el diseño e implementación de *Artico* fueron: *strategy*, façade *e iterator.*

El patrón *Strategy* fue implementado en las clases *Action,* donde encapsulamos varias operaciones que se desencadenan dependiendo la petición.

El patrón *Factory* fue empleado en la creación de sesiones con la BD *sessionfactory*.

El patrón *Iterator* fue empleado en colecciones como: colección de autores registrados, colección de obras de cada autor y otra para mostrar las obras en general, por mencionar algunos, empleando *List y Arraylist*.

El patrón *Façade* fue empleado en las clases DAO, las cuales encapsulan las consultas a la BD. Las clases DAO sirven como intermediarios entre la capa de lógica del negocio y la capa de datos.

# **9. Conclusiones**

Los autores de historietas requieren publicitar sus obras digitales sobre una plataforma web adecuada. Con esta inquietud se planteó este Proyecto Terminal, cuyo objetivo general fue desarrollar una aplicación web (*Artico*), para gestionar autores y sus obras. Los objetivos particulares fueron:

1. Diseñar e implementar un módulo para la gestión de autores mediante patrones de diseño de software.

2. Diseñar e implementar un módulo para la gestión de historietas, además de categorizarlas por su género (terror, comedia), y edad (Atodo público, B-adolescentes, C-adultos)

3. Diseñar e implementar un módulo para la gestión de lectores de las historietas mediante patrones de diseño de software.

4. Diseñar e implementar un módulo para la gestión de quejas respecto al contenido, y respecto al plagio de alguna historieta utilizando patrones de diseño de software.

El cumplimiento de cada uno de los objetivos fue:

o Diseño e implementación de los módulos de Autores y Lectores, los cuales realizan las operaciones de alta, baja, modificación y búsqueda.

- o Diseño e implementación del módulo de gestión de quejas, el cual realiza la operación de Alta de queja.
- o Diseño e implementación del módulo de gestión de historietas, el cual realiza las operaciones de Alta de una obra y alta de una historieta, y permite la clasificación de las obras.

Las operaciones que no se lograron implementar fueron:

- Gestión de quejas: Búsqueda y eliminación.
- Gestión de Historietas:
- Gestión de Lectores: Búsqueda.
- Gestión de Autores: Eliminación.

*Artico* se diseñó bajo el paradigma orientado a objetos. Se emplearon los patrones de diseño: *strategy, factory, itetator* y *façade*. El lenguaje de programación empleado fue *java*. La arquitectura de *Artico* sigue un modelo de tres capas. Se emplearon dos *frameworks*: *struts* y *hibernate*.

Un reto importante en este proyecto fue el empleo de las *frameworks struts2 y hibernate*. El aprendizaje de ambas herramientas fue fundamental y tomó un tiempo considerable. Por esta razón, para esta entrega no logramos completar las operaciones de los módulos antes mencionados.

De esta experiencia, concluimos que un buen diseño orientado a objetos, que incluye el empleo de patrones de diseño y de *frameworks,* es importante porque facilita la implementación de cualquier sistema.

# **10. Perspectivas del Proyecto**

*Artico* es un sistema cerrado para la modificación, gracias a que sus clases encapsulan únicamente los miembros (atributos y métodos) que le pertenecen. *Artico* es extensible gracias a la separación en tres capas (presentación, dominio y datos) y el empleo de patrones de diseño.

Las perspectivas del proyecto son las siguientes:

- Concluir las operaciones que no se lograron implementar.
- Mejorar la navegación y las interfaces: *Artico* es amigable con el usuario, pero puede mejorarse la navegación para que ésta sea más intuitiva para el público usuario.
- Realizar un diseño web responsivo.
- Creación un módulo de gestión para el administrador que le permita depurar la BD y crear archivos históricos.
- Desplegar el sistema web *Artico* en un servidor, para hacer pruebas de uso, inicialmente con la comunidad universitaria de la UAM-Azcapotzalco.

# **Referencias bibliográficas**

- **1** D. Morales M., "Sorry y Perri : un web comic para hablar de web comics : estrategia digital para la narrativa gráfica visual", proyecto de titulo, Facultad de Arquitectura y Urbanismo, Escuela de Diseño, Universidad de Chile, 2012.
- **2** J.Ramírez López, "Prototipo de historieta electrónica; sobre los aspectos teóricos de la asignatura de computación básica i", en el primer semestre del CECYT Luis Enrique Erro Soler, Repositorio Digital UNAM, 2010. [Online]. Available:http://reposital.cuaed.unam.mx:8080/jspui/handle/123456789/1185? mode=full&submit\_simple=Mostrar+el+registro+Dublin+Core+completo+del+ %C3%ADtem+. [Accessed: 22- Feb- 2016].
- **3** F. Bravo, "Webcómic: lectores, autores y editores a un clic", Estudios de Teoría Literaria - Revista digital: artes, letras y humanidades, vol. 4, no. 8, pp. 131-140, 2015.
- **4** Webtoons.com, "LINE Webtoon Global Digital Free Comics Service Platform". [Online]. Available: http://www.webtoons.com/. [Accessed: 22- Feb-2016].
- **5** A. Doray and S. TarancónFaus, *Programación con Apache Struts* , 1st ed. Madrid: Anaya Multimedia, 2007.
- **6** A. Martín Sierra, *Struts*, 1st ed. Paracuellos de Jarama, Madrid: Ra-Ma, 2008.
- **7** Whitten, L. Bentley, G. Randolph and M . Treviño Rosales , *Análisis de sistemas*, 1st ed. México: McGraw-Hill Interamericana Editores, 2008.
- **8** J. Lafosse, *Struts 2*. Cornellà de Llobregat (Barcelona): ENI Editions, 2010.
- **9** P. Bernus, P. Bernus, K. Mertins and G. Schmidt, *Handbook on architectures of information systems*, 1st ed. Berlin: Springer, 2006.
- **10** C. Larman, *UML y patrones*, 2nd ed. Mx̌ico, D.F: Prentice-Hall, 1999.

#### **Universidad Autónoma Metropolitana**

#### **Unidad Azcapotzalco**

División de Ciencias Básicas e Ingeniería

### **Manual de Usuario del Proyecto de Integración**

Licenciatura en Ingeniería en Computación

Proyecto Tecnológico

### **Aplicación Web para la gestión de historietas digitales**

Maria Isabel Vega Mendoza

#### 209203453

Asesora:

Dra. María Lizbeth Gallardo López

Trimestre 17-Primavera

31 de Agosto de 2017

# Tabla de contenido

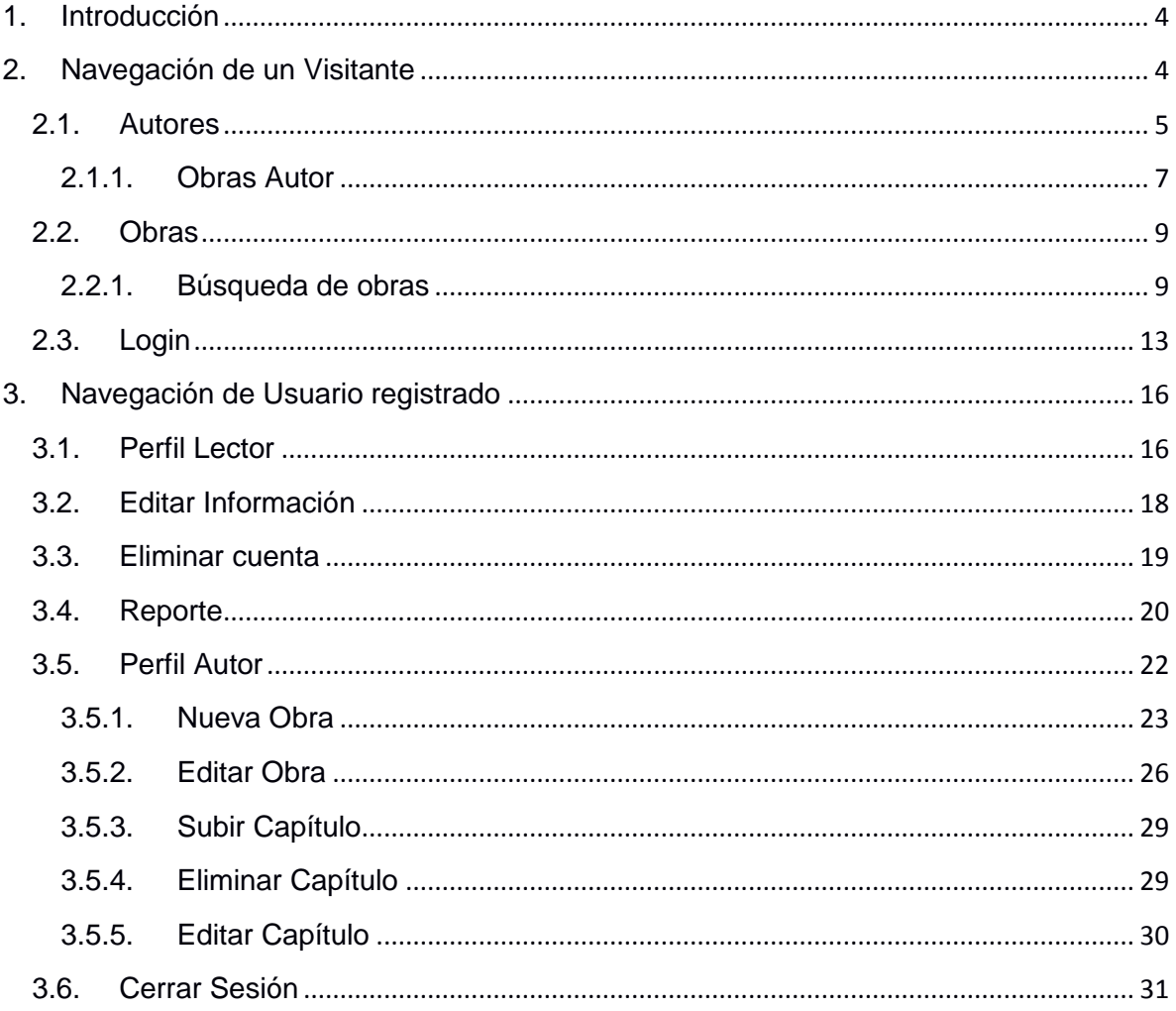

# Índice de Figuras

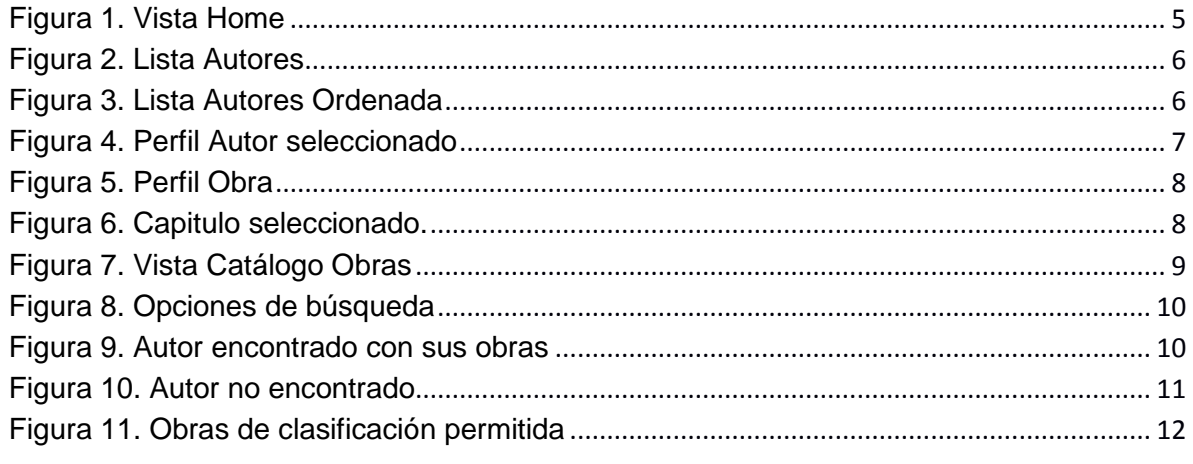

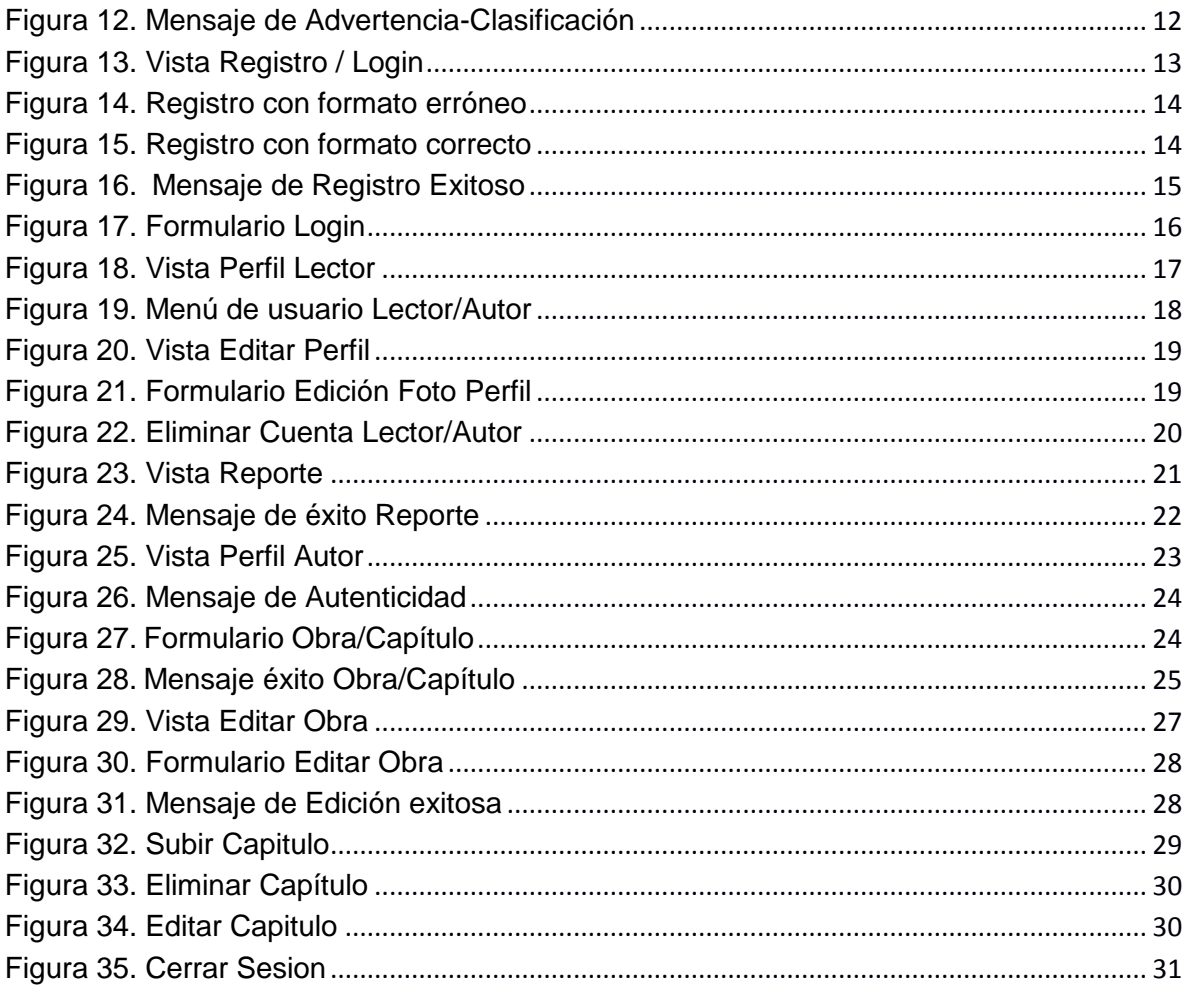

# **1. Introducción**

El presente Manual de Usuario muestra la navegación dentro de *Artico* para que el visitante o usuario registrado realice determinadas operaciones.

# **2. Navegación de un Visitante**

El visitante es aquel usuario que no se encuentra registrado en *Artico,*  la primer vista con la que interactuará será Home (ver Figura 1).

Home nos presenta un carrusel de imágenes donde se encontrarán anuncios de las obras más relevantes hasta el momento, se puede apreciar un mensaje de bienvenida y en la parte superior encontramos el menú con aquellas opciones a las que tienen acceso como son: Home, Autores, Obras y Login.

La opción Home siempre mostrará la página principal de *Artico.* 

La opción Autores mostrará la lista de los autores registrados hasta el momento, al seleccionar alguno de los autores se le permitirá al visitante observar los datos del autor junto con sus obras

La opción Obras permitirá visualizar el catálogo de las obras que están publicadas hasta el momento en Ártico y que sean de una clasificación para todo público, al no estar registrado las obras que se muestran son limitadas.

La opción Login permitirá iniciar sesión en caso de tener cuenta y permitirá registrarse en caso de no contar con una.

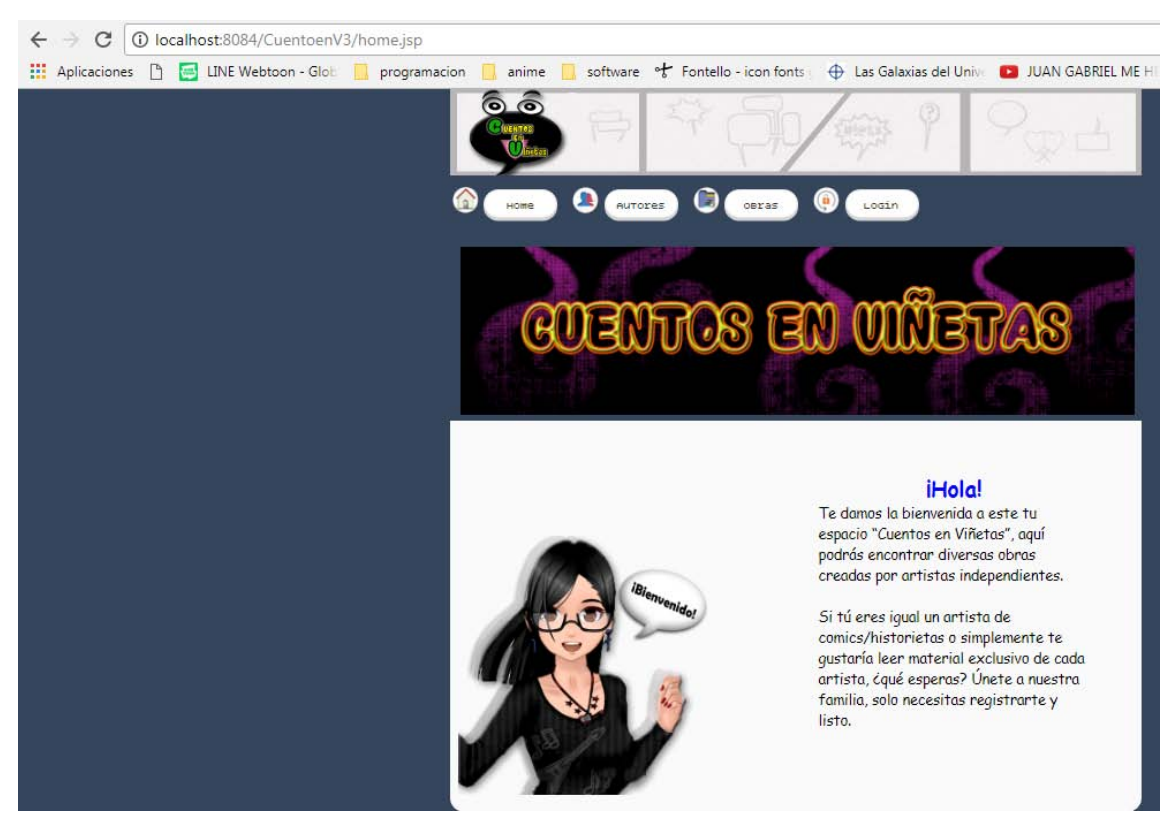

**Figura 1. Vista Home** 

### **2.1. Autores**

El visitante da clic en la opción autores y *Artico* lo enviara a la vista de Autores (ver Figura 2) la cual presenta una lista de los autores registrados hasta el momento.

Si el visitante desea ver la lista de autores en orden alfabético, deberá dar clic en el botón Alfabeto que se encuentra del lado derecho de la lista y automáticamente se ordenará (ver figura 3).

Si el visitante desea saber la información de algún autor en particular bastará con dar clic en el nombre de dicho autor y *Artico* lo enviara a la vista de Perfil Autor (ver figura 4) donde se mostrará tanto su información como las obras que ha publicado hasta el momento. Al ser visitante las obras que visualizará de cada autor solamente serán las de clasificación "Todo público".

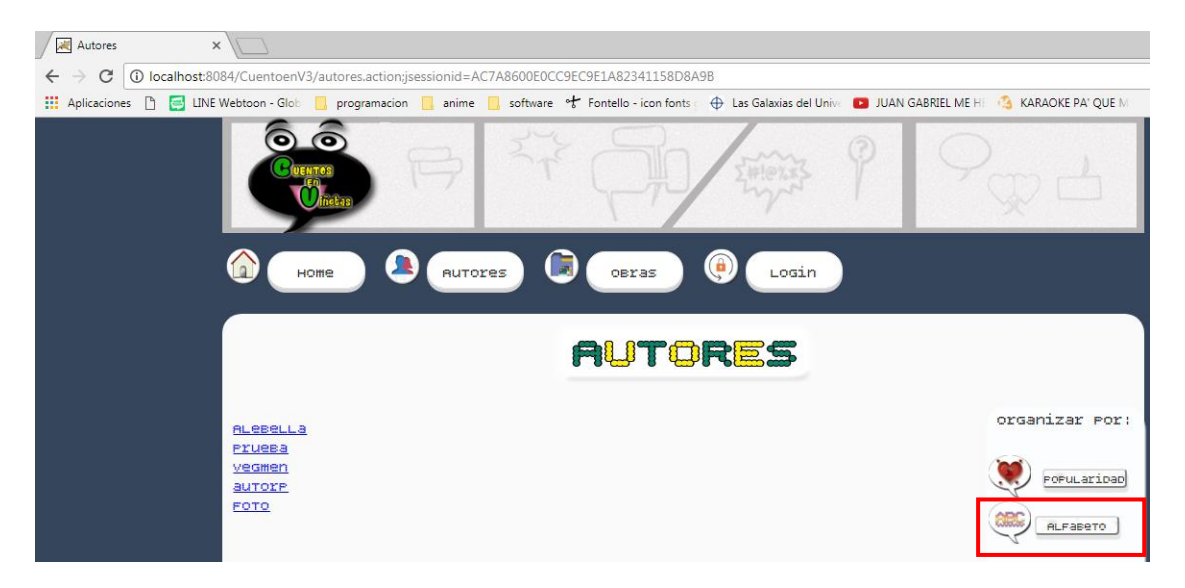

**Figura 2. Lista Autores** 

| 184/CuentoenV3/ordenaA.action                                                                                                    |                                                            |
|----------------------------------------------------------------------------------------------------|------------------------------------------------------------|
| software of Fontello - icon fonts . The Salaxias del Universal JUAN GABRIEL ME H . 3 KARAOKE PA' QUE M<br>anime<br>programacion<br>Webtoon - Glob |                                                            |
| $\bullet$                                                                                                    |                                                            |
| $\overline{\mathbf{u}}$<br>$\rightarrow$<br>Login<br>Autores<br>osras<br>HOMe                                                                     |                                                            |
| <b>AUTORES</b>                                                                                                    |                                                            |
| <b>ALLEBELLA</b><br>autore<br>FOTO<br>Pruesa<br>vegmen                                                                                            | organizar Por:<br>POPULaribad<br>Coboco<br><b>ALFABETO</b> |

**Figura 3. Lista Autores Ordenada** 

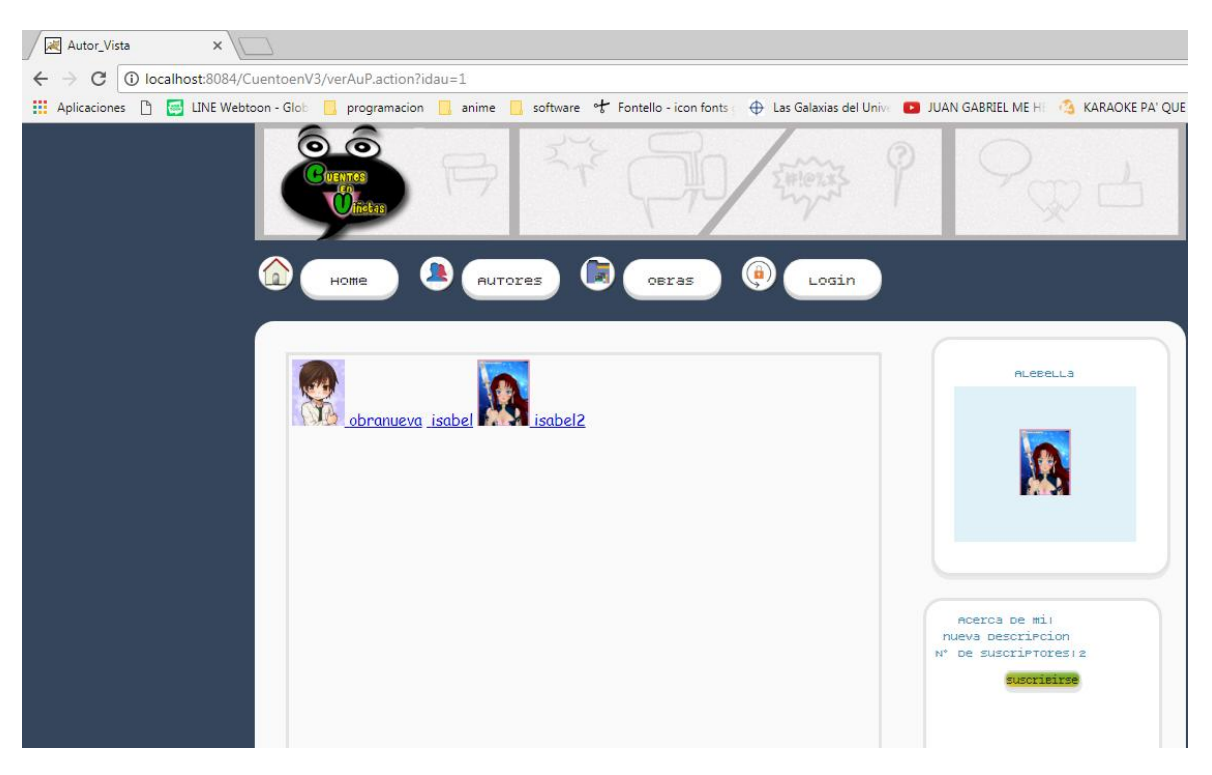

**Figura 4. Perfil Autor seleccionado** 

# **2.1.1. Obras Autor**

Dentro de la vista Perfil Autor se muestran las obras del autor seleccionado, el visitante podrá ver el perfil de la obra (datos y capítulos) al dar clic en una de ellas e inmediatamente será enviado a la vista Obra (ver Figura 5)

Para visualizar la información basta con colocar el cursor encima de la sección que desee ver y ésta de desplegará hacia abajo mostrando la información ya sea de la Obra, del Autor o la reseña de la obra(ver figura 5).

Para ver un capítulo de la obra seleccionada bastará con dar clic en el título del capítulo e inmediatamente mostrará el archivo de la obra (ver Figura 6)

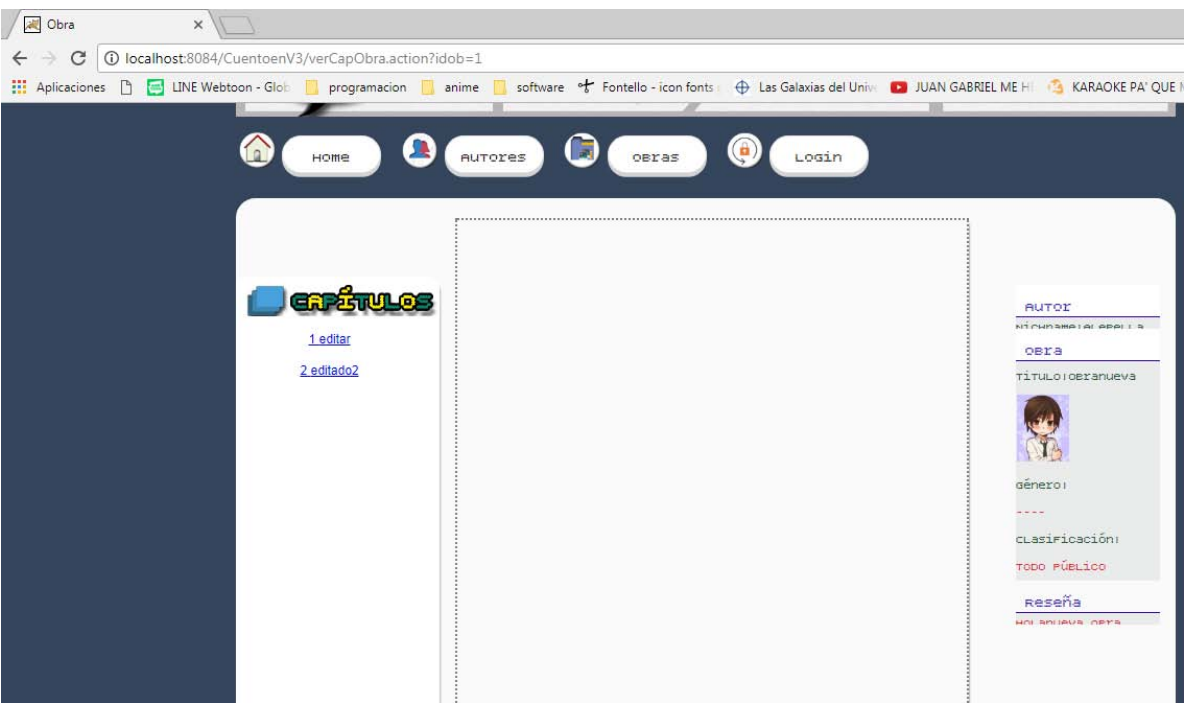

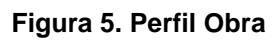

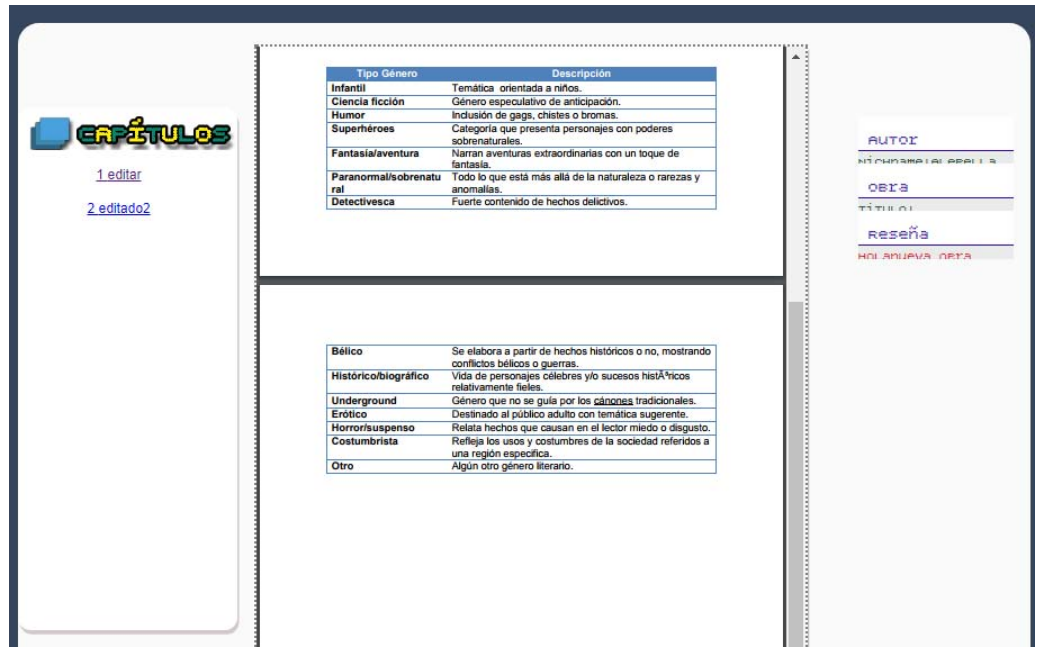

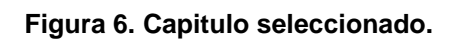

# **2.2. Obras**

El visitante da clic en la opción Obras y *Artico* lo enviará a la vista de Catálogo Obras (ver Figura 7) la cual presenta las obras con clasificación Todo público y Adolescentes, al ser visitante se restringe la visualización de las obras con clasificación Adolescentes y Adultos, y Adultos.

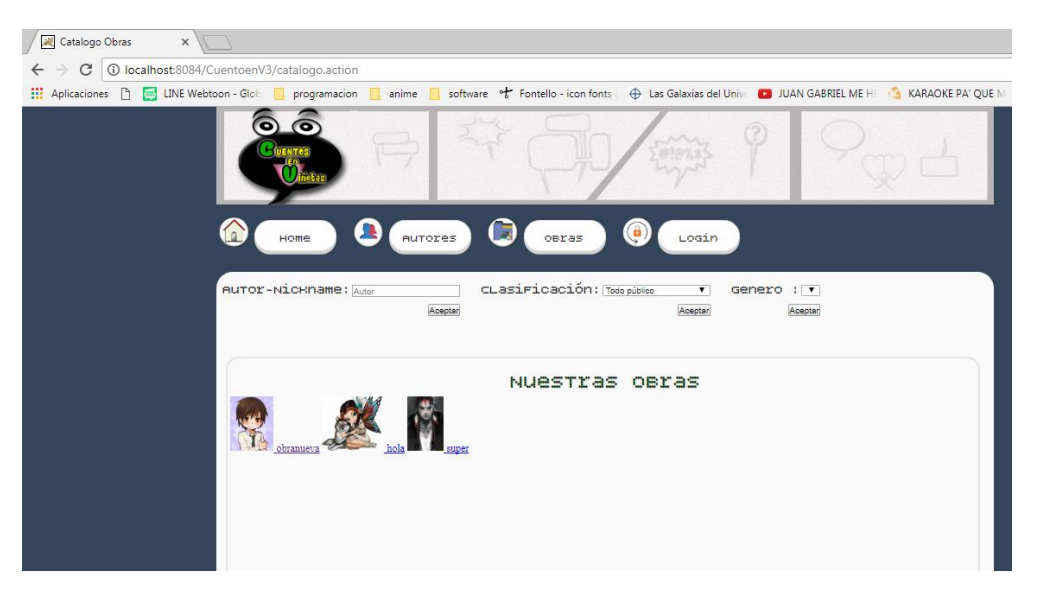

**Figura 7. Vista Catálogo Obras** 

# **2.2.1. Búsqueda de obras**

Dentro de la vista Catálogo Obras podemos realizar la búsqueda de una o varias obras de acuerdo al nombre del autor o la clasificación de la obra (ver figura 8).

| Catalogo Obras<br>$\times$                                                      |                                                                                                    |
|---------------------------------------------------------------------------------|----------------------------------------------------------------------------------------------------|
| 10 localhost:8084/CuentoenV3/catalogo.action<br>$\leftarrow$ $\rightarrow$<br>C |                                                                                                    |
| H Aplicaciones D                                                                | LINE Webtoon - Glob Corporamacion Continue Continue of Fontello - icon fonts: O Las Galaxias del University DUAN GABRIEL ME H 3 KARAO |
| О                                                                               |                                                                                                    |
| Home                                                                            | obras<br>Login<br>Aurores                                                                                                    |
| AUTOr-Nichname: Autor                                                           | CLasiFicación: Todo público<br>Genero<br>$\mathbf{1}$<br>Aceptar<br>Aceptar<br>Aceptar                                                |

**Figura 8. Opciones de búsqueda** 

Si el visitante desea realizar la búsqueda de obras por autor deberá ingresar el nickname del autor y dar clic en el botón aceptar que se encuentra debajo de esta opción, sí el autor existe mostrará las obras que ha publicado (ver figura 9) y si no el sistema simplemente mostrará el catálogo en blanco (ver figura 10).

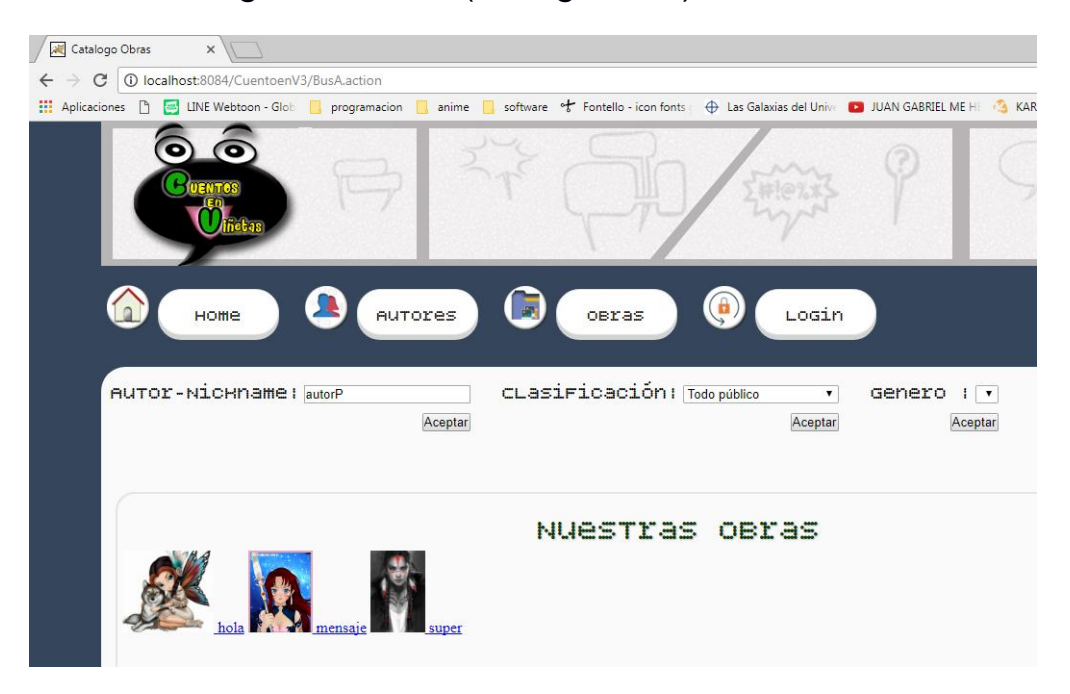

**Figura 9. Autor encontrado con sus obras** 

| $\boxed{8}$<br>Catalogo Obras<br>$\times$                                                                                                    |  |
|----------------------------------------------------------------------------------------------------|--|
| C   10 localhost:8084/CuentoenV3/BusA.action<br>$\leftarrow$                                                                                                    |  |
| 11 Aplicaciones [ ] B LINE Webtoon - Glob     programacion   anime   software * Fontello - icon fonts   수 Las Galaxias del Univ   2 JUAN GABRIEL ME HI   ARAOKE PA' QUE M<br>» Otr |  |
|                                                                                                    |  |
| 6<br><b>B</b><br>Login<br>Home<br>Autores<br>obras                                                                                                    |  |
| CLasiFicación: Todo público<br>AUTOR-NICHMAME   JOH<br>Genero   v<br>$\pmb{\mathrm{v}}$<br>Aceptar<br>Aceptar<br>Aceptar                                                           |  |
| NUESTIAS OBIAS                                                                                                    |  |

**Figura 10. Autor no encontrado** 

Si el visitante desea realizar la búsqueda de obras por clasificación deberá seleccionar la clasificación deseada y dar clic en el botón aceptar que se encuentra debajo de ésta opción, si la opción seleccionada es Todo público ó Adolescentes, *Artico* mostrará las obras que entren en dichas clasificaciones (ver Figura 11) en caso contrario mandará un mensaje de advertencia como en de la Figura 12.

Para acceder a la información de la obra el visitante procederá a dar clic a la obra de su agrado para ser enviado a la vista Perfil Obra.

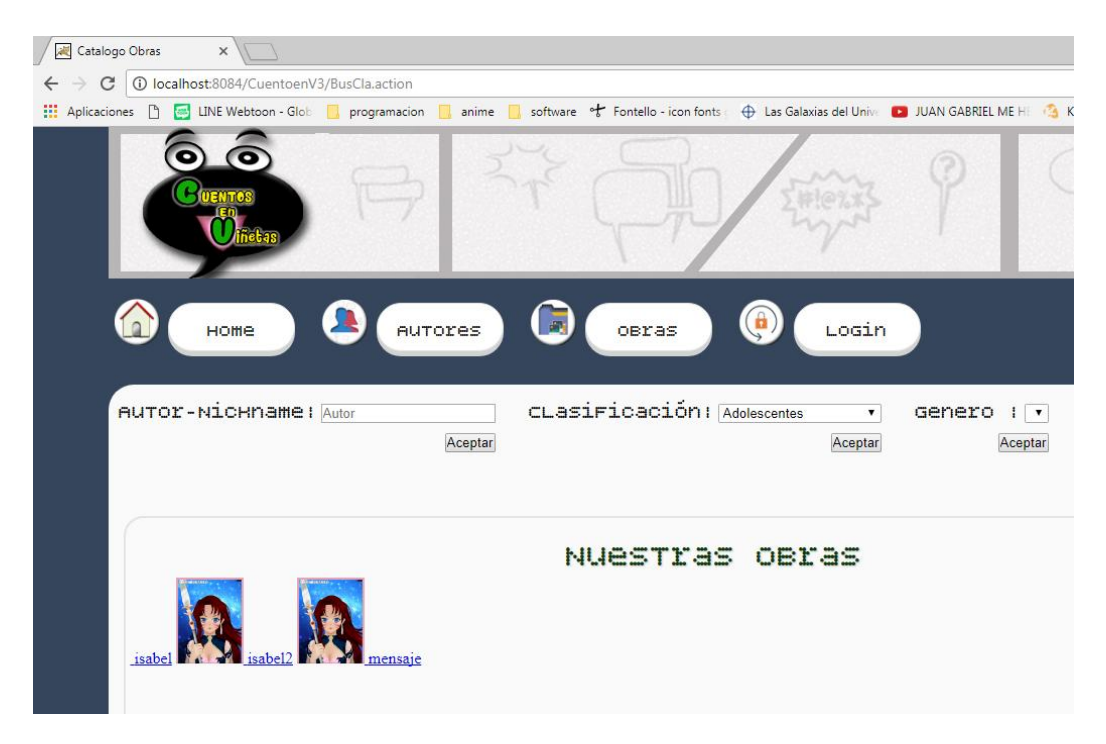

**Figura 11. Obras de clasificación permitida** 

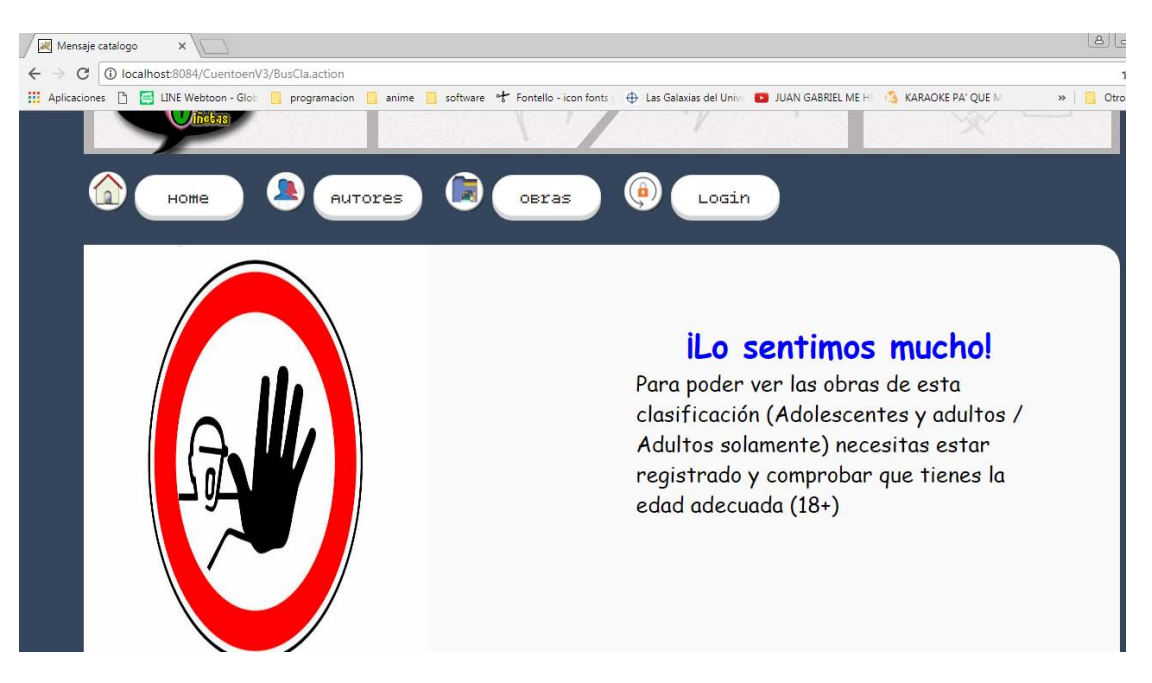

**Figura 12. Mensaje de Advertencia-Clasificación** 

# **2.3. Login**

El visitante da clic en la opción Login y *Artico* lo enviará a la vista de Registro / Login (ver Figura 13) la cual presenta dos formularios uno de registro y otro para iniciar sesión en caso de tener cuenta.

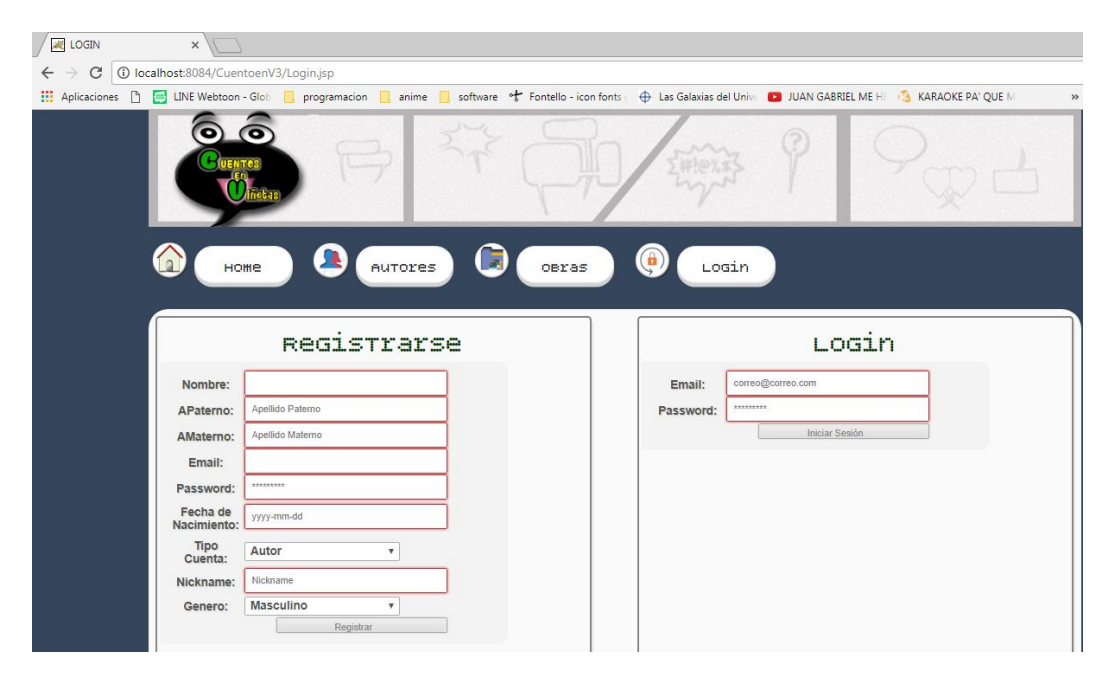

**Figura 13. Vista Registro / Login** 

El visitante si desea ver más obras de las que se le presentan deberá registrarse de la siguiente manera.

En la sección de Registro, el visitante ingresará datos como: nombre, apellidos, e-mail, pasword, entre otros. Los campos obligatorios son marcados con color rojo, si estos no son llenados y/o no tienen el formato requerido no se procederá con el registro (ver Figura 14), en caso contrario se realizará el registro (ver Figura 15).

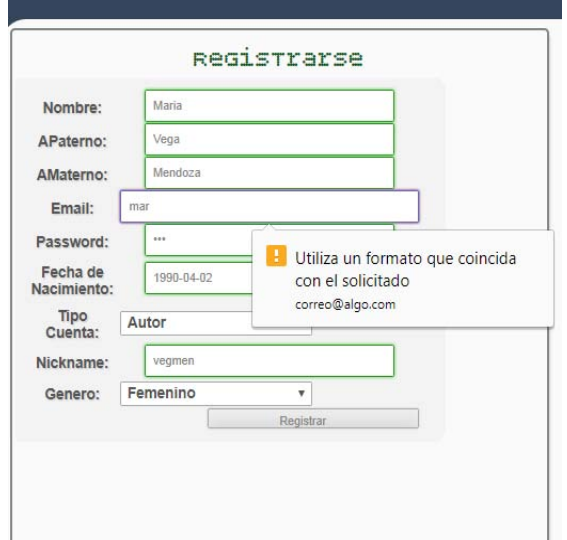

**Figura 14. Registro con formato erróneo**

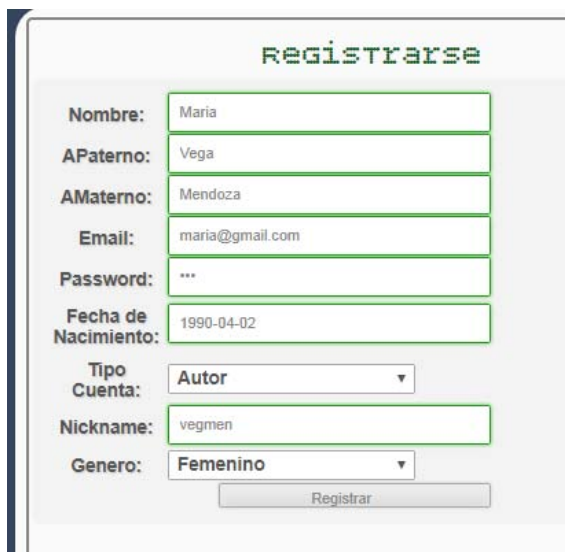

**Figura 15. Registro con formato correcto**

Cuando el visitante ingresó todos los datos, da clic en el botón de registrar; si el registro fue exitoso, el sistema desplegará el siguiente mensaje: ¡registro exitoso! (ver Figura 16) en caso contrario regresará a la vista de Login.

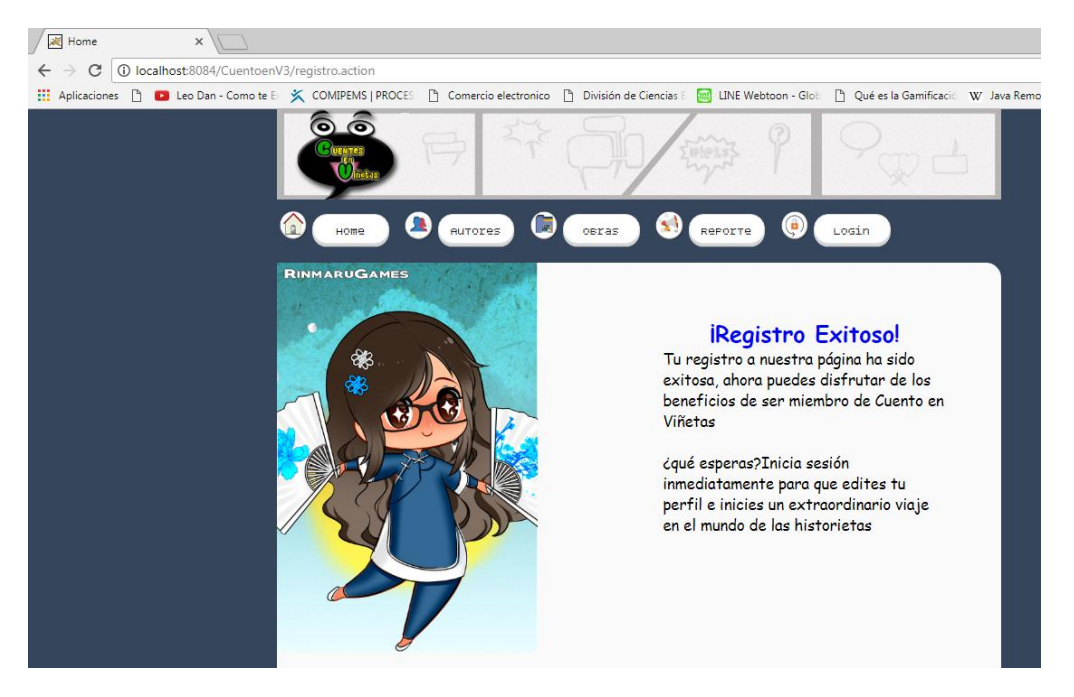

**Figura 16. Mensaje de Registro Exitoso**

Ahora el visitante ya puede iniciar sesión al escoger la opción de Login. Volverá a aparecer la vista de la Figura 13, ahí ingresa su correo y contraseña para dar inicio a su sesión.

# **3. Navegación de Usuario registrado**

Al ser un usuario ya registrado el Lector o Autor ingresara a su cuenta de la siguiente manera.

Selecciona Login del menú e inmediatamente *Artico* le enviara la vista Registro/ Login que ya hemos visto antes (ver figura 13).

El usuario ingresa en el formulario de Login su correo y contraseña y da clic en el botón de iniciar sesión (ver Figura 17).

Inmediatamente *Artico* le mandará la vista de su perfil, esto dependerá de si es Lector o Autor

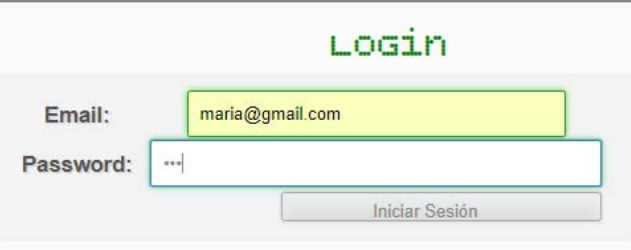

**Figura 17. Formulario Login** 

# **3.1. Perfil Lector**

Si el usuario es un Lector, *Artico* mostrará la vista Perfil Lector (Ver figura 18) en donde se podrá visualizar una tabla con el nickname y foto de los autores a los que está subscrito.

Del lado derecho se encontrará una sección con su nickname y la foto de perfil, en la parte superior de ésta podemos observar el icono de editar que permitirá editar la información del usuario y el icono de eliminar, que permitirá eliminar la cuenta del lector.

La sección de noticias mostrará noticias de publicaciones de obras nuevas de los autores a los que se está subscrito.

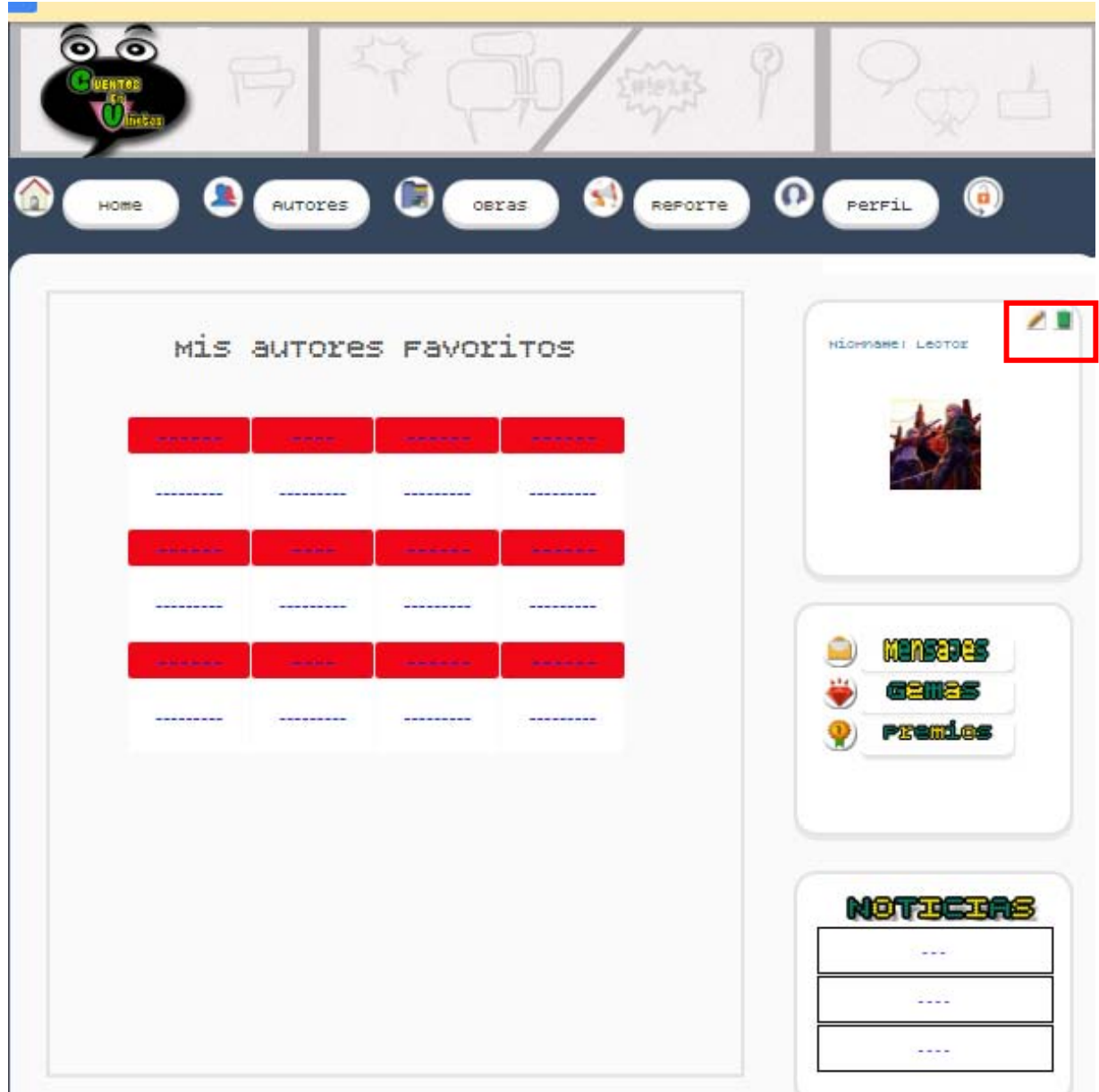

**Figura 18. Vista Perfil Lector** 

El menú que se le presenta al Lector y al Autor tiene opciones nuevas que son: Reporte, Perfil que le permitirá regresar a su perfil y el icono de cerrar sesión (ver Figura 19)

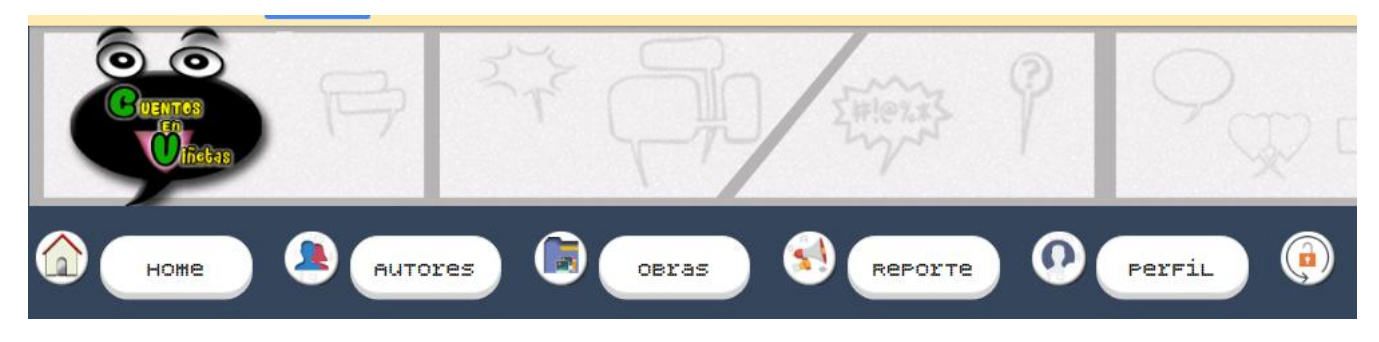

**Figura 19. Menú de usuario Lector/Autor** 

La navegación de Autores, Obras y Home es la misma que se explicó en Navegación de un Visitante con la única diferencia de que al contar con una cuenta la restricción de obras se elimina y ahora podrá visualizar todas las obras existentes en *Artico.* 

# **3.2. Editar Información**

El usuario ya sea Lector o Autor da clic en el icono de edición, al hacer esto *Artico* lo envía a la vista Editar Perfil (ver Figura 20) en la cual se mostrarán los datos actuales y el formulario donde se ingresarán los datos que se deseen cambiar. Si se desea cambiar solo la imagen de perfil damos clic en el icono de la cámara y nos abrirá el formulario para subir la nueva fotografía (ver Figura 21) al finalizar cualquiera de las dos ediciones automáticamente nos regresara a la vista Perfil Lector o Autor.

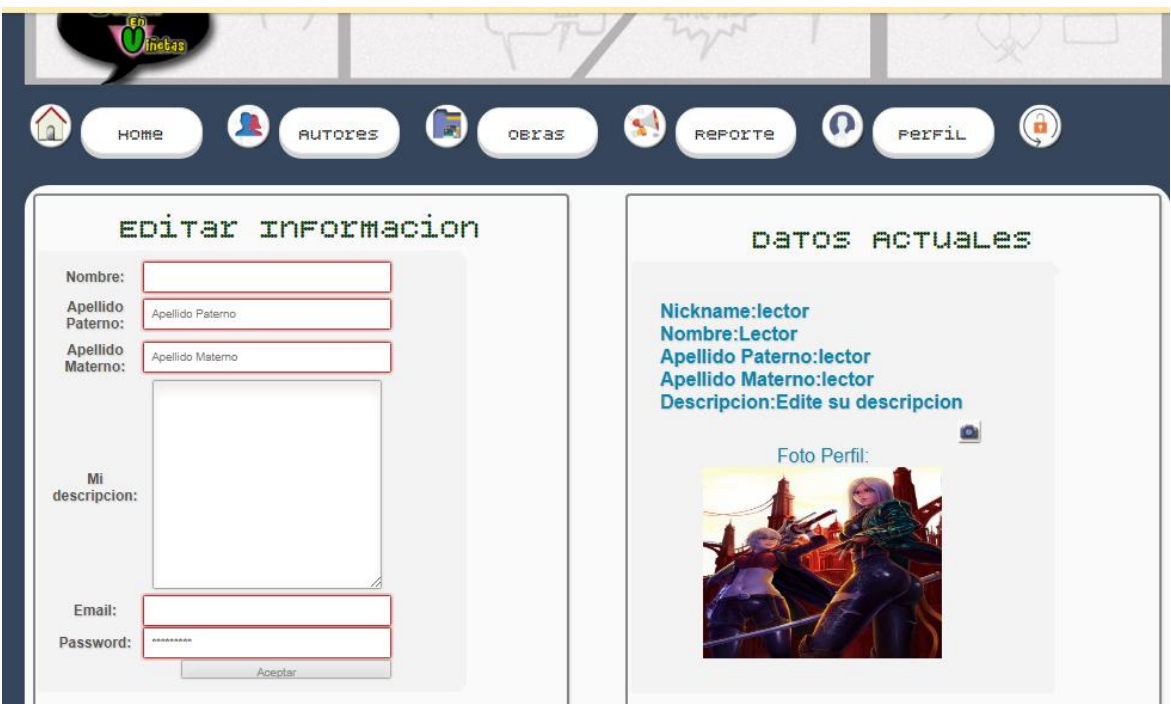

**Figura 20. Vista Editar Perfil** 

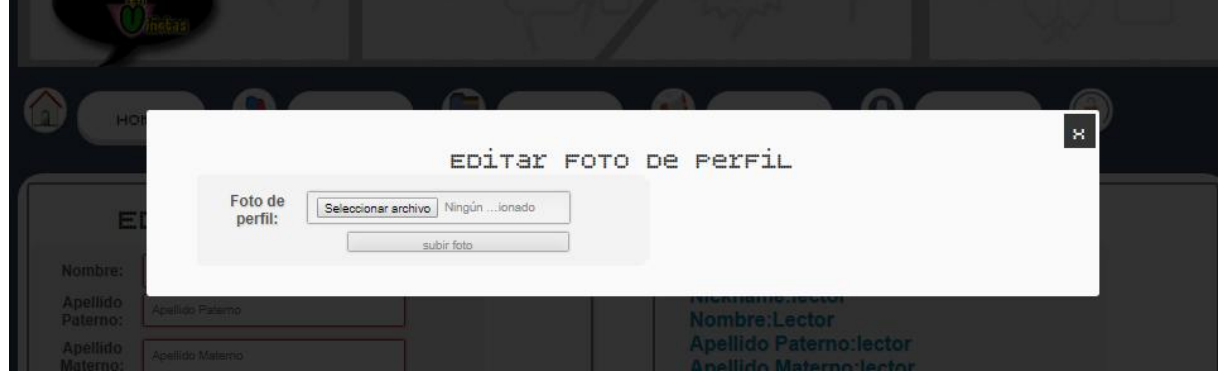

**Figura 21. Formulario Edición Foto Perfil** 

## **3.3. Eliminar cuenta**

Si el usuario ya sea Lector o Autor desea eliminar definitivamente su cuenta deberá seleccionar el icono de eliminar que se encuentra en la parte superior derecha de la sección donde se encuentra su foto de perfil, al dar clic *Artico* no envía un mensaje de aviso (ver Figura 22), si desea proseguir con la operación dará clic en el botón Eliminar cuenta e inmediatamente se envíala al usuario a la vista principal Home, si no desea proseguir simplemente da clic en el icono de cerrar ventana (X).

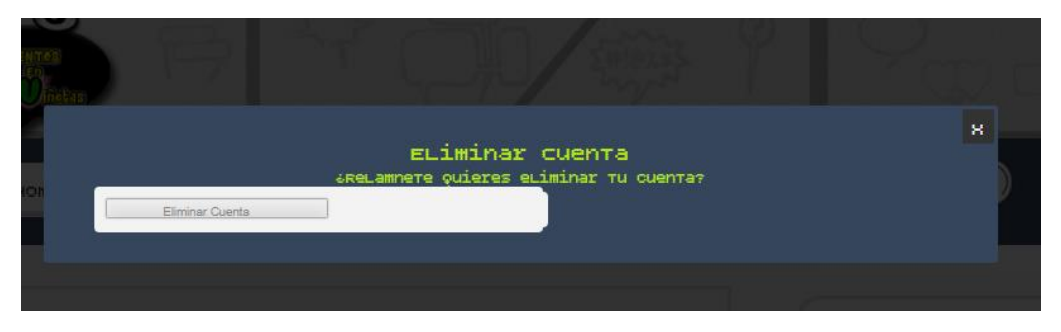

**Figura 22. Eliminar Cuenta Lector/Autor** 

En el caso de que sea un Lector el que elimine su cuenta, se elimina automáticamente todas sus subscripciones. En caso de que sea un Autor se eliminaran automáticamente de *Artico* todas sus obras publicadas.

# **3.4. Reporte**

Si el usuario ya sea Lector o Autor desea realizar un reporte deberá seleccionar la opción Reporte del menú, *Artico* envía al usuario a la vista Reporte donde encontrará un formulario a llenar.

El usuario procede a llenar el formulario del reporte. Como podemos observar del lado derecho del formulario aparecen los tipos de archivos válidos a registrar, los cuales contienen la evidencia. También observamos algunas "Notas" respecto al proceso del reporte (ver figura 23), estas notas corresponden a advertencias y ayuda. Advertencias sobre el tamaño máximo del archivo y reglas para hacer
válida la queja. Ayuda en cuanto a los tipos de reporte, a saber: contenido inapropiado y plagio.

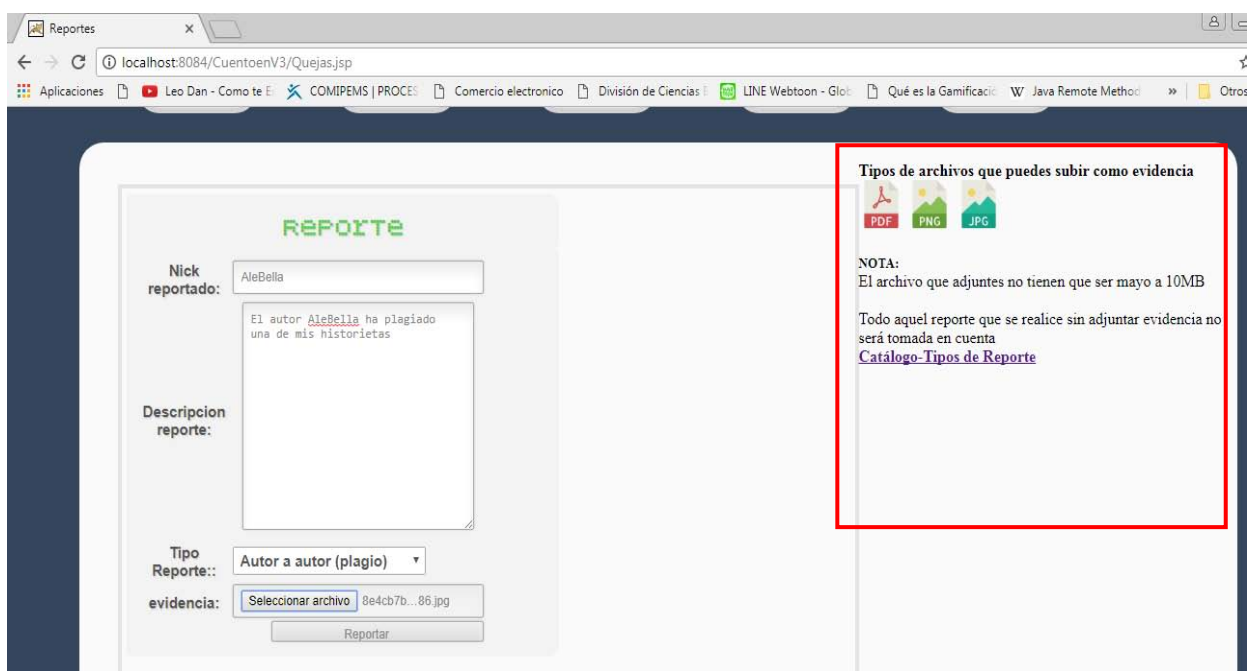

**Figura 23. Vista Reporte** 

Al dar clic en el botón reportar, *Artico* nos mostrará el mensaje reporte realizado exitosamente (ver Figura 24) en caso contrario permanecerá en la vista reporte.

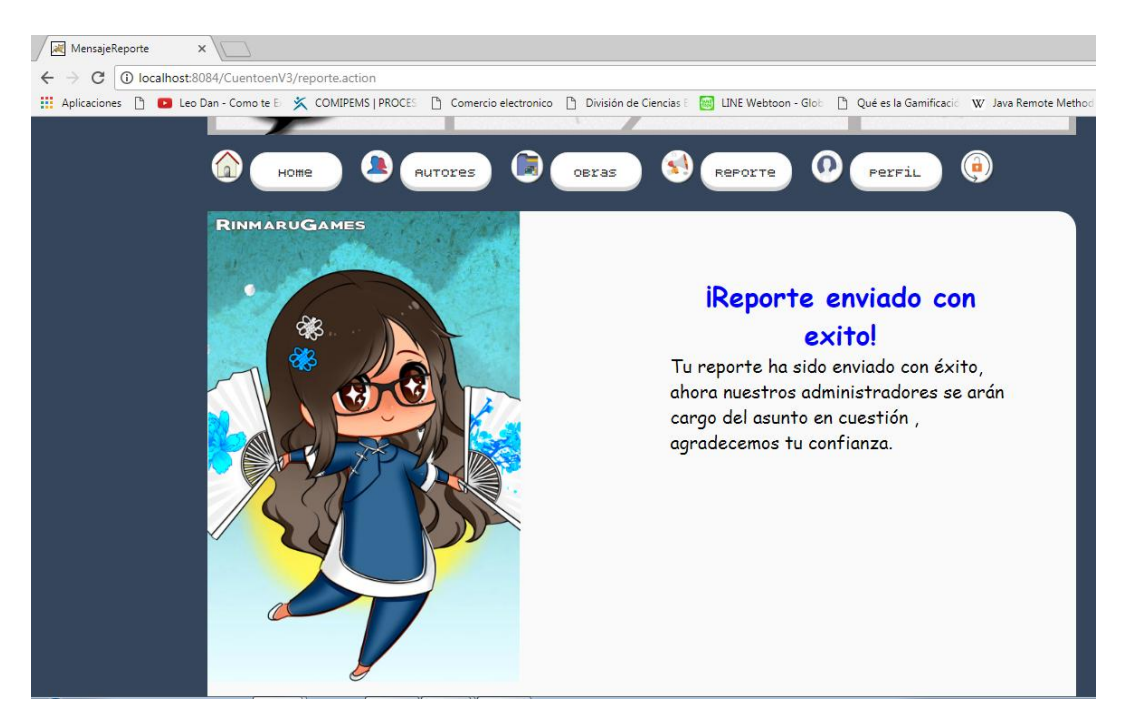

**Figura 24. Mensaje de éxito Reporte** 

#### **3.5. Perfil Autor**

Si el usuario es un Autor, *Artico* mostrará la vista Perfil Autor (Ver Figura 25) en donde se podrá visualizar todas sus obras publicadas hasta el momento.

Del lado derecho se encontrará una sección con su nickname y la foto de perfil, en la parte superior de ésta podemos observar el icono de editar que permitirá editar la información del usuario y el icono de eliminar, que permitirá eliminar la cuenta del autor.

Otra sección que podemos visualizar es la que tiene la opción de subir una nueva obra y subir un nuevo capítulo a una obra en específico.

La navegación de Autores, Obras y Home es la misma que se explicó en Navegación de un Visitante con la única diferencia de que al contar con una cuenta la restricción de obras se elimina y ahora podrá visualizar todas las obras existentes en *Artico.* 

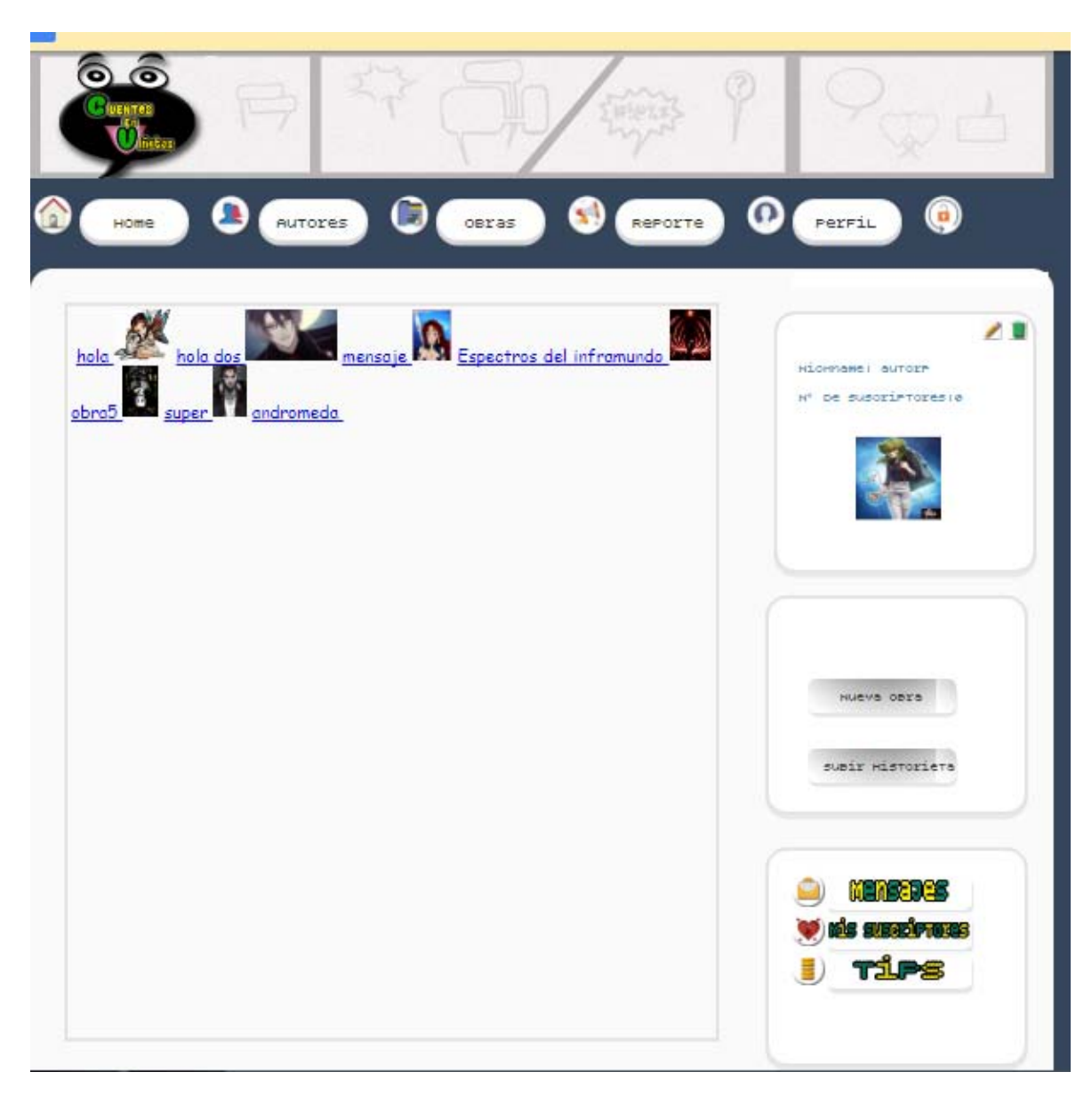

**Figura 25. Vista Perfil Autor** 

# **3.5.1. Nueva Obra**

El usuario autor puede crear en *Artico* un sinfín de obras y para ellos deberá seguir los siguientes pasos:

Dará clic en Nueva obra, *Artico* envía un mensaje de autenticidad (ver Figura 26) para proseguir con la operación debemos aceptar las

condiciones e inmediatamente *Artico* lo envía a la vista Nueva Obra donde encontramos un formulario que el autor deberá llenar, este formulario tiene dos secciones (ver Figura 27), la primera es llenar los datos de la Obra y la segunda parte son los datos del primer capítulo.

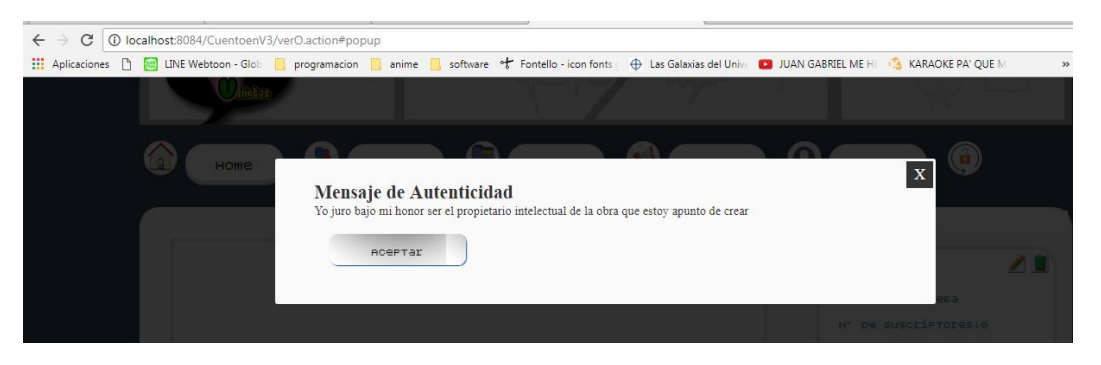

**Figura 26. Mensaje de Autenticidad** 

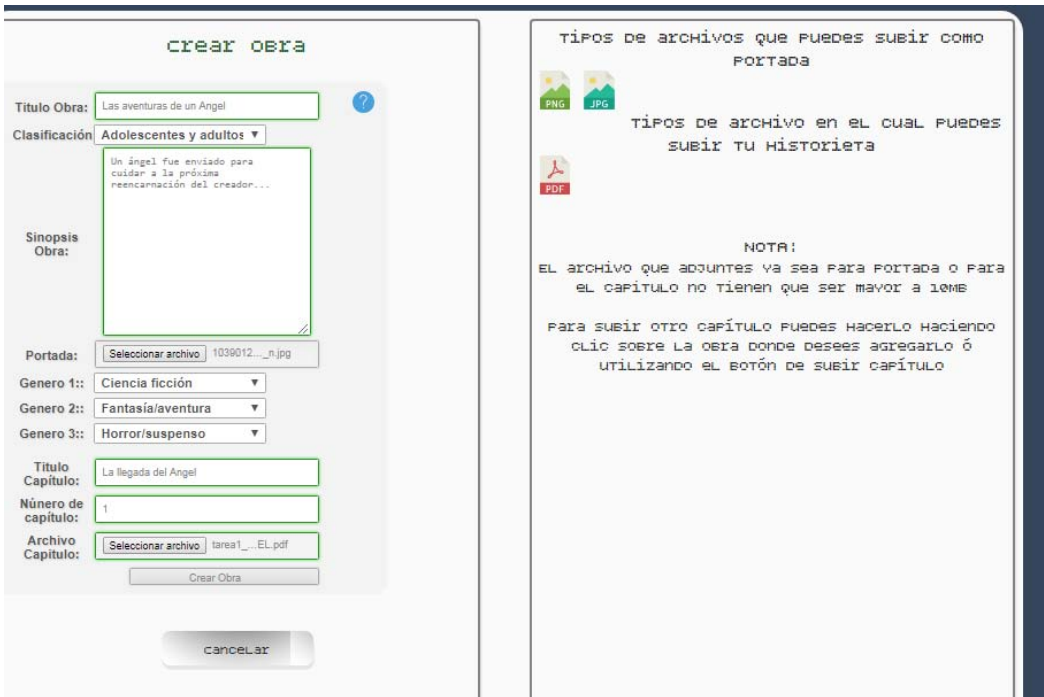

**Figura 27. Formulario Obra/Capítulo**

Al llenar el formulario correctamente y si la operación resultó exitosa nos enviará el mensaje de la Figura 28, en caso contrario permanecerá en la interfaz de Crear obra.

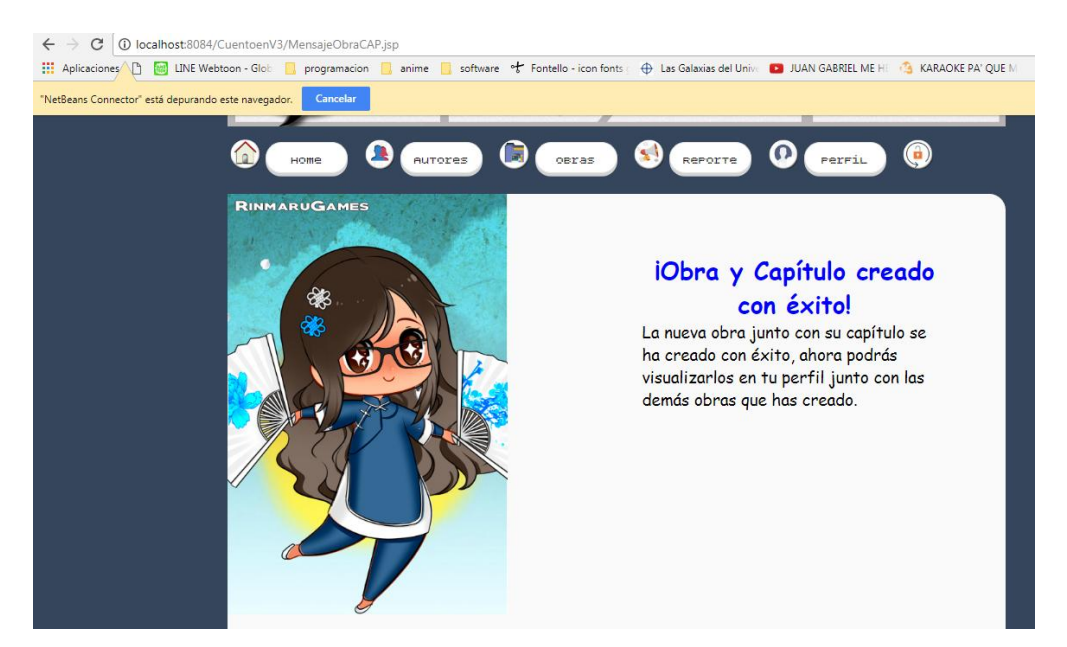

**Figura 28. Mensaje éxito Obra/Capítulo**

Al regresar a su perfil, el Autor deberá encontrar la obra que recién ha creado.

### **3.5.2. Editar Obra**

Si el autor desea editar la información de una obra deberá dar clic en la obra deseada e inmediatamente *Artico* lo enviara a la vista Editar Obra (ver Figura 29).

En esta vista, en la sección del lado derecho se muestran los datos de la obra seleccionada: Portada, Clasificación Reseña y Género, en la parte superior de los datos se encuentra el icono de editar, lo cual permite editar los datos de la obra.

Debajo de los datos se muestran las demás obras del autor, si desea cambiar de obra para su edición basta con dar clic al nombre de la obra para que se visualice ésta en la misma vista.

En la sección del lado izquierdo podemos observar la lista de capítulos que integran la obra seleccionada, en la parte superior de esta sección se encuentran los iconos de editar, que ayuda a editar un capitulo en especifico, eliminar, que permite eliminar un capitulo en especifico y el icono de agregar, que permite agregar un capitulo a la obra seleccionada.

El autor da clic al icono de editar que se encuentra en la sección de la derecha y *Artico* desplegara una ventana emergente con el formulario a llenar para la edición (ver figura 30), el autor llena el formulario y da clic en el botón editar, si la edición fue exitosa *Artico* enviara un mensaje de éxito (ver Figura 31) de lo contrario permanecerá en la vista de Edición.

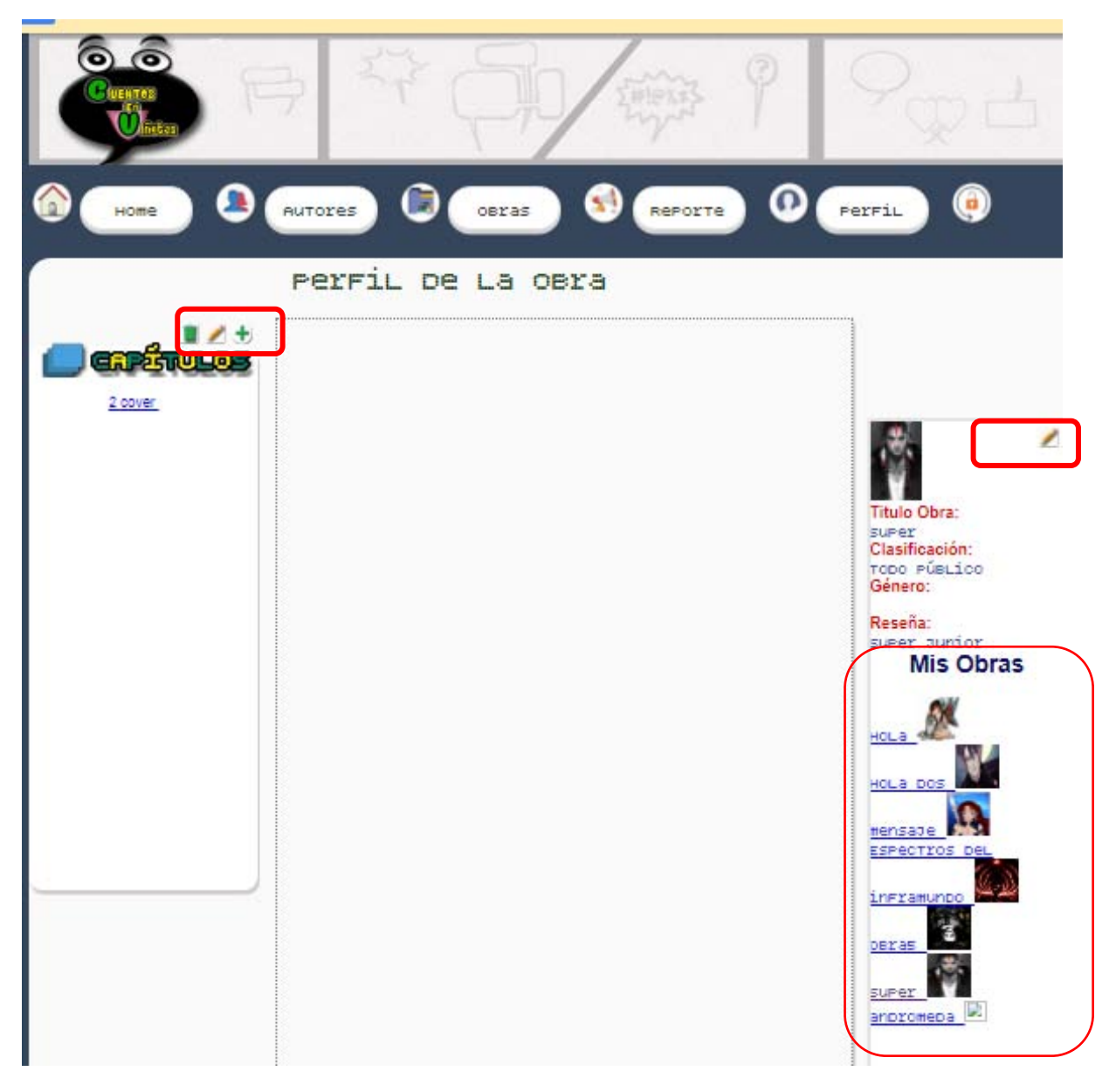

**Figura 29. Vista Editar Obra** 

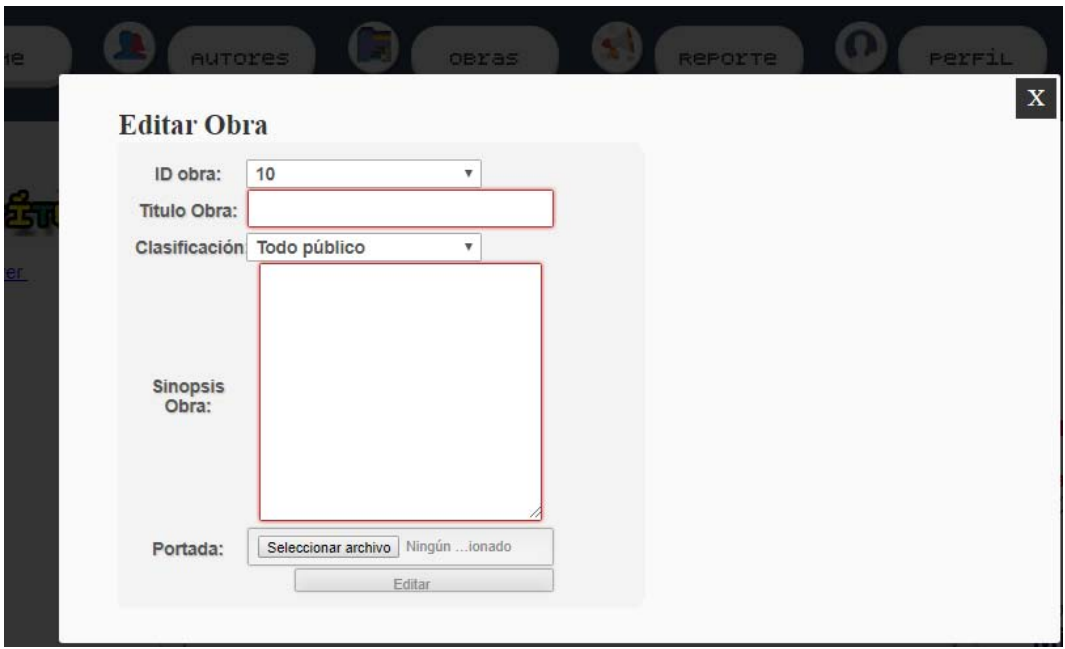

**Figura 30. Formulario Editar Obra** 

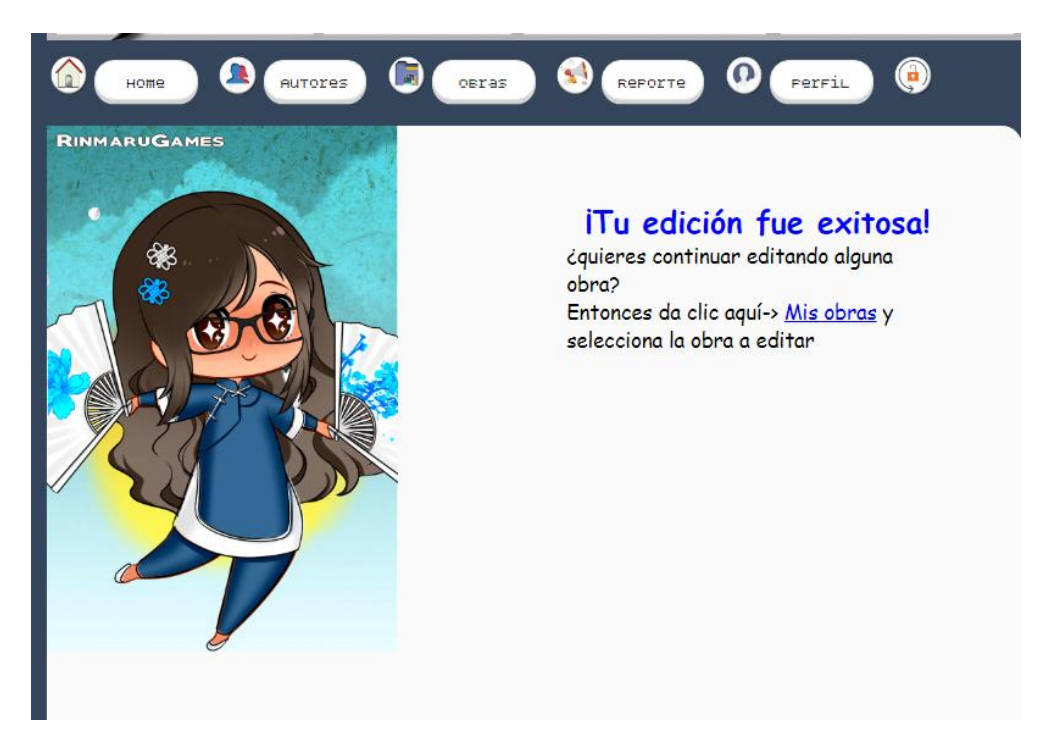

**Figura 31. Mensaje de Edición exitosa** 

## **3.5.3. Subir Capítulo**

Para subir un capitulo a una obra en especifico el autor deberá de encontrarse dentro de la vista Editar Obra, en la sección de capítulos dará clic en el icono de agregar (+), *Artico* desplegará una ventana emergente con el formulario a llenar (ver Figura 31), al finalizar el llenado del formulario el autor dará clic en el botón de Agregar Capítulo, si el capítulo fue agregado exitosamente *Artico* enviara un mensaje como el de la Figura 31, en caso contrario permanecerá en la vista de Editar Obra.

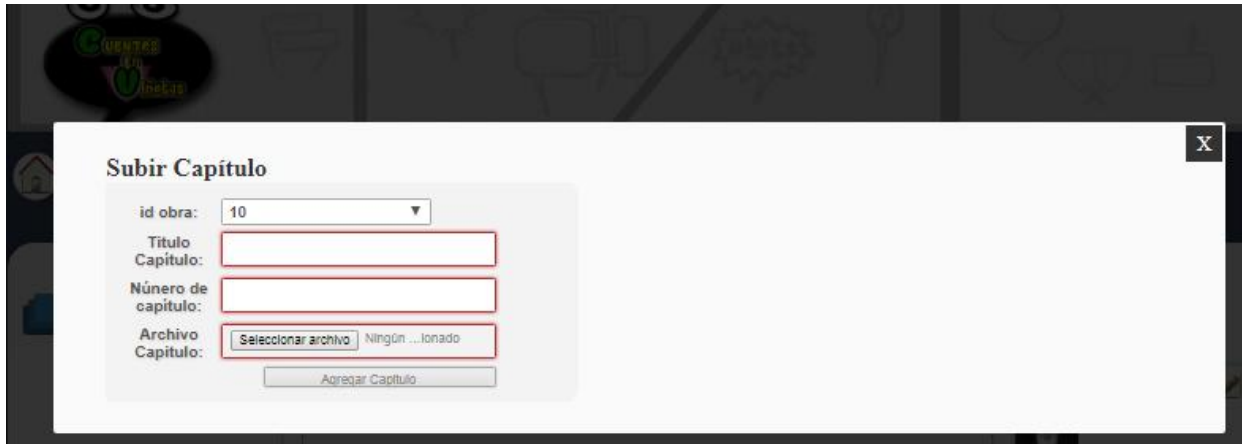

**Figura 32. Subir Capitulo** 

### **3.5.4. Eliminar Capítulo**

Para eliminar un capítulo el Autor deberá dar clic al icono de eliminar, *Artico* desplegará una ventana emergente con una lista de los capítulos que contiene la obra en cuestión (ver Figura 33), el autor seleccionara el capitulo que desea eliminar, si la eliminación fue exitosa se enviara un mensaje como el de la Figura 31, en caso contrario permanecerá en la vista Editar Obra.

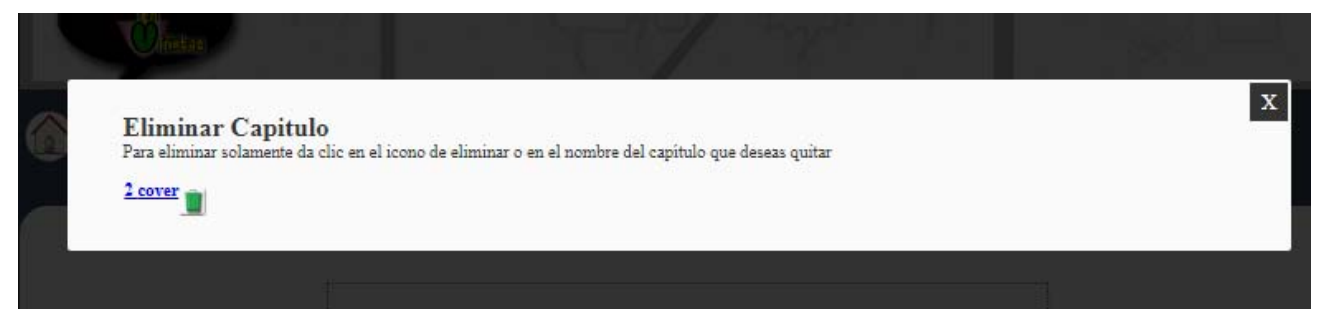

**Figura 33. Eliminar Capítulo** 

### **3.5.5. Editar Capítulo**

El autor dará clic en el icono de editar en la sección de capítulos, *Artico* desplegará una ventana emergente (ver Figura 34) donde se encuentra una lista de selección que contiene el nombre de los capítulos existentes hasta el momento en la obra, se seleccionará uno y realizará el llenado del formulario. Por último se da clic en el botón Editar, si la edición es exitosa *Artico* envirará un mensaje como el de la Figura 31, en caso contrario permanecerá en la vista Editar Obra.

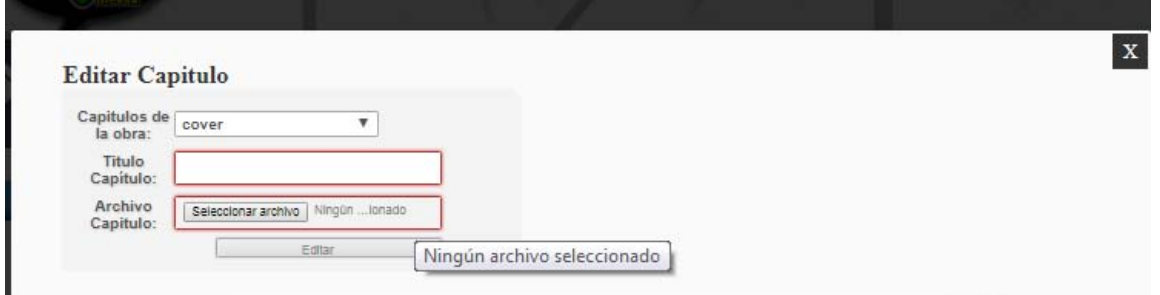

**Figura 34. Editar Capitulo** 

### **3.6. Cerrar Sesión**

El usuario Autor o Lector darán clic en el icono de cerrar sesión (ver Figura 35) y *Artico* cerrará la sesión del usuario enviándolo después a la vista Home.

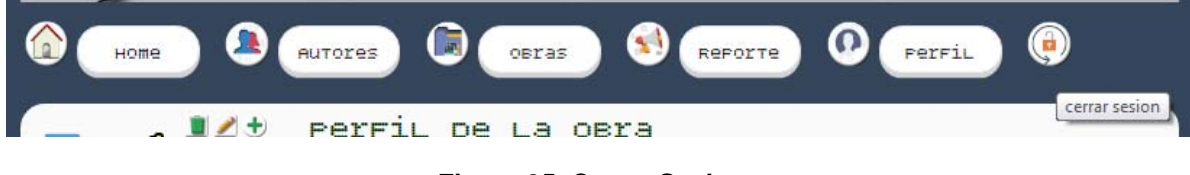

**Figura 35. Cerrar Sesion**